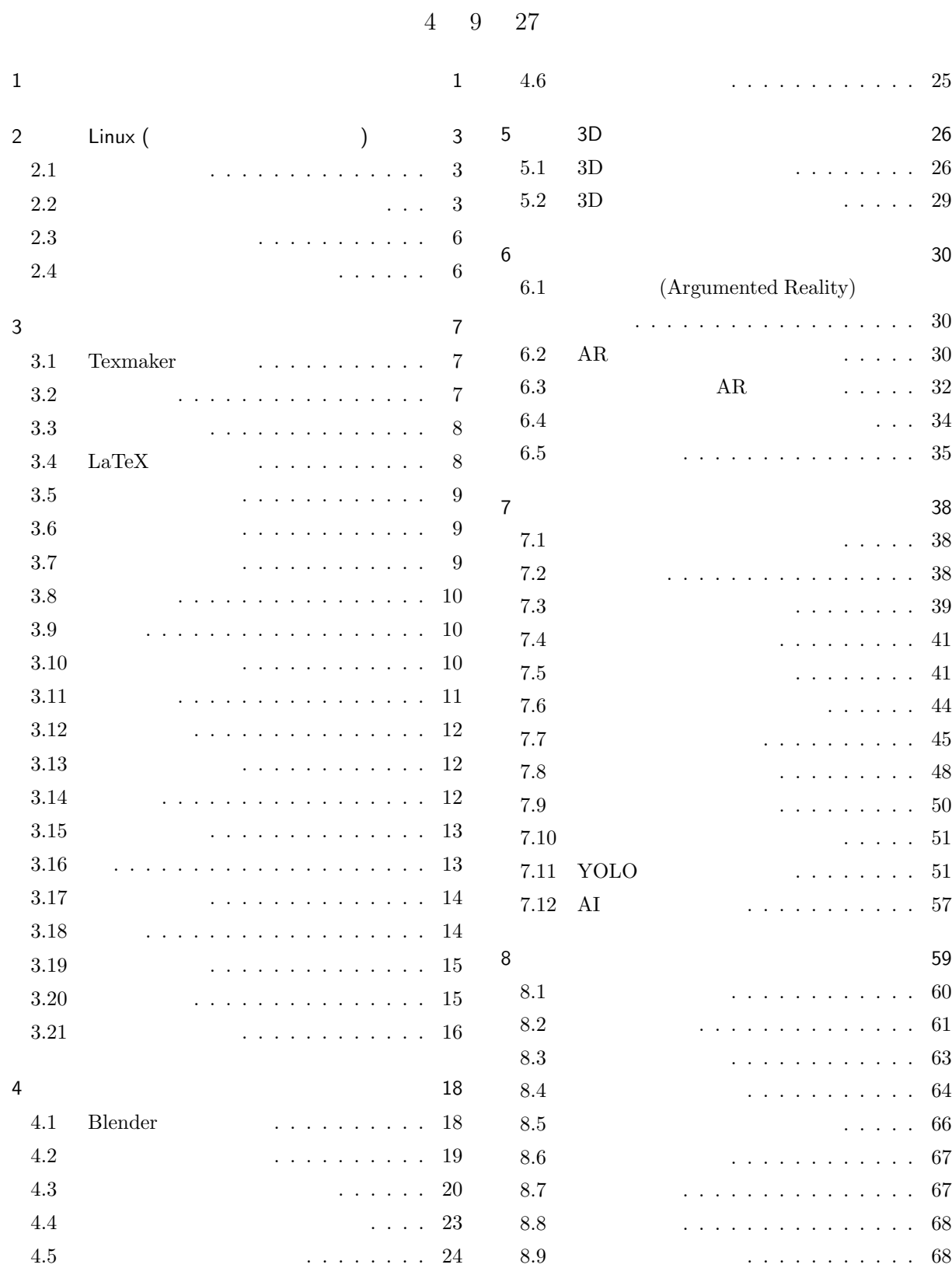

<span id="page-1-0"></span>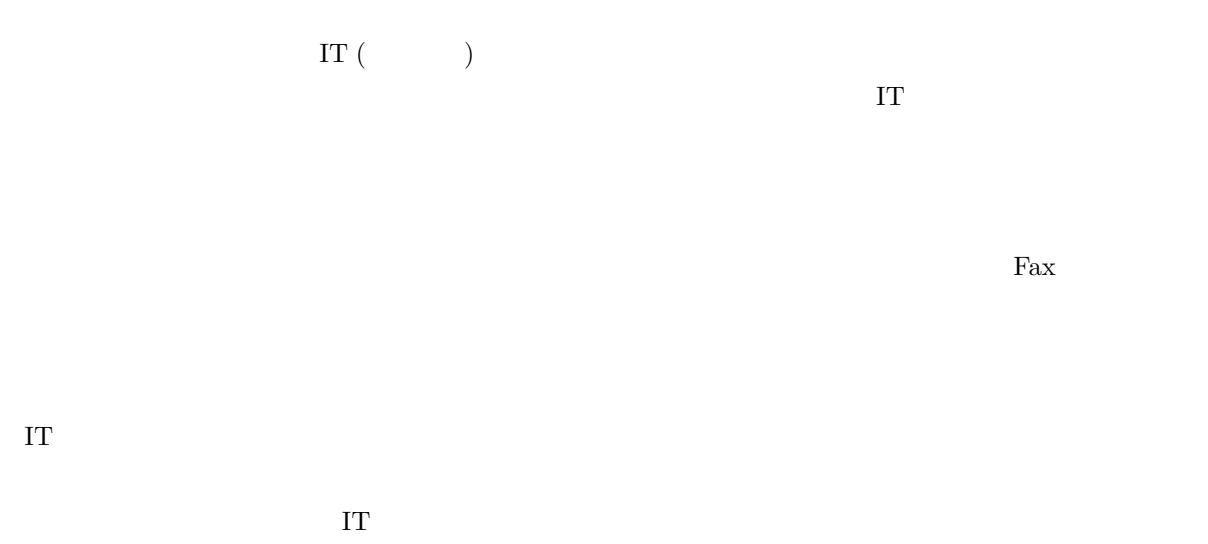

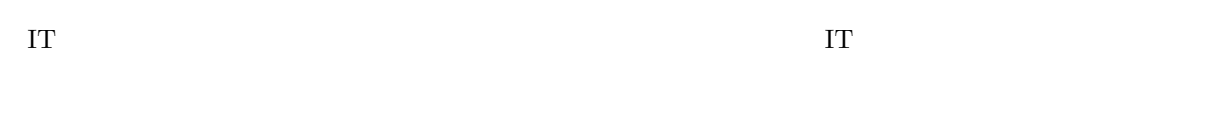

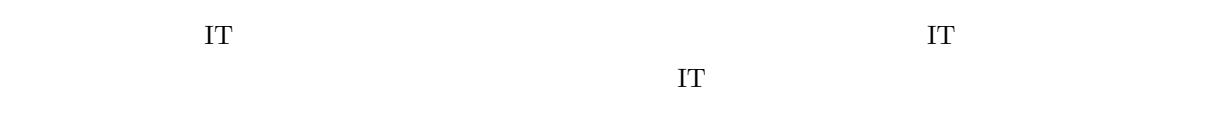

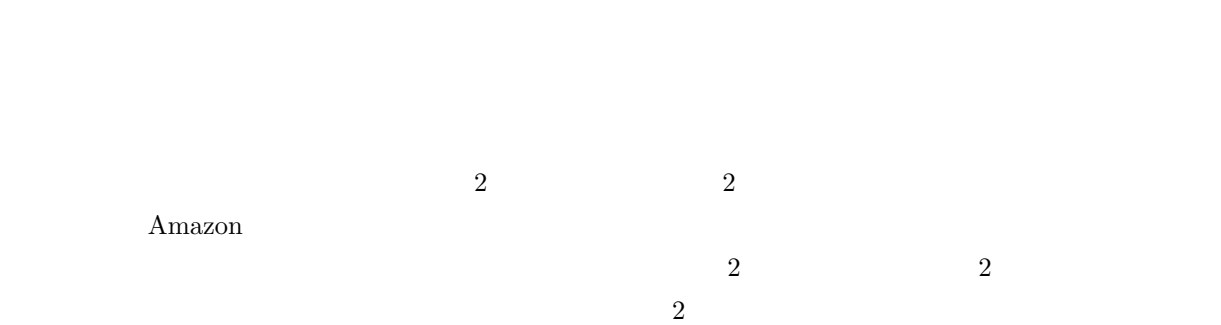

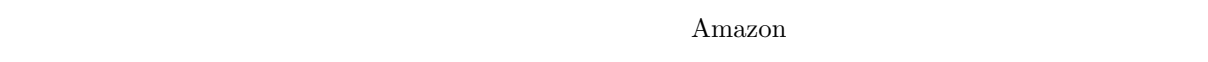

 $SNS$ 

 $3D$ 

1

IT Subset web the Web the Second web the Second Second Library and  $\mathbb{R}^n$ 

 $\Gamma$ 

# <span id="page-3-0"></span>2. Linux (Decree 1992) OS (Operating System) と呼ばれるシステム管理ソフトが動いています。OS はコンピュータの持つ資源 (resource:  $CPU$  and  $CPU$ windows Unix OS <sup>Unix</sup> Linux Linux Android Linux Windows **Example 2012 12:00 No. 2012 12:00 No. 2012 12:00 No. 2013 12:00 No. 2013 12:00 No. 2013 12:00 No. 201** マホン Android *iPhone* これは、iPhone これは Linux Windows iOS (iPhone OS) Android Linux  $\sim$ Windows iOS  $\mathbf{Web}$  $\text{URL}$ 2.1  $\overline{\text{OS}}$  $\text{mars}^{*1}$  $Web$ https://mars.mgt.sugiyama-u.ac.jp/AC/ 2.1

<span id="page-3-1"></span>[aki ako aoki asaka asako bluecat chizuko fuj](https://mars.mgt.sugiyama-u.ac.jp/AC/)ipon fusae happy hir[omi](#page-4-0) ishii itomaki kaori kikumi kitty18 kozue kyoko lovin machi maki mame masami mayo miho mika misa miwako miyabi miyuki momoko naochan natu oida okada rena rie risa saori sasai sasara shiori taki tomo tomoko toshiko toya yuki yukko yuko yunke

 $2.2$ 

 $mars$ 

 $\nu$  Unix  $\qquad$  OS

(CUI: Character User Interface)

<span id="page-3-2"></span>User Interface) CUI であればネットワークを経由して文字のやり取りで済みましたが、GUI では画面の状態なども常時送

(GUI: Graphical

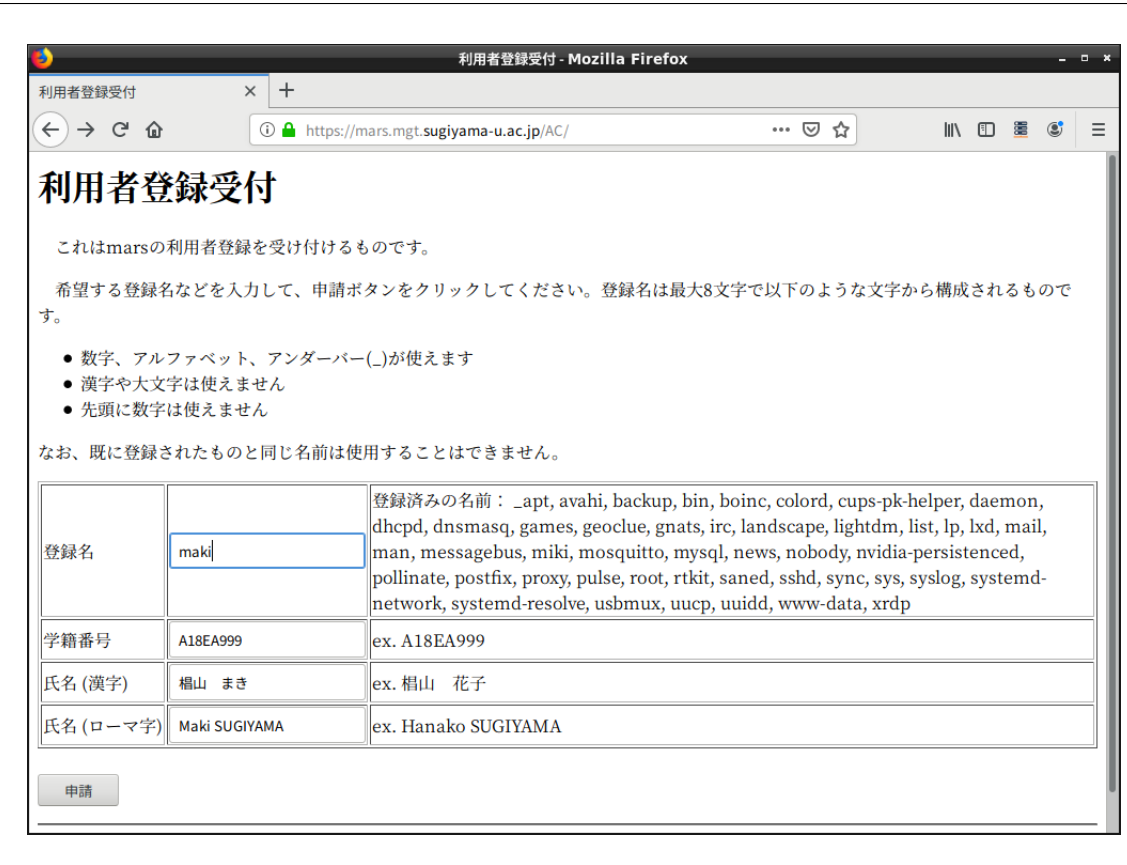

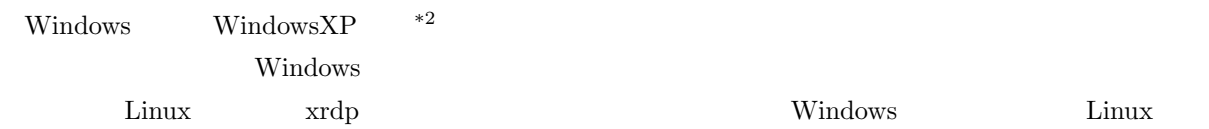

<span id="page-4-0"></span>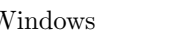

トームの無料ではないと思います。<br>
トームの中心は「Windows レジェクト」<br>
スペイントームの中心は、スマホから Linux Windows

<span id="page-4-1"></span>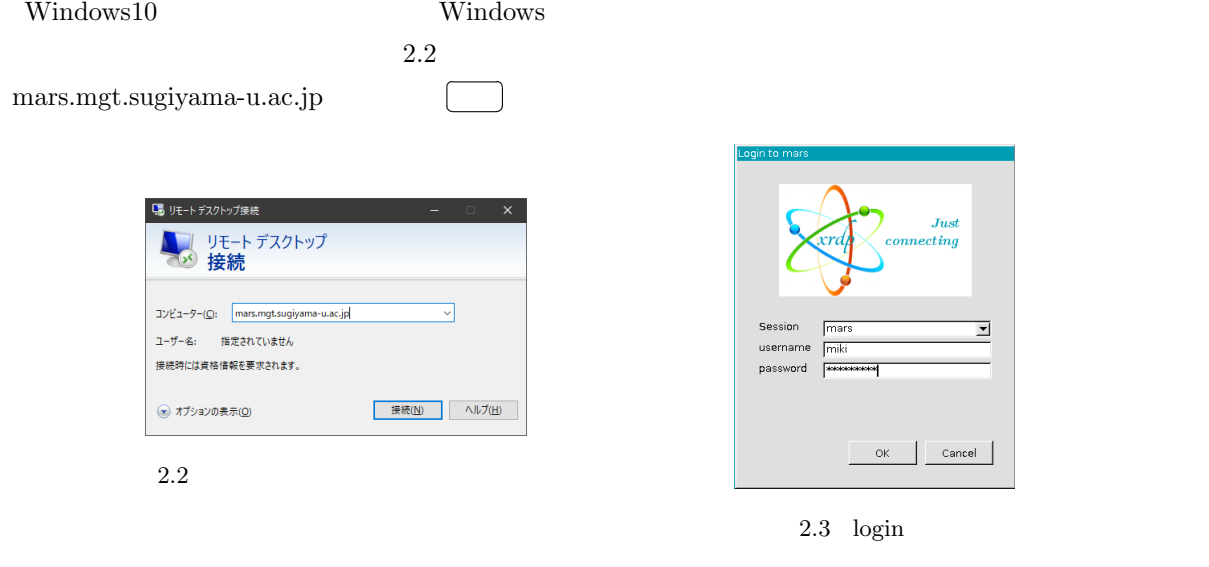

<span id="page-4-2"></span>

Cand

Just  $: c t in q$ 

login

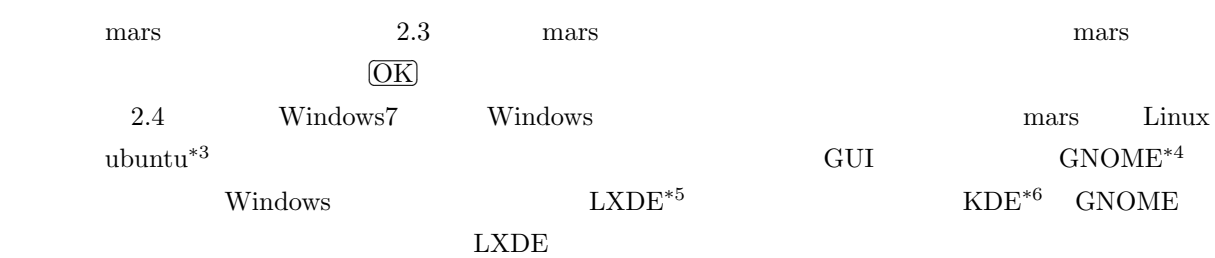

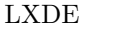

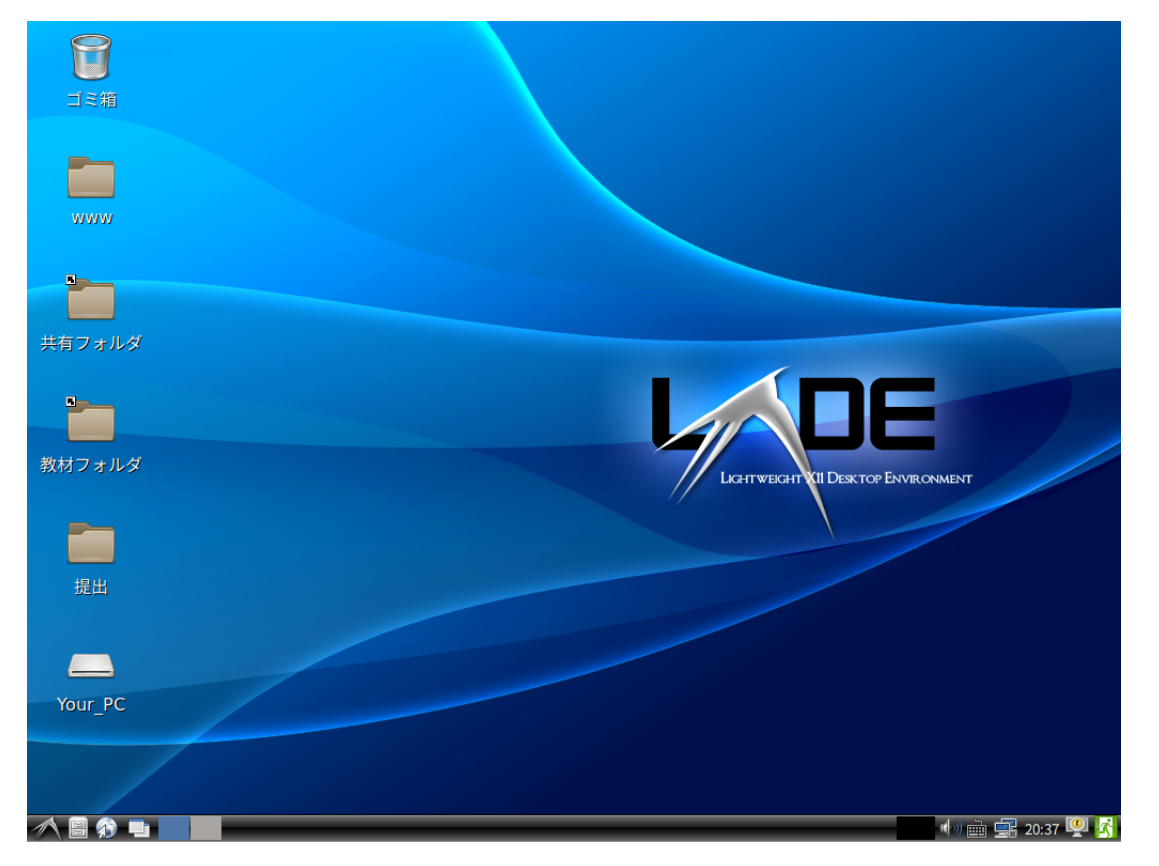

<span id="page-5-0"></span> $2.4\;$  LXDE

#### ${\rm LXDE}$

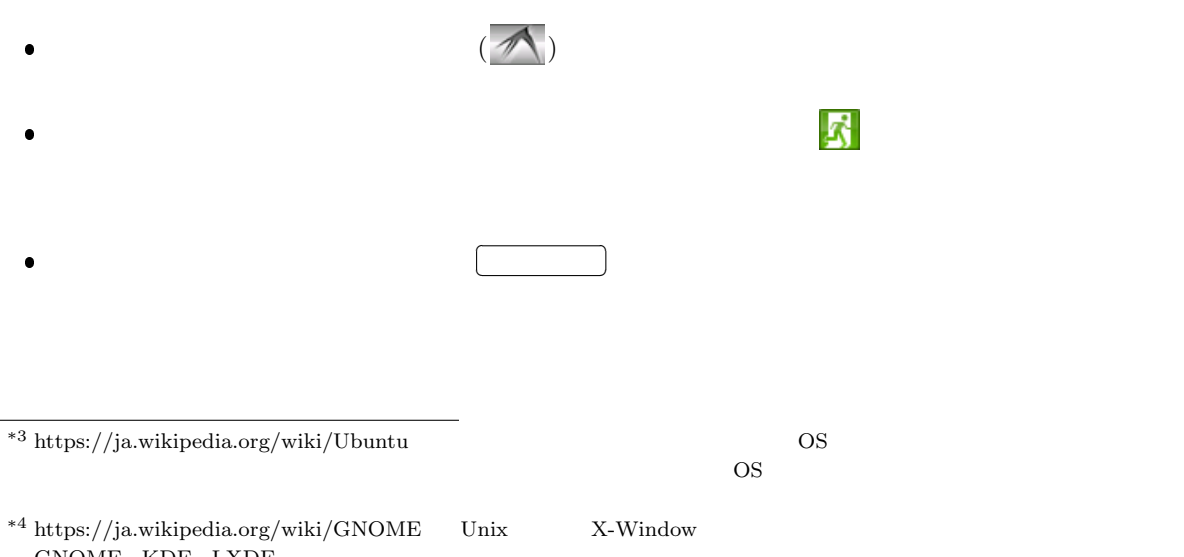

- GNOME KDE LXDE
- $^{\ast5}$ https://ja.wikipedia.org/wiki/LXDE
- $^{*6}$ https://ja.wikipedia.org/wiki/KDE

l.

 $\overline{\phantom{a}}$ 

✄  $\overline{a}$ 

 $\overline{\text{OK}}$ 

✄ Į

パスワ

 $2.6$ 

 $\overline{O}K$ 

ード変更成功

新しいパスワードになりました。

# 2.3

<span id="page-6-0"></span>2.5  $\hskip1cm$ 

 $2.6$ 

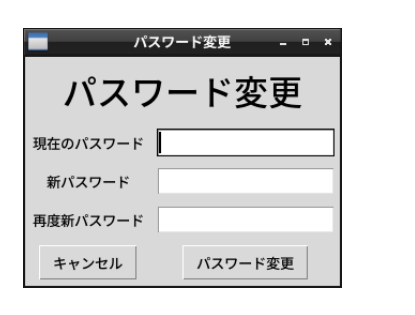

 $2.5$ 

 $2.4$ 

Galculator

Galculator

- <span id="page-6-1"></span> $\bullet$  Galculator
- アクセサリ:Kate 文書ファイル編集ソフト Windows の「メモ帳」を少し高級にしたもの。
- nitrogen
- $\bullet$
- $\bullet$  firefox Web  $W$
- Sylpheed
- $\bullet$  LibreOffice
	- **–** Base Microsoft Access
	- **–** Calc **Microsoft Excel**
	- **–** Draw
	- **–** Impress Microsoft PowerPoint
	- $-$  Math
	- **–** Writer Microsoft Word
- $\bullet \hspace{1.6cm} \text{inkspace} \hspace{1.6cm} (\text{SVG} \hspace{1.6cm})$
- $\bullet$  <br/> Pinta Windows
- LXTerminal Linux

<span id="page-7-3"></span><span id="page-7-2"></span><span id="page-7-1"></span><span id="page-7-0"></span>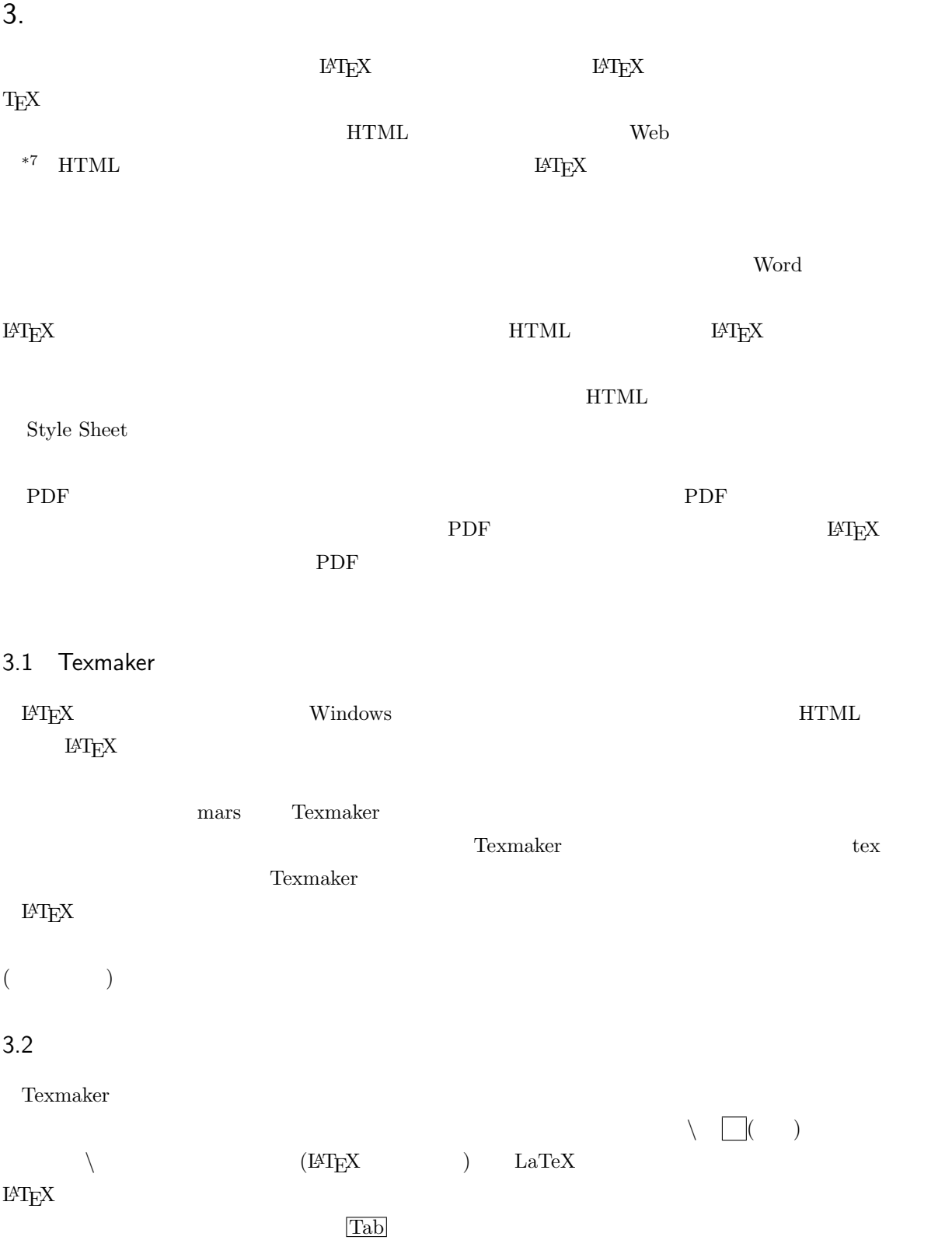

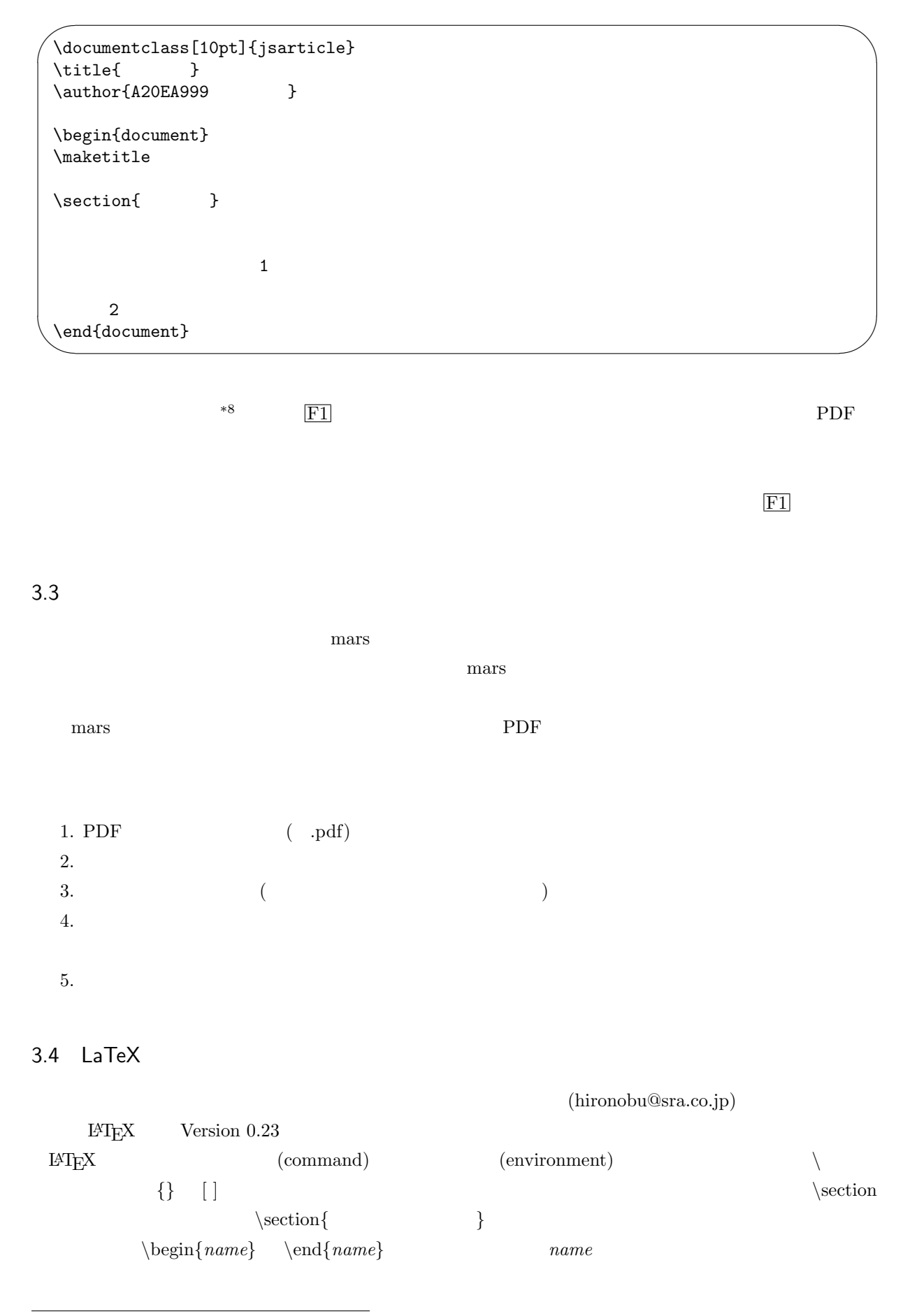

<span id="page-8-2"></span><span id="page-8-1"></span><span id="page-8-0"></span> $*8$  tex  $*8$ 

<span id="page-9-0"></span> $10$  extended to the extension of  $10$ # \$ % & *{ }* ˜ ˆ *\ \* 以外は *\*# *\*\$とすることによって文字として表現できます。*\* は次のような方法で表現します。

$$
\bullet\backslash\text{backslash}\$ \Longrightarrow \backslash
$$

 $\setminus$  ( - )  $($  -  $)$ 

 $\rm \, L4TEX$ 

<span id="page-9-1"></span>3.6

一番最初は必ず *\*documentclass[*option*]*{style}* で始めなければなりません。そして文章の本体は *\*begin*{*document*}* と、*\*end*{*document*}* で囲まれた範囲内に書きます。

 $\setminus \setminus$ 

(*style*)

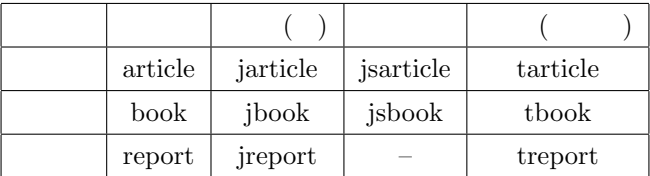

$$
\setminus \begin{array}{ccc}\n \text{section} & & & \\
 & & ( & ) & \\
 & & & ( & ) & \\
 & & & & \text{\\end{array}
$$

*<u></u> \chapter*  $\setminus$ *and*  $\setminus$ *and*  $\setminus$ *and*  $\setminus$ *and*  $\setminus$ *and*  $\setminus$ *and*  $\setminus$ *and*  $\setminus$ *and*  $\setminus$ *and*  $\setminus$ *and*  $\setminus$ *and*  $\setminus$ *and*  $\setminus$ *and*  $\setminus$ *and*  $\setminus$ 

 $\alpha$  (option)  $\alpha$ 

指定なしの場合 指定できるもの 10pt 10pt 10pt 11pt 12pt 14pt 17pt 21pt 25pt 30pt 36pt 43pt A4 hat a4paper a5paper b4paper b5paper onecolumn (a) onecolumn two column two column two column two column two column two column onecolumn two column twoside and oneside twoside oneside titlepage

<span id="page-9-2"></span>3.7

<span id="page-10-2"></span><span id="page-10-1"></span><span id="page-10-0"></span>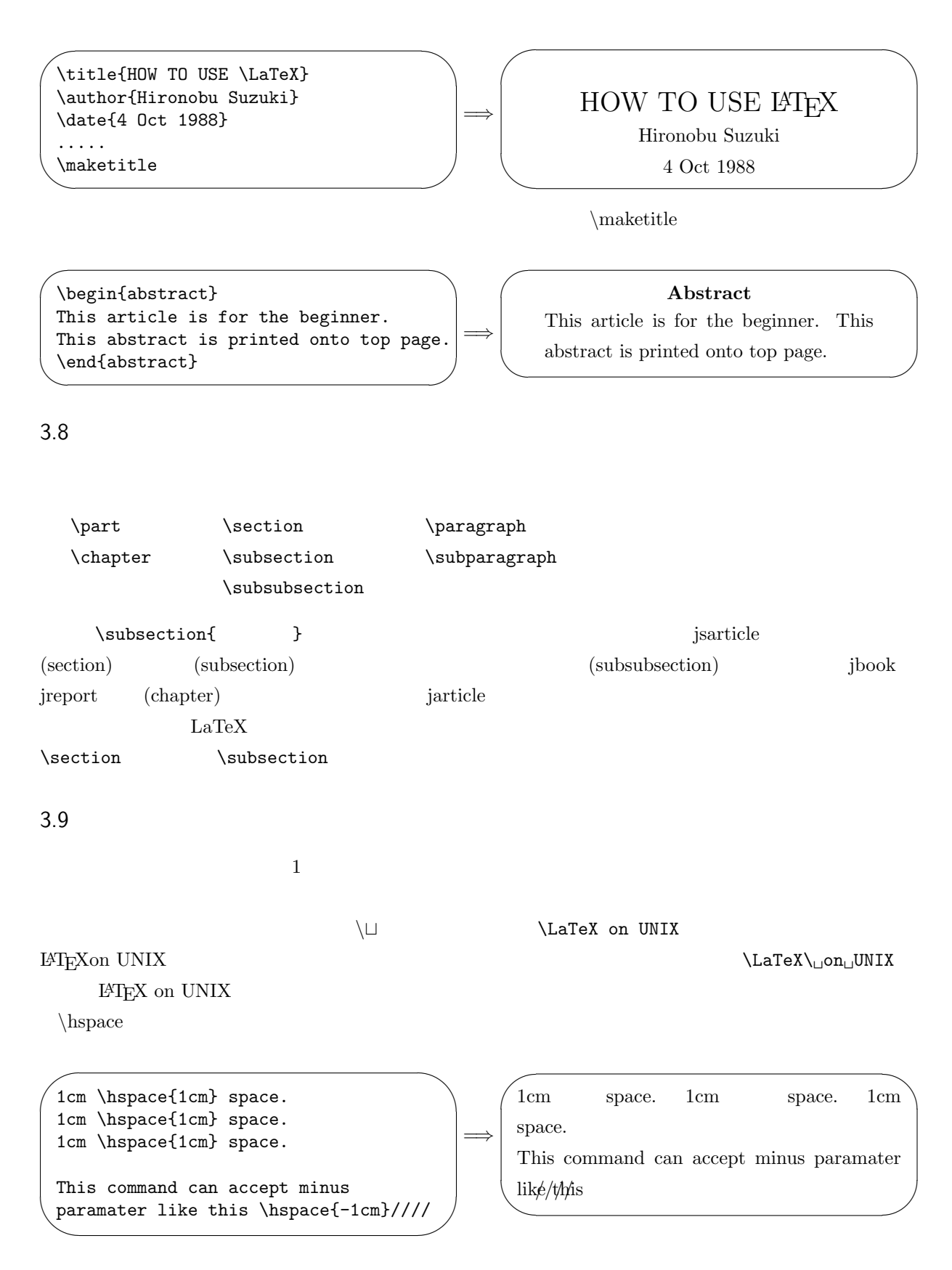

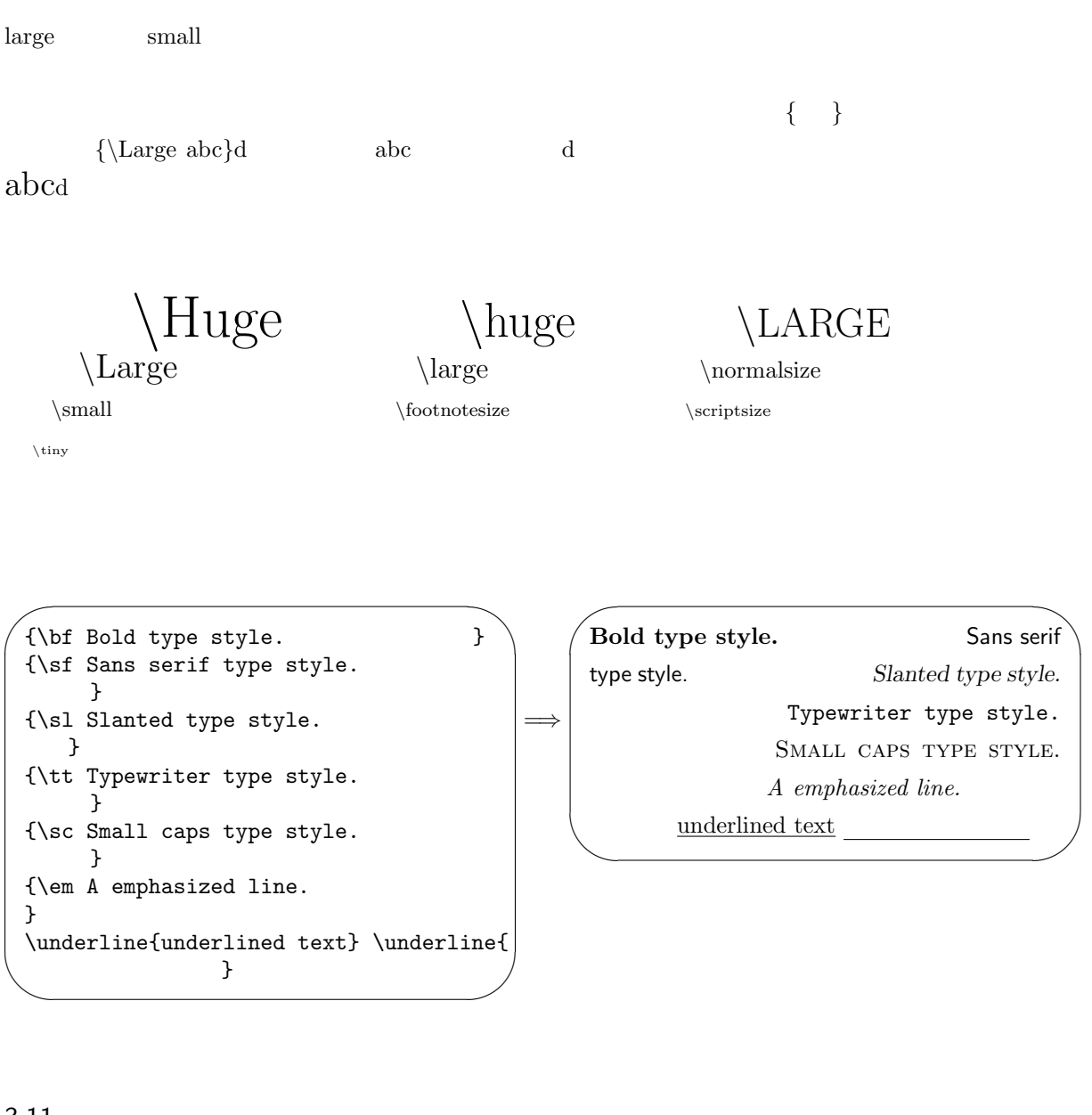

<span id="page-11-0"></span>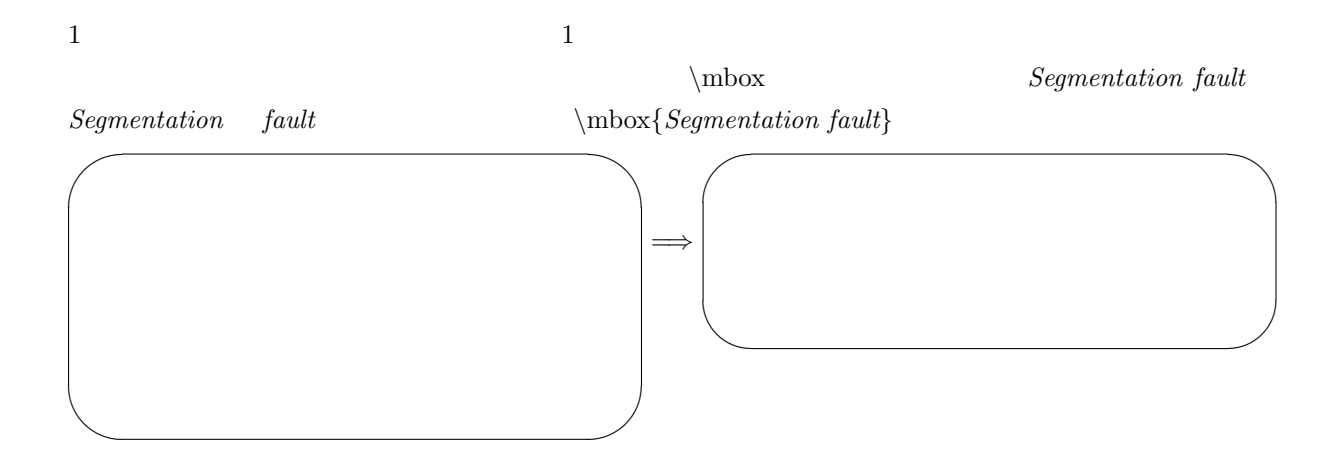

*\medskip \bigskip* 

<span id="page-12-0"></span>LaTeX **\**smallskip

 $\vee$  **\vspace**  $\vee$ 

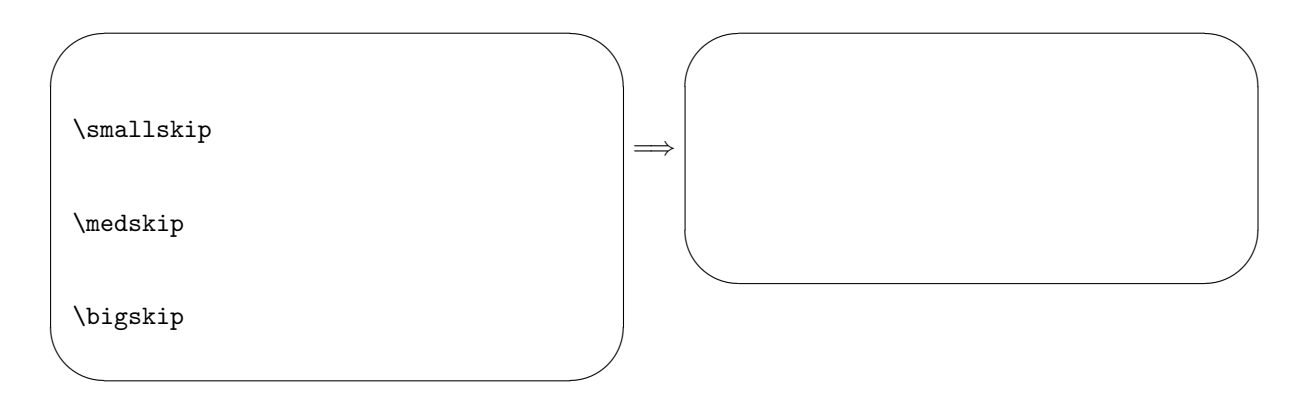

# <span id="page-12-1"></span> $3.13$

LAT $\mathbf{E}$ X

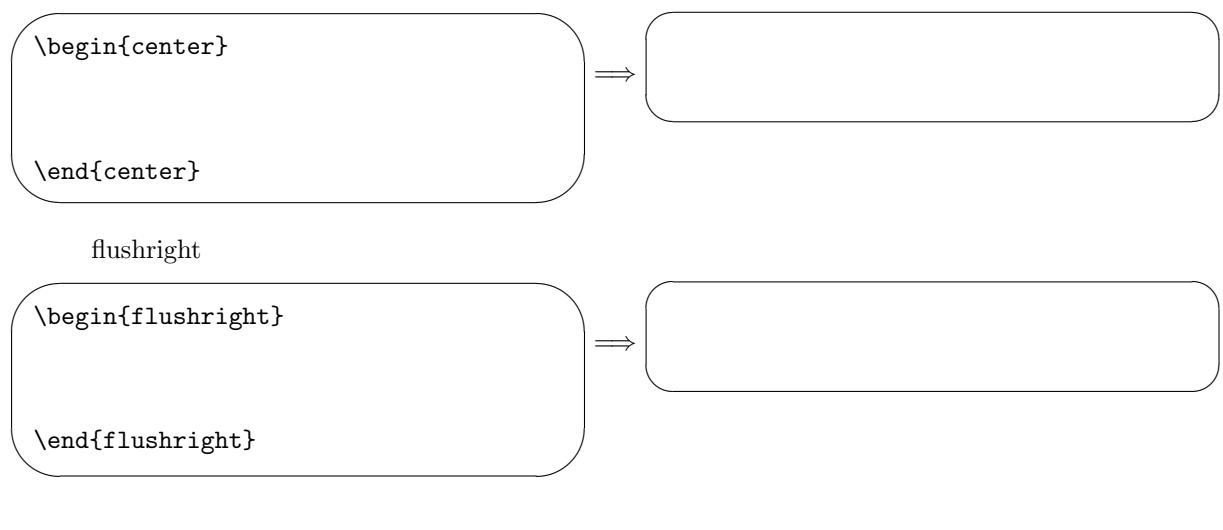

## <span id="page-12-2"></span> $3.14$

箇条書の書式として LATEX では3種類の方法があります。先頭に *•* をつけるもの、先頭に番号を振るもの

itemize enumerate description

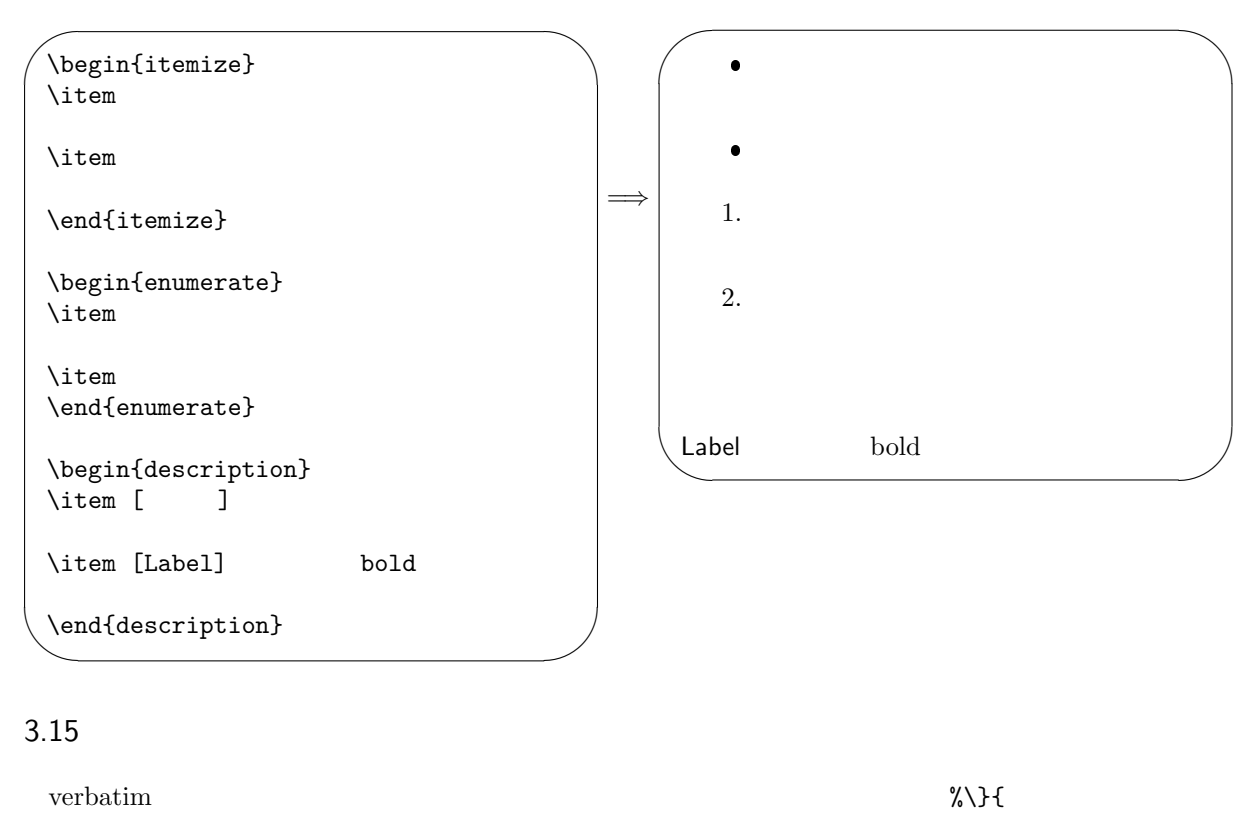

### <span id="page-13-0"></span> $\rm \mu TEX$

✬ ✫  $\overline{\phantom{a}}$ \begin{verbatim} verbatim \end{verbatim} \verb+\ \ \ \ ??? ~~~ \$\$\$\$ ###+ =*⇒*  $\overline{\phantom{0}}$ ✧ verbatim \ \ \ \ ??? ~~~ \$\$\$\$ ###

\verb \verb+??##\$\$+ ??##\$\$

### <span id="page-13-1"></span>3.16

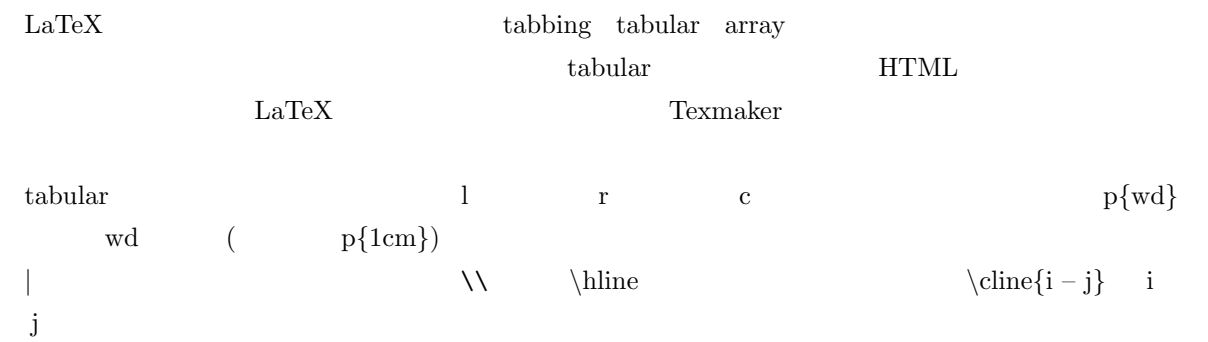

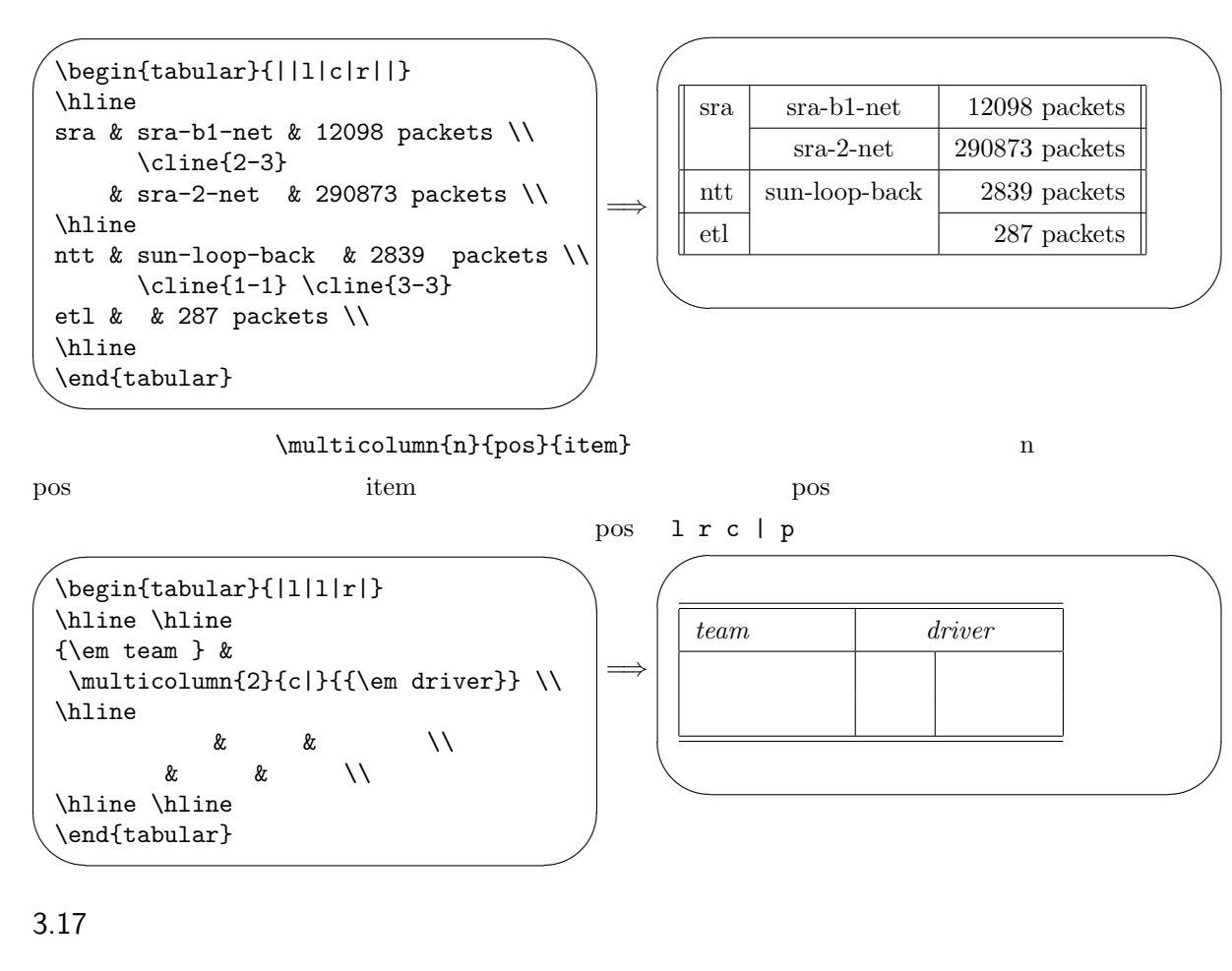

<span id="page-14-0"></span> $\mathrm{URL}^{*9}$ 

 $\frac{2}{3}$ 

 $\setminus$ footnote $\{...\}$   $\ldots$ 

 $3.18$ 

(math mode)  $T_{\text{F}}X$ 

<span id="page-14-1"></span> $\boldsymbol{x}$  $\sqrt{2} \quad \frac{2}{3}$ 

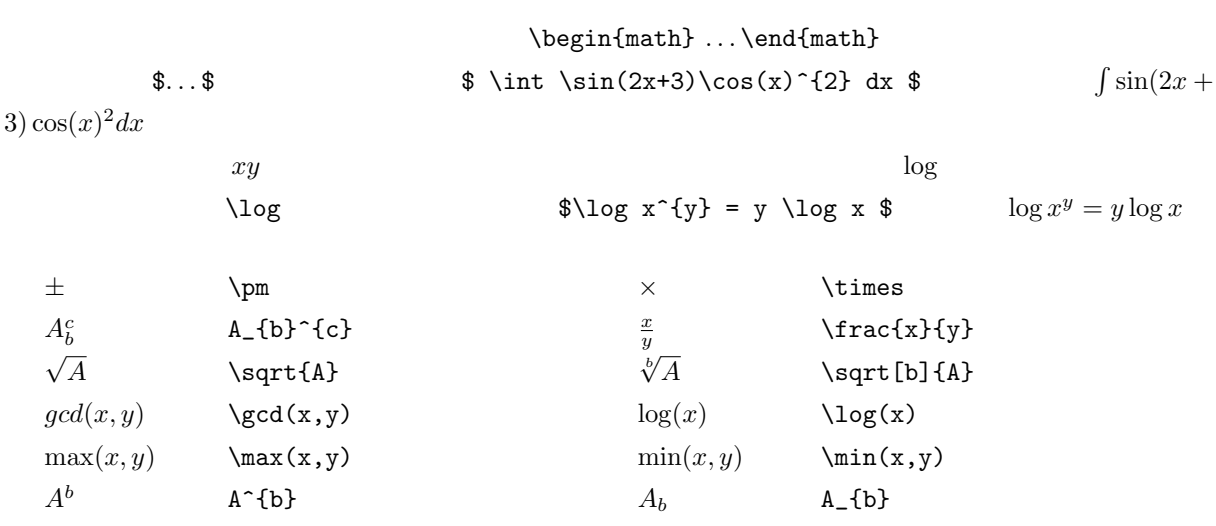

 $^{\ast 9}$  Uniform Resource Locator: https://ja.wikipedia.org/wiki/Uniform\_Resource\_Locator

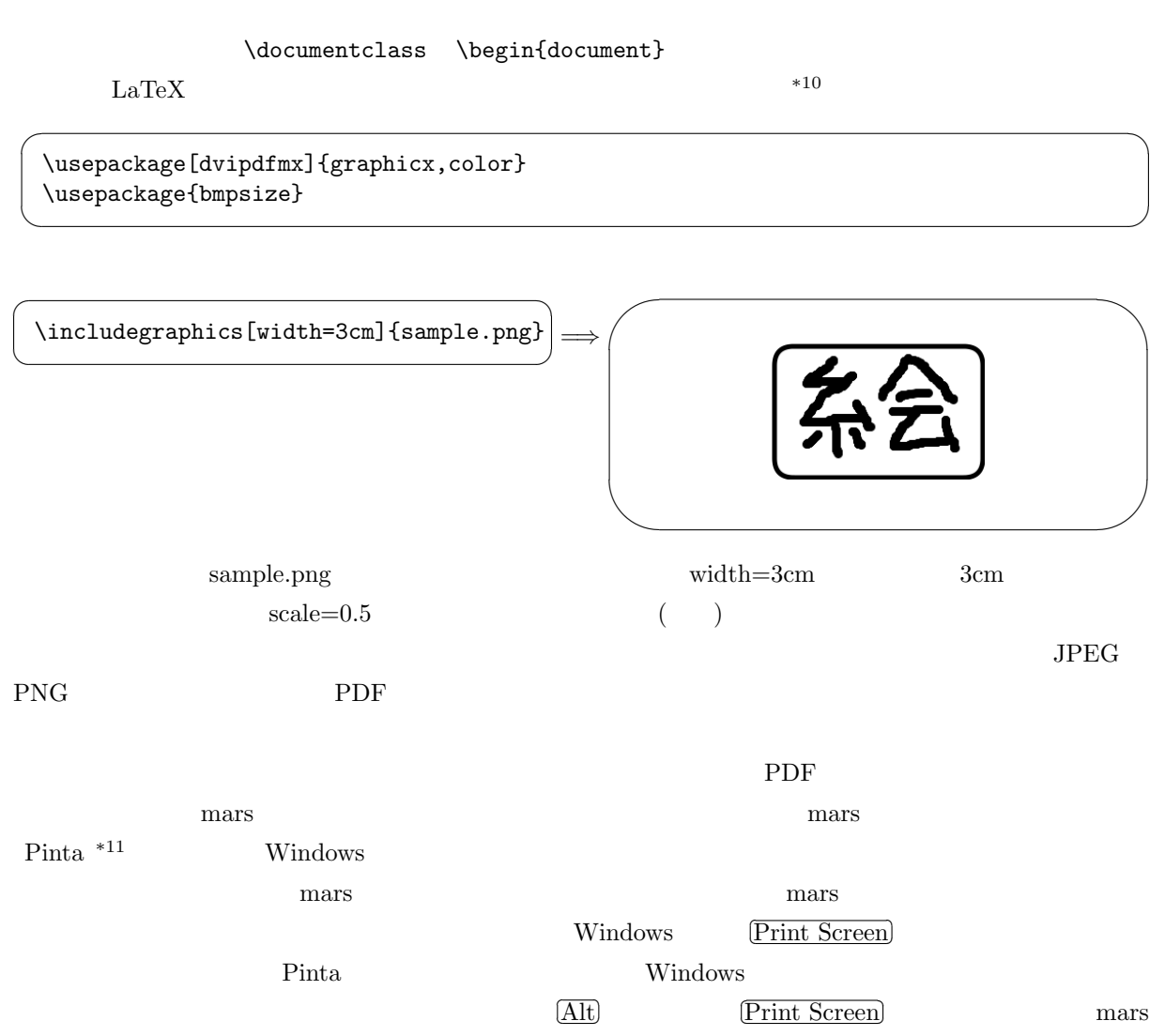

 $*12$ 

<span id="page-15-0"></span> $3.20$ 

<span id="page-15-1"></span>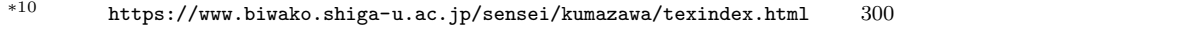

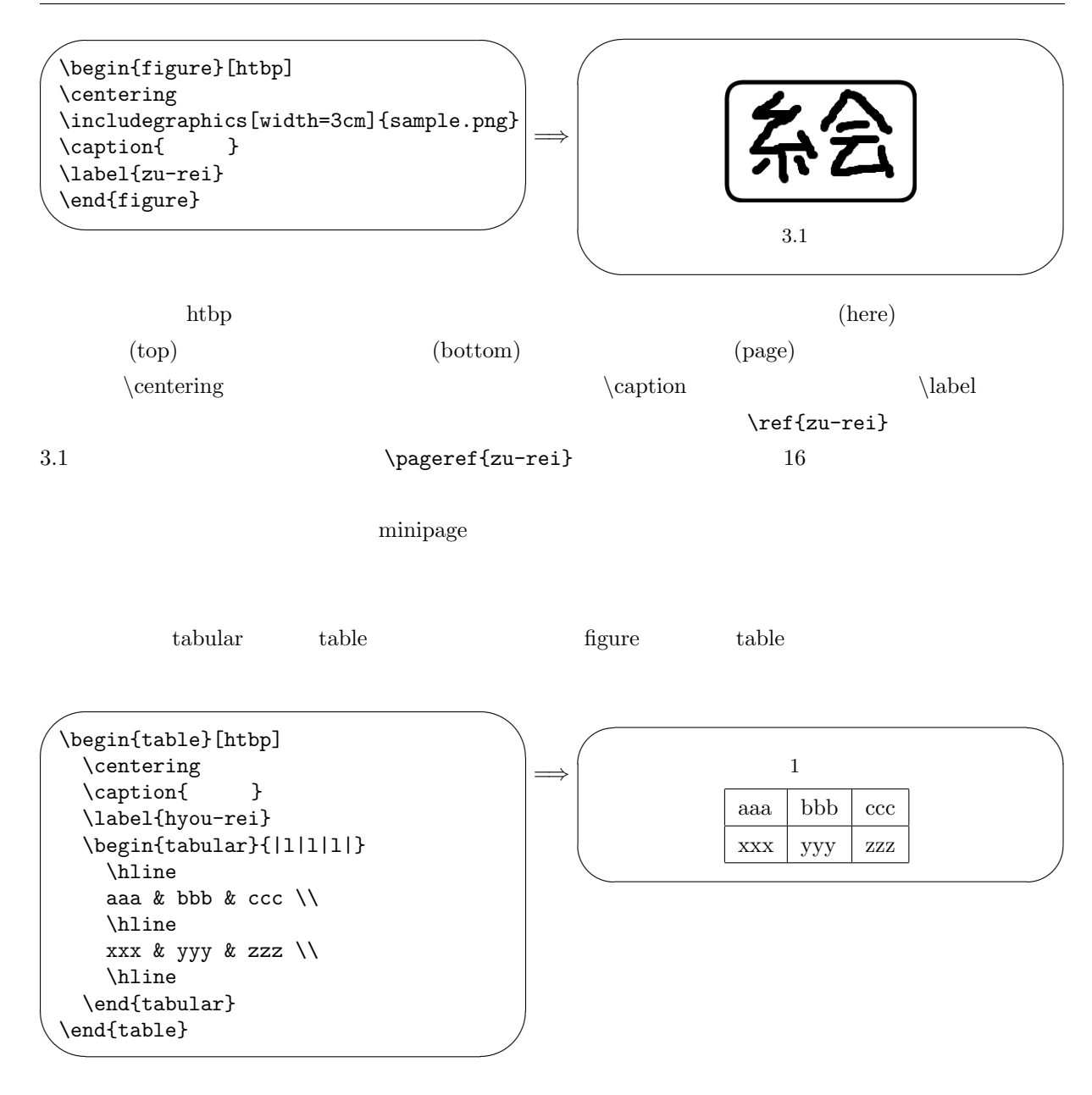

1 caption  $\alpha$ 

 $3.21$ 

<span id="page-16-0"></span>Web  $\mathbf W$ 

 ${\rm the bibliography} \hspace{2cm} {\rm bitem} \hspace{2cm} {\rm cite}$ 

 $\sim$ ✫  $\setminus$ cite{latex} \begin{thebibliography}{99} \bibitem{latex} Leslie Lamport 著、Edgar Cooke・倉沢良一監訳、 \LaTeX p.191-192 1990 \end{thebibliography} thebibliography  $99$   $2$   $99$ the bibitem  $\mathcal{L}$  $\rm{cite}$  and  $2$  $[1]$ 

 $[1] \hspace{.2cm} \text{Leslie Lamport} \hspace{.3cm} \text{Edgar Cooke} \hspace{2.8cm} \text{Br} \text{Lev} \hspace{.2cm} \text{E4} \hspace{.2cm} \text{E5} \hspace{.2cm} \text{E7} \text{E} \text{X} \hspace{.3cm} \text{p.191-192}$ スキー、1990

17 参考文献 参考文献

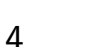

<span id="page-18-0"></span>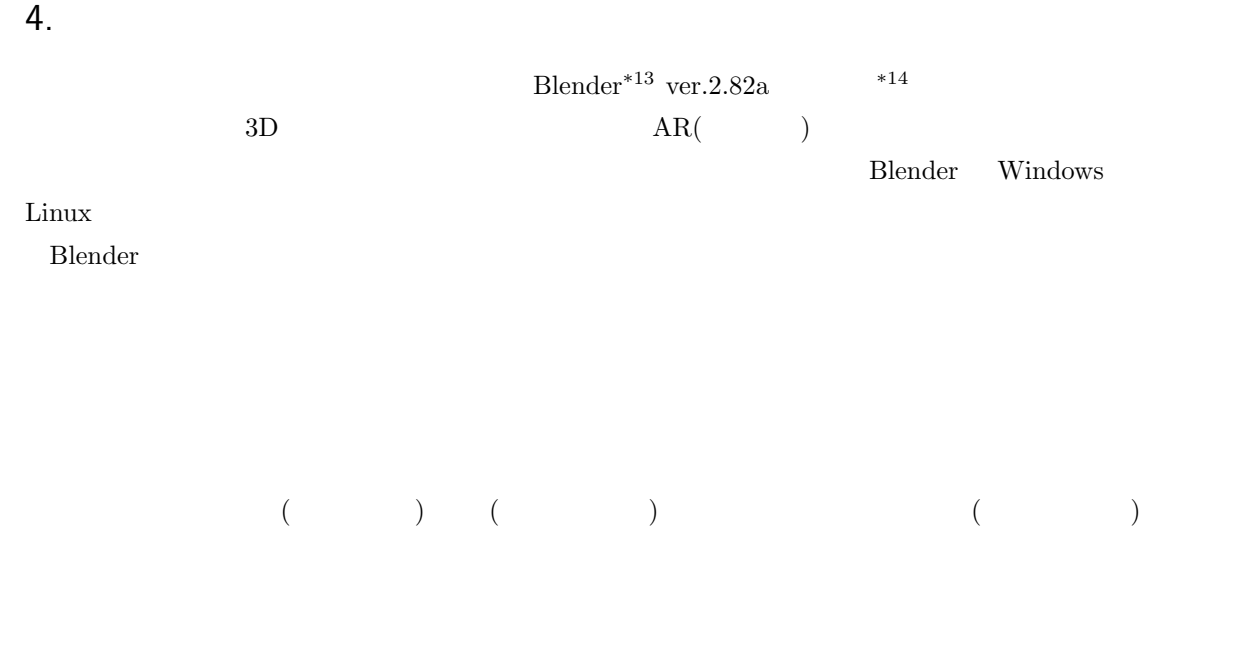

 $\hbox{MikuMikuDance}^{*15}$ 

### 4.1 Blender

<span id="page-18-1"></span>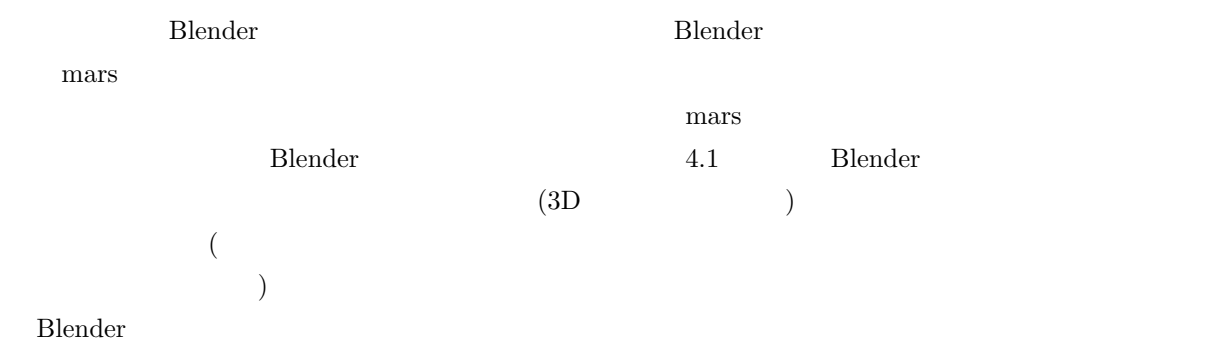

Blender ではなり、それには様々な場合を提供して行うことができます。それには、また、それは、また、それは、また、それは、また、また、また、また、また、また、

ポインターが適切な場所にないとうまく行きませんのでご注意ください。また操作を間違えたらすぐ ✄ ✂  $\overline{\text{Ctrl}} + \overline{\text{Z}}$ 

 ${\bf Blender} \quad \ {\rm ver. 2.80}$ 

 $\overline{\phantom{1}^{*13}$  https://www.blender.org/  $*14$ 

<span id="page-18-2"></span>

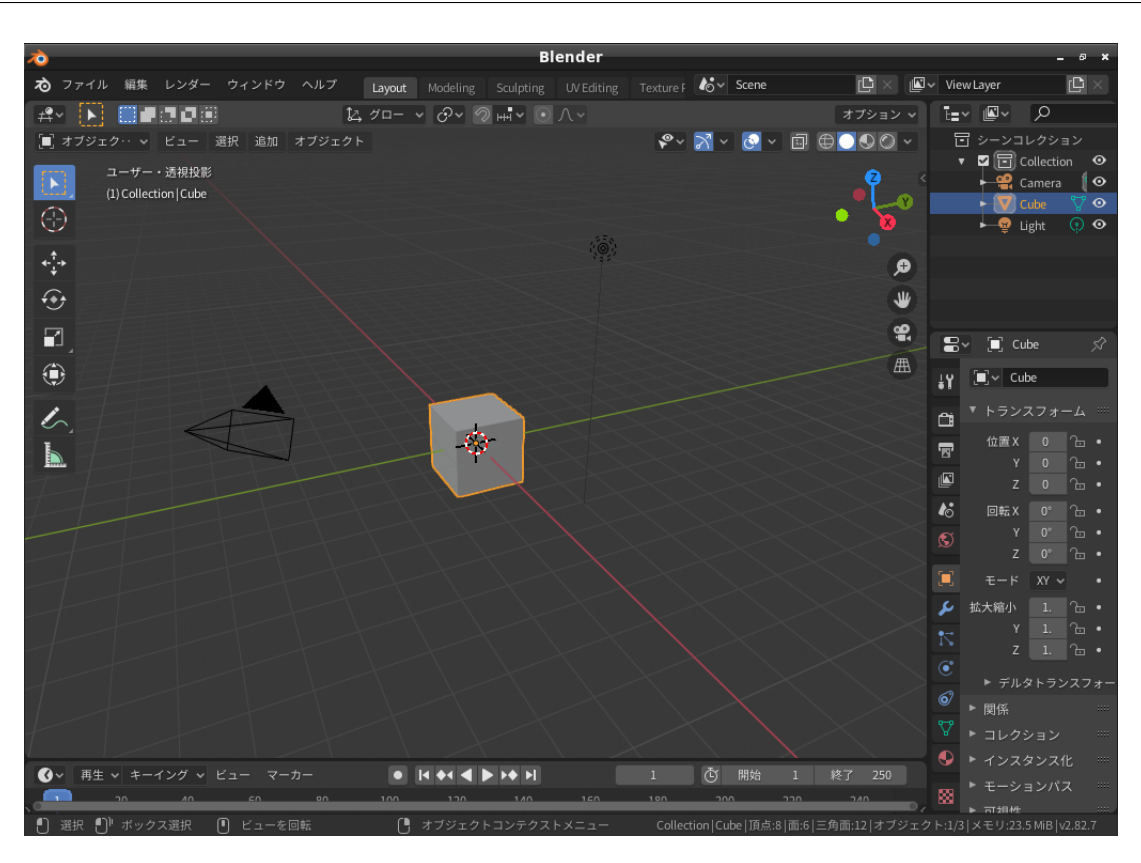

 $4.1$  Blender

4.2 シーンに対する操作

<span id="page-19-1"></span><span id="page-19-0"></span>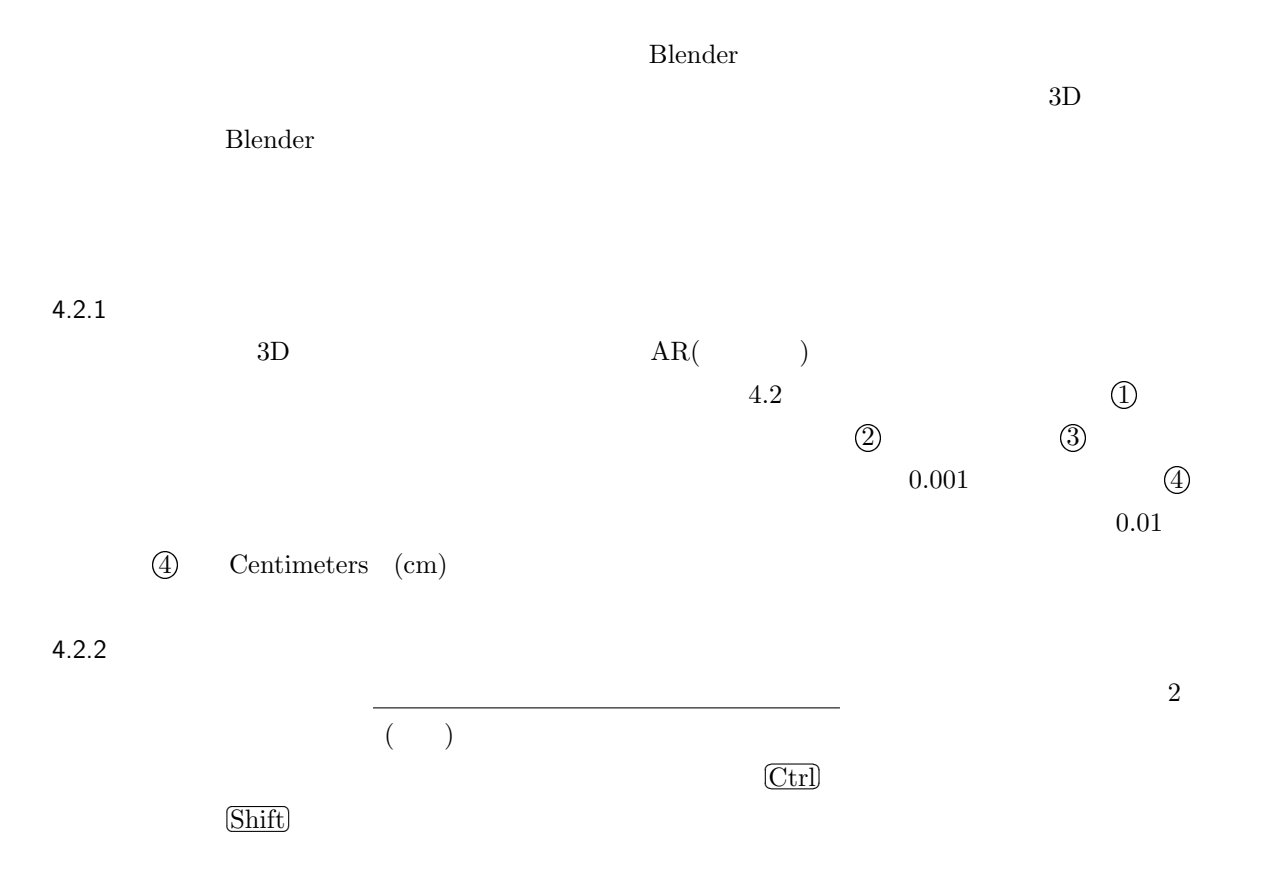

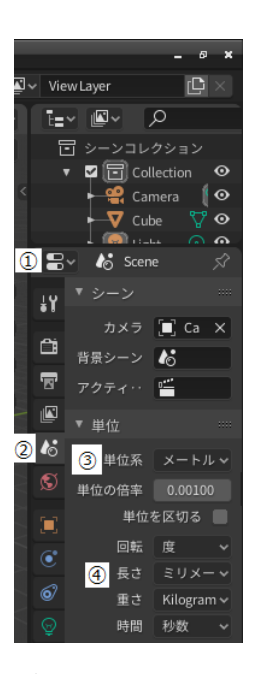

<span id="page-20-1"></span>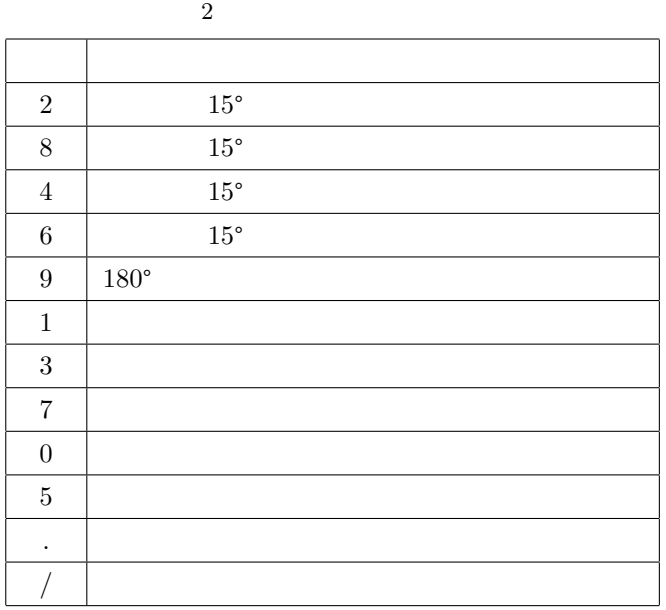

<span id="page-20-0"></span>✄ ✂ l.  $\text{Shift}$ 

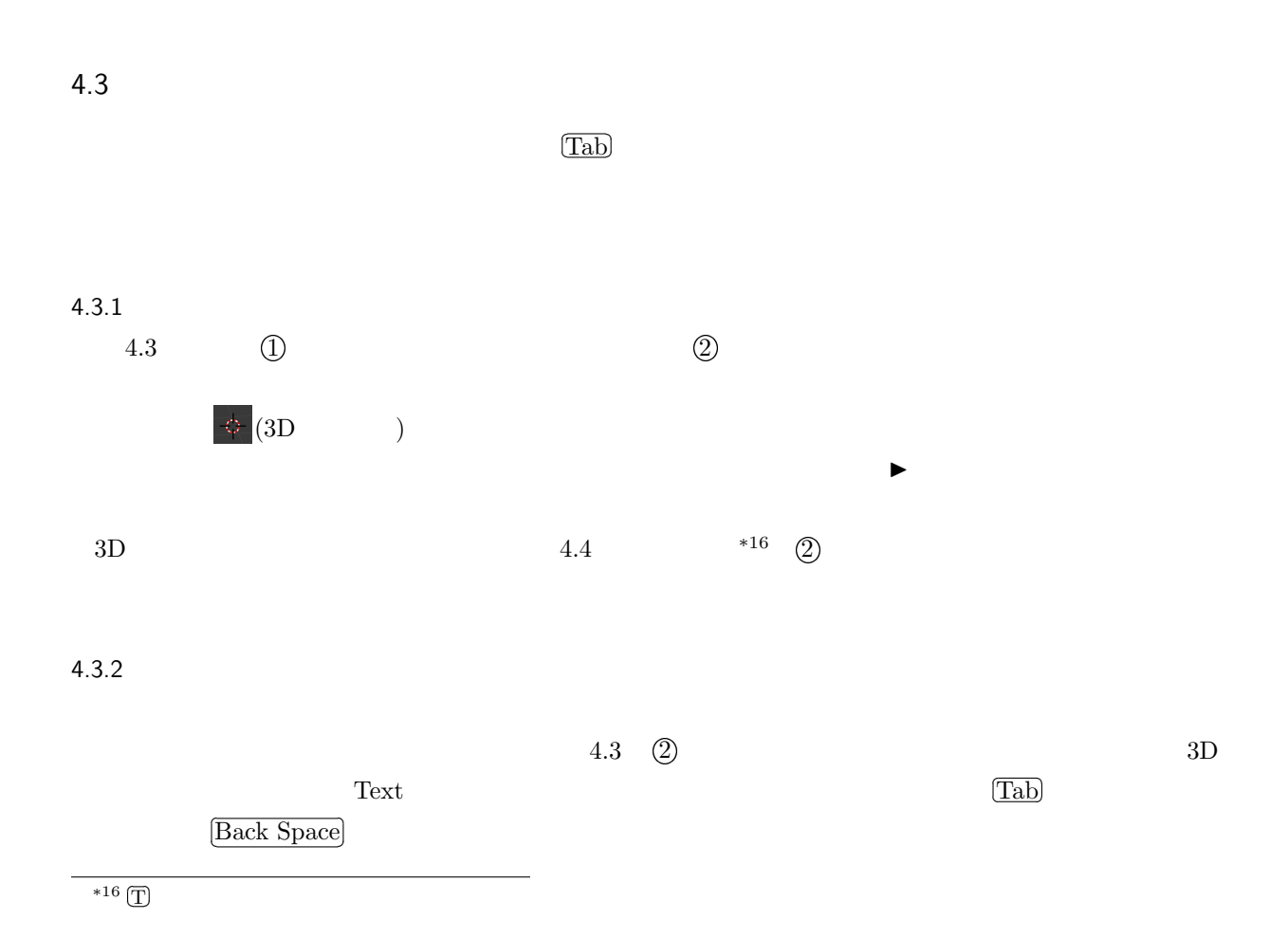

していると、時々オブジェクトが何も見えなくなります。そう言う場合はテンキーの「.」を押すと見えるよう

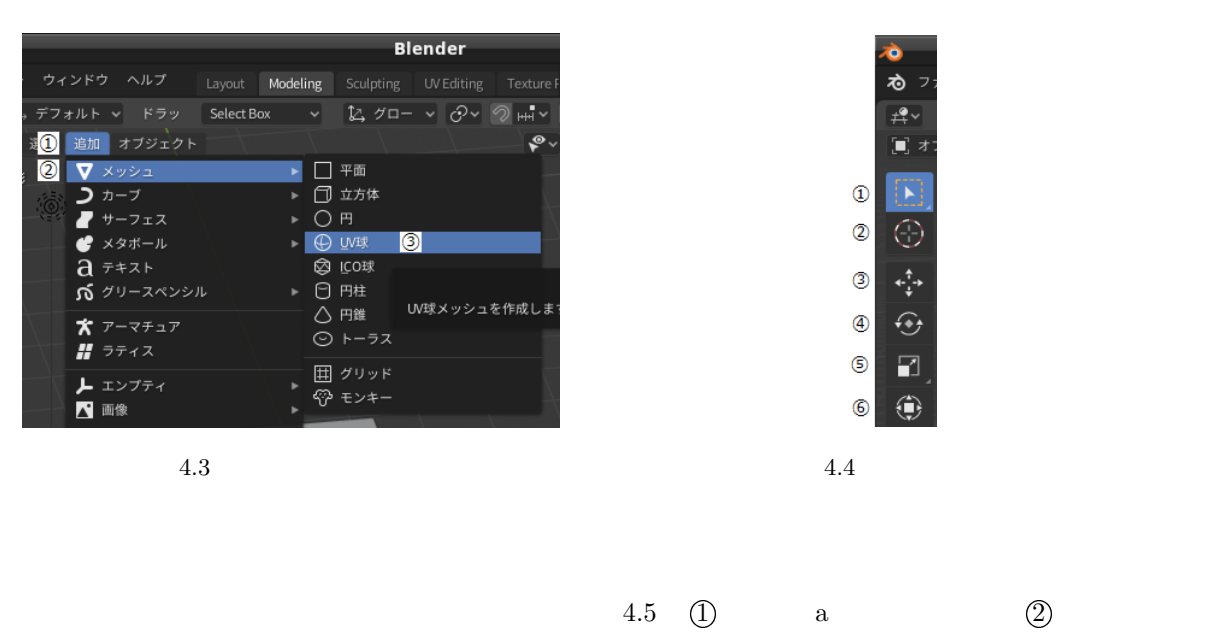

 $\mathbb{S}$ 

<span id="page-21-0"></span>usr share fonts truetype fonts-japanaese-

<span id="page-21-3"></span>

mincho.ttf gonts-japanese-gothic.ttf

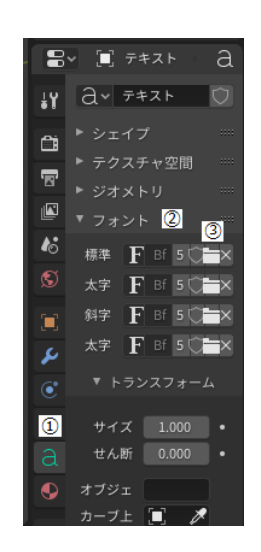

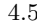

<span id="page-21-2"></span>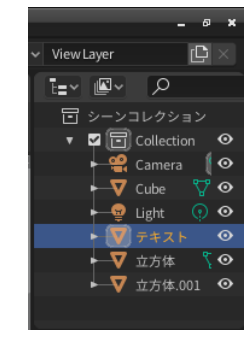

<span id="page-21-1"></span>4.5  $4.5$ 

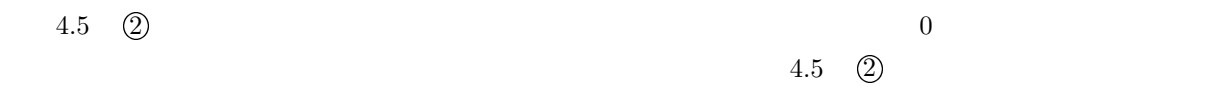

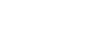

 $3D$ 

<span id="page-22-0"></span>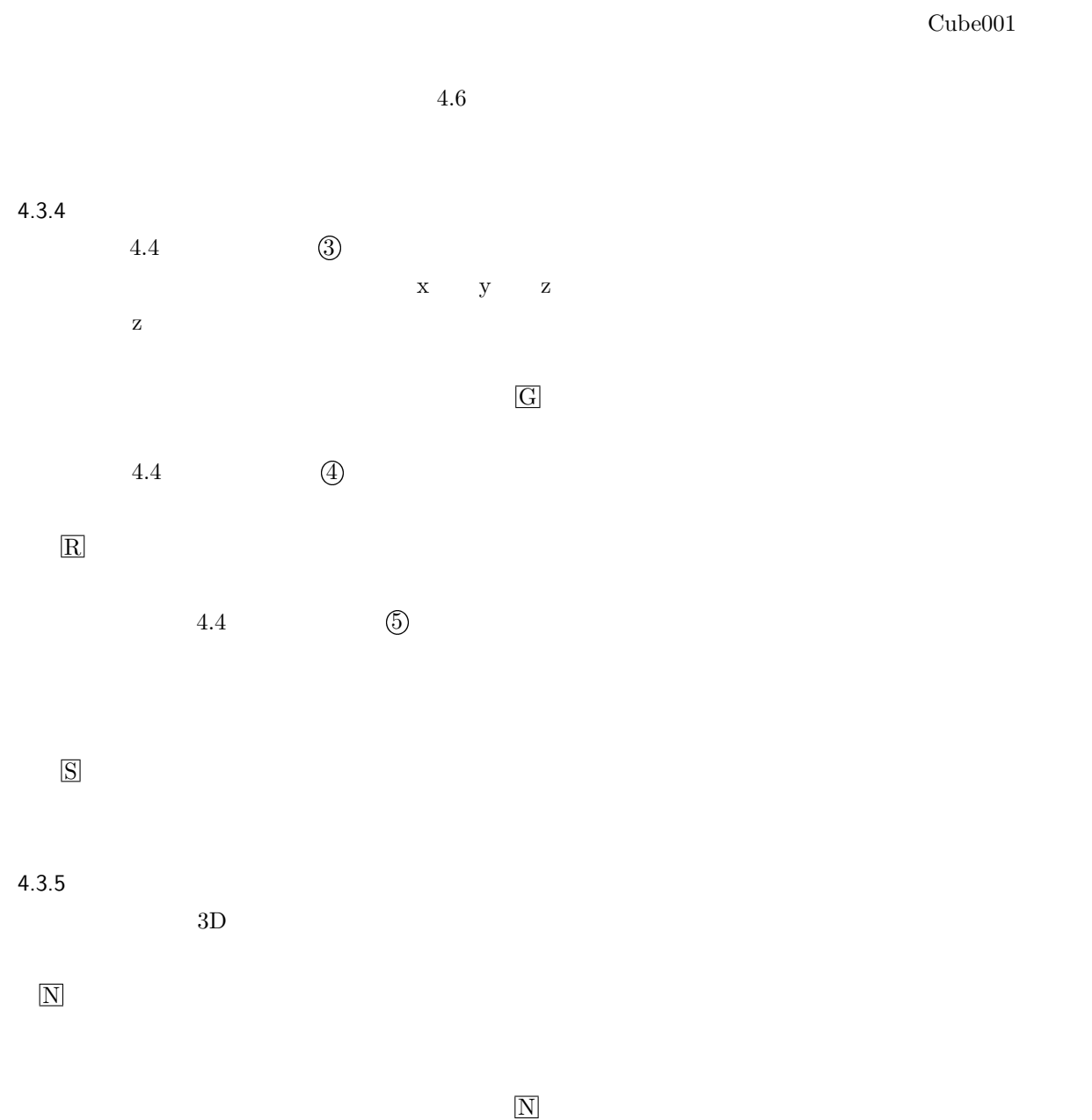

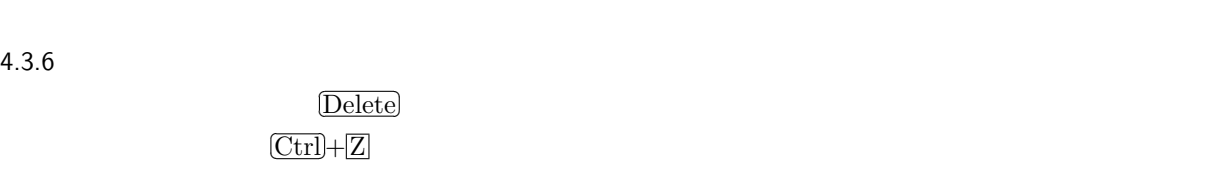

 $4.3.7$ 

 $4.3.6$ 

 $\mathcal{L}$ ✄ ل<br>م  $\text{Shift} + \overline{\text{D}}$ 

 $4.3.8$ ✄ ✂  $\text{Shift}$ )

l.

✄ ✂  $\overline{\text{Ctrl}} + \overline{\text{J}}$   $4.3.9$ 

<span id="page-23-2"></span>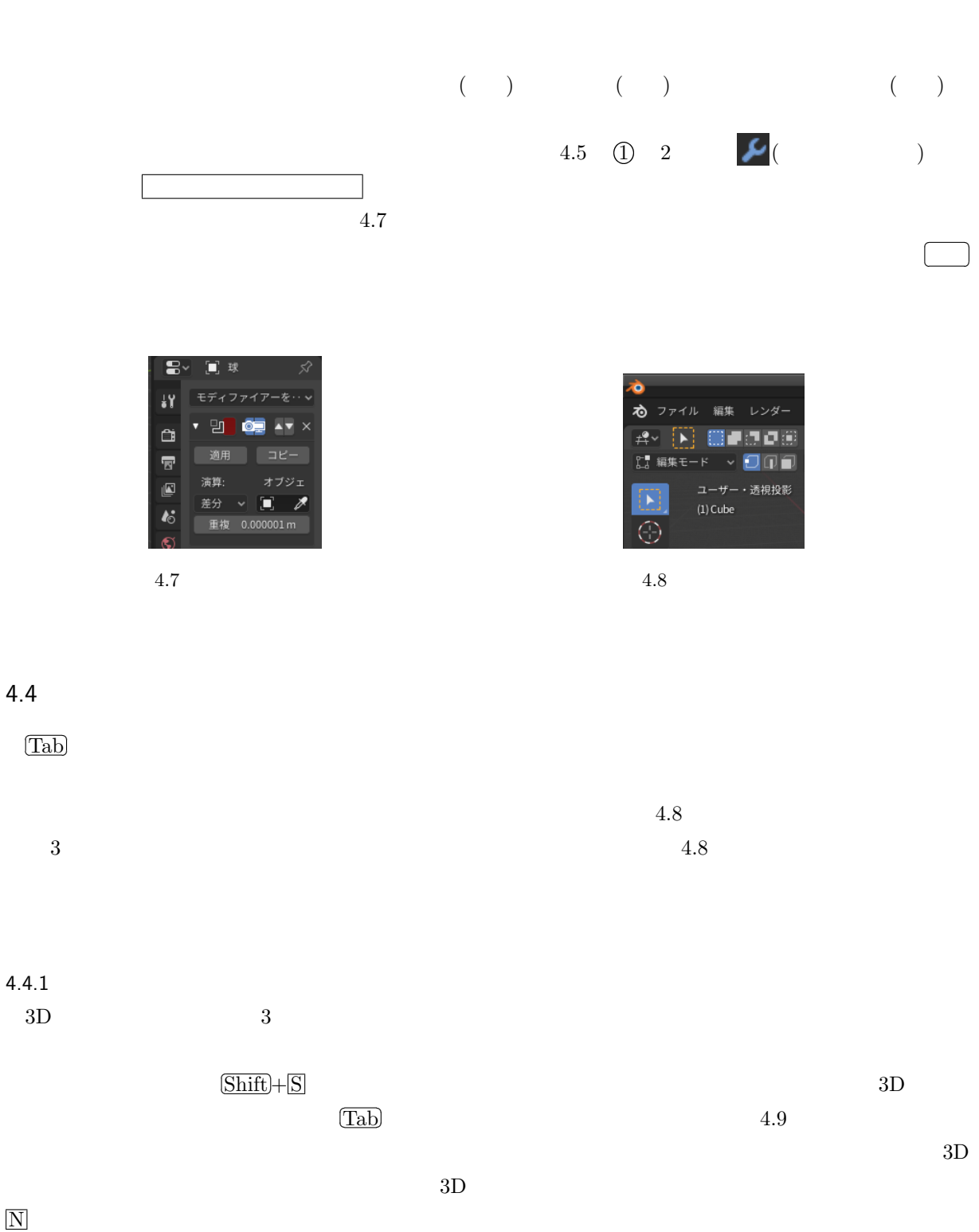

<span id="page-23-0"></span>l.

<span id="page-23-1"></span>r<br>F ✂

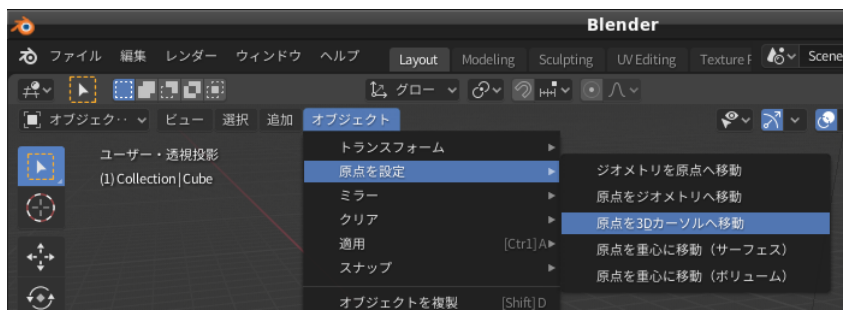

<span id="page-24-0"></span>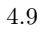

<span id="page-24-2"></span> $4.4.2$ 

<span id="page-24-1"></span>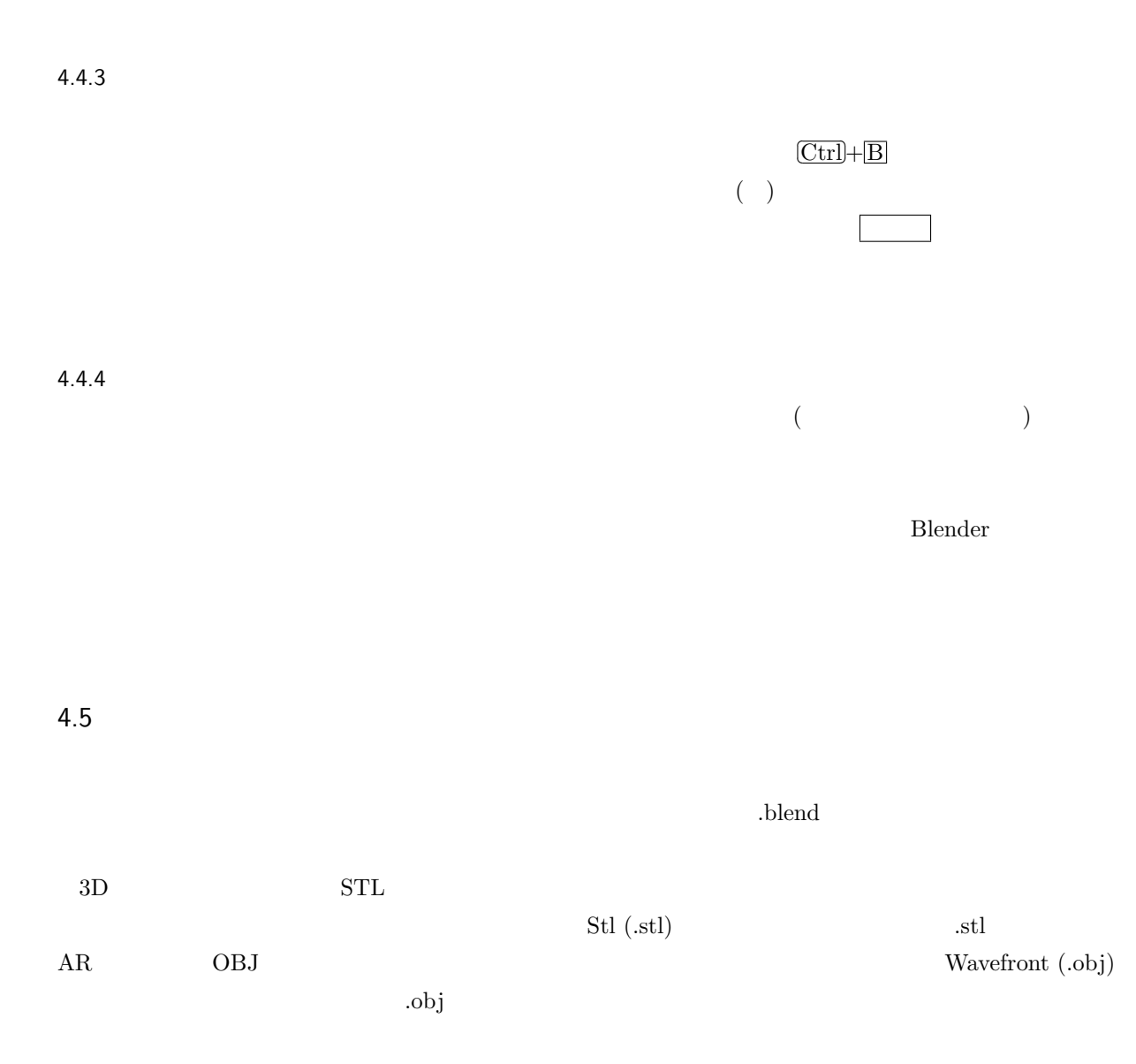

<span id="page-25-0"></span> $4.10$  $\mathbf{Blender}$  ()

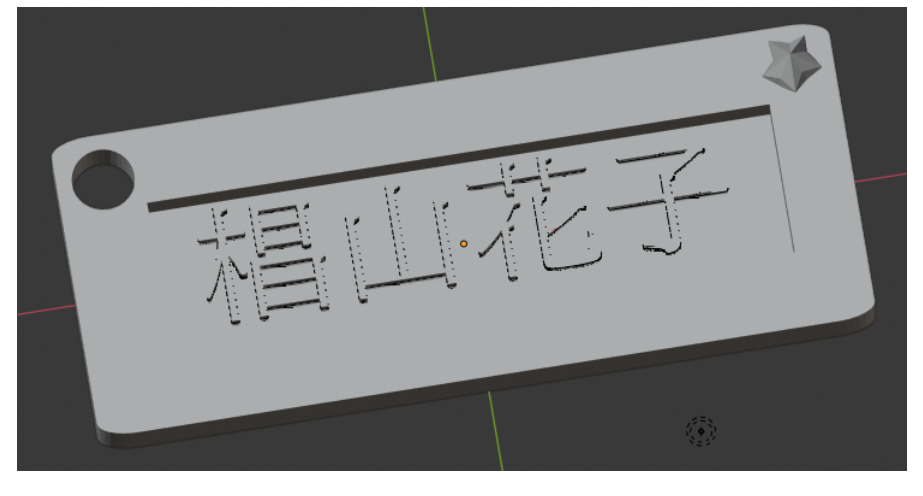

 $4.10$ 

- 1. Blender  $\text{mm}$  (4.2.1)
- 2.  $(Cube)$  50mm×20mm×3mm (xyz )(4.3.5)
- 3. Cube  $(4.4.1)$
- 4. Cube 4 0.[1mm](#page-19-1)  $8$  (

 $4 \t) (4.4.3)$ 

- 5.  $40 \text{mm} \times 10 \text{mm} \times 4 \text{mm}$  (4.3.1)
- 6. Cube  $\qquad \qquad \text{x=0.5mm} \quad y=0 \quad z=3\text{mm}$  (4.3.4)
- 7. Cube () ちゃんとり しょうかんしゃ  $(4.3.9)$
- 8.  $2mm$  ( )10mm cube  $x=-22mm$  $y=7 \text{mm}$ ) Cube (4.3.9)
- 9.  $2mm$  ( $)1mm$  10

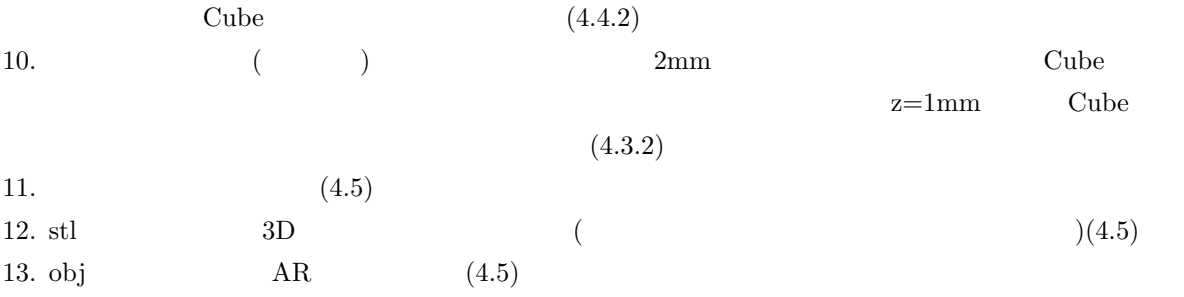

 $3D$ 

<span id="page-26-0"></span>業で使用する 3D プリンターは、FFF 方式\*17と呼ばれる比較的低い温度で柔らかくなるプラスチックを利用

 $3D$ 

 $3D$ 

5.1 3D

<span id="page-26-1"></span>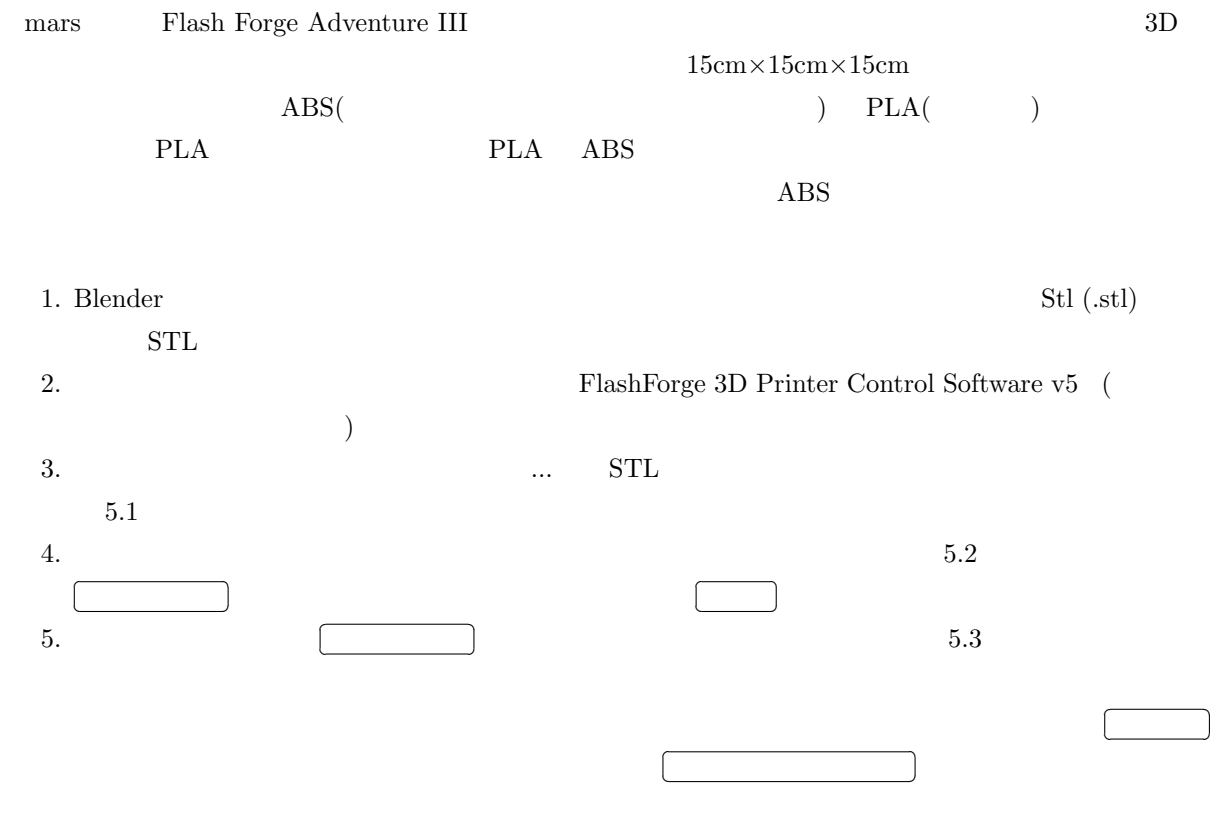

<span id="page-26-2"></span> $\hspace{0.1cm}$  \*17 Fused Deposition Fabrication  $\hspace{0.1cm}$  FDM

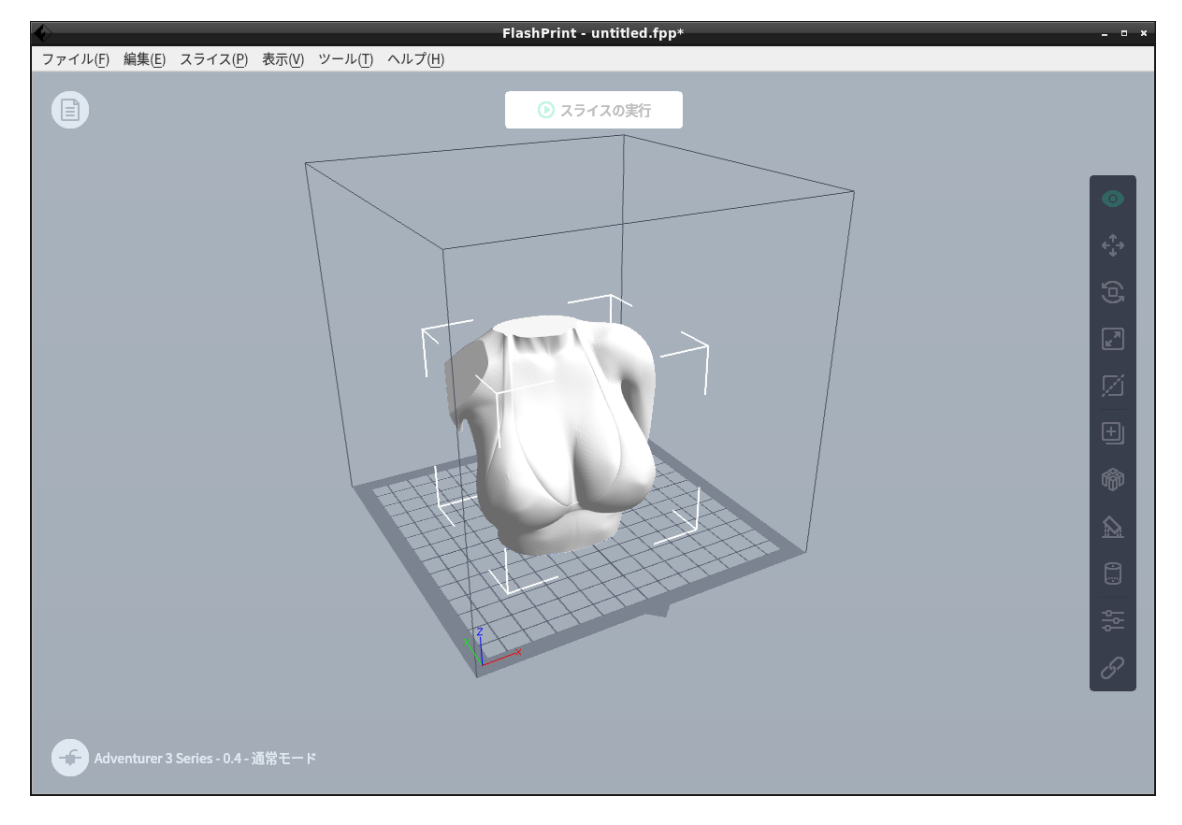

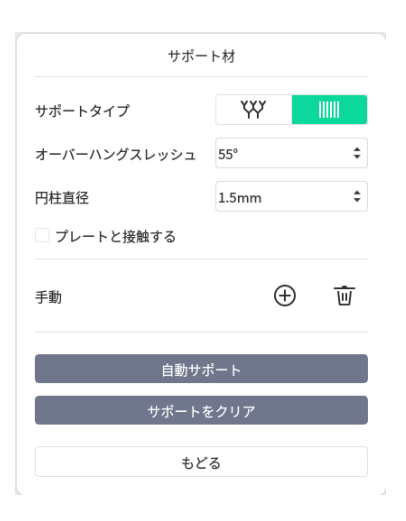

<span id="page-27-2"></span><span id="page-27-0"></span>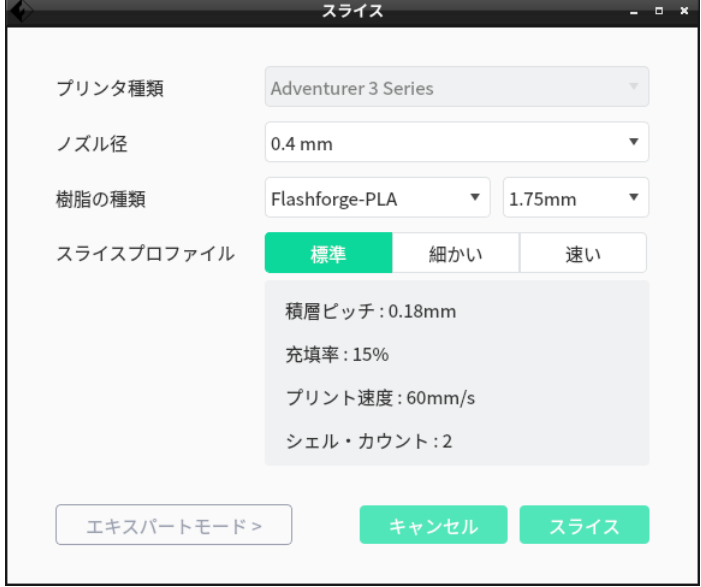

<span id="page-27-1"></span>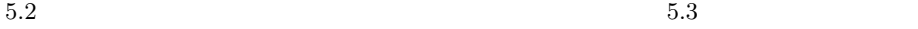

 $\ast 18$ 

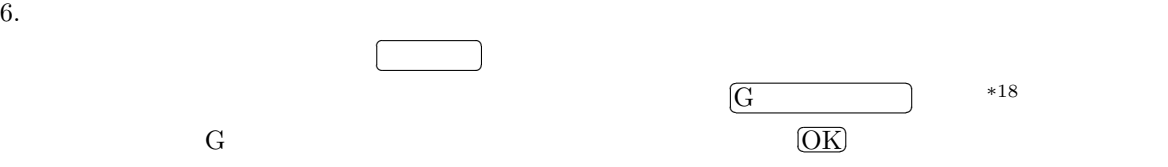

 $7.$ 

 $5.4$  http://mars.mgt.sugiyama-u.ac.jp/3dp.htm

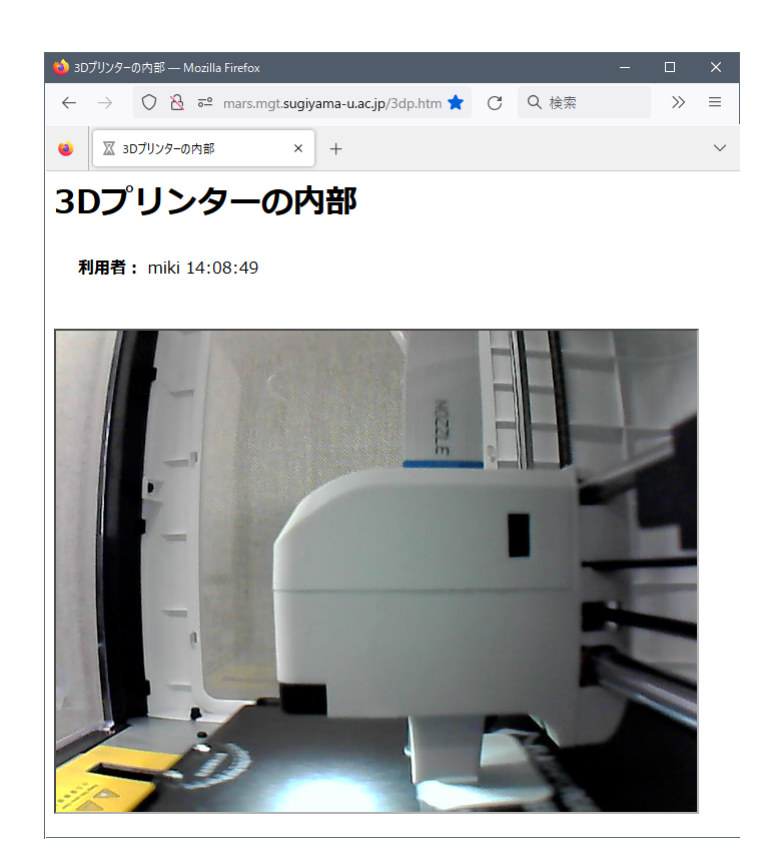

 $5.4$  3D

8.  $4$   $414$ 

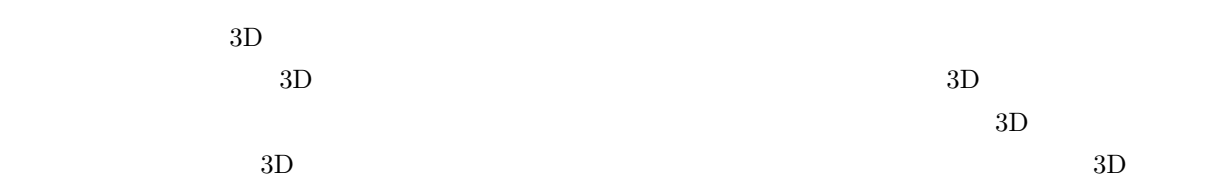

<span id="page-28-0"></span>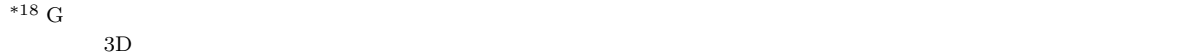

# <span id="page-29-0"></span>5.2 3D

✄  $\overline{a}$ 

 $3D$ 

 $\overline{a}$  $\overline{\phantom{a}}$  $3D$ 

 $STL$ 

 $5 \qquad \qquad \begin{bmatrix} \end{bmatrix}$  $\overline{a}$ Ĭ.  $\overline{\phantom{a}}$ 

 $\overline{a}$ 

 $\bullet$ 

 $\bullet$ 

# <span id="page-30-1"></span>6.1 **(Argumented Reality)**

<span id="page-30-0"></span> $6.$ 

(VR: Virtual Reality) (HMD: Head Mounted Display)

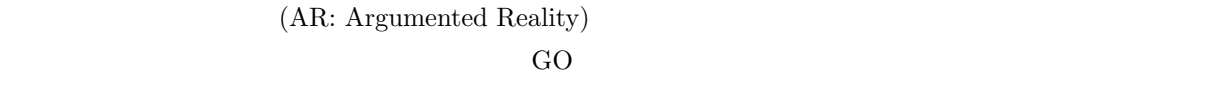

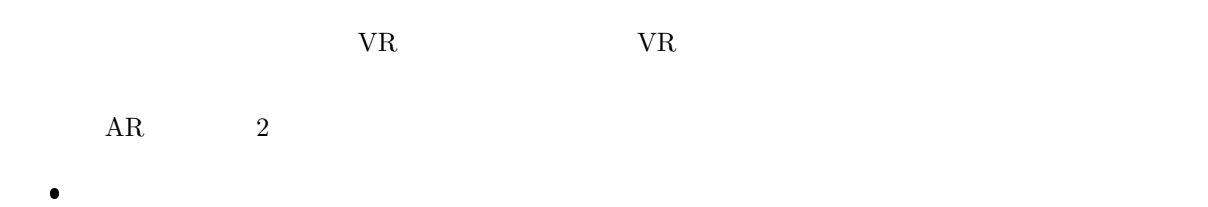

 $AR$ 

<span id="page-30-2"></span>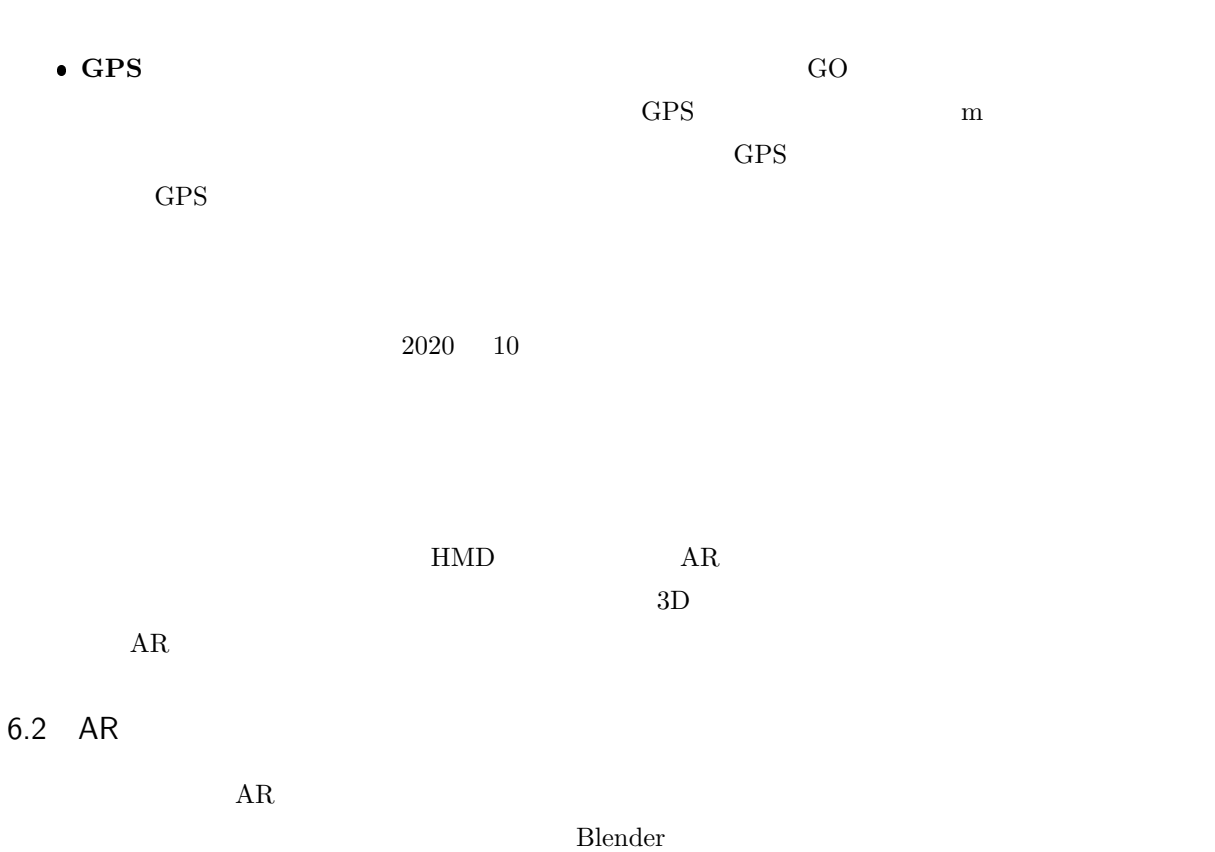

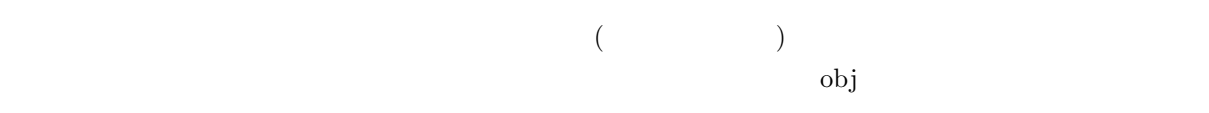

#### 1. Blender

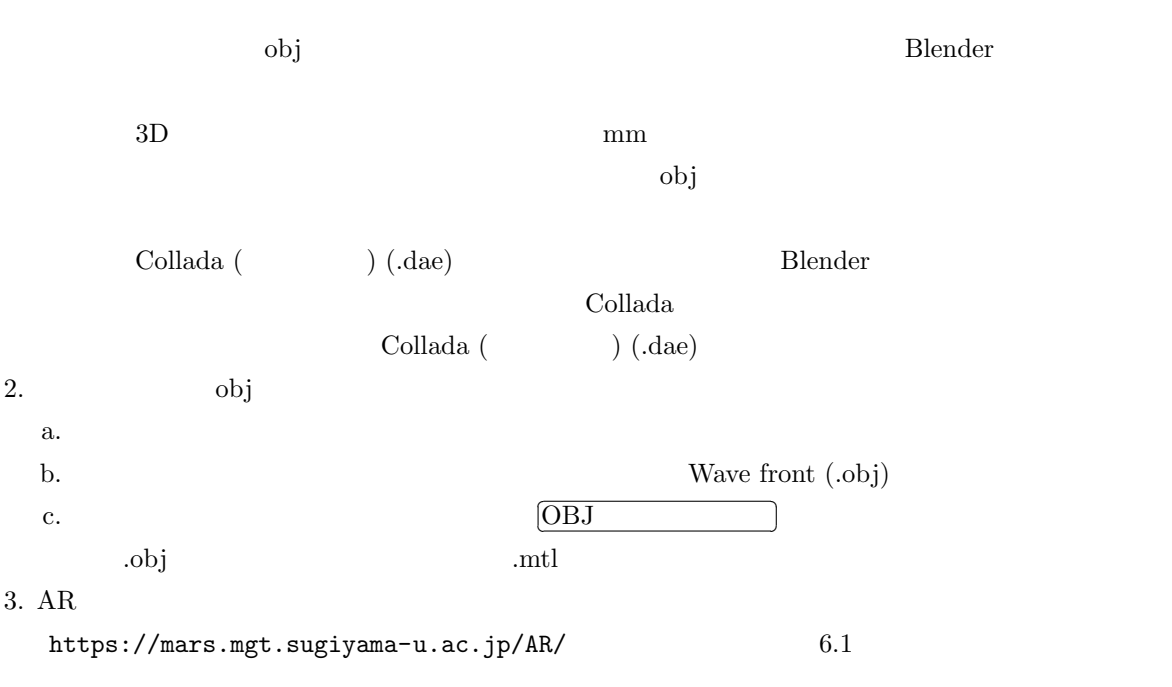

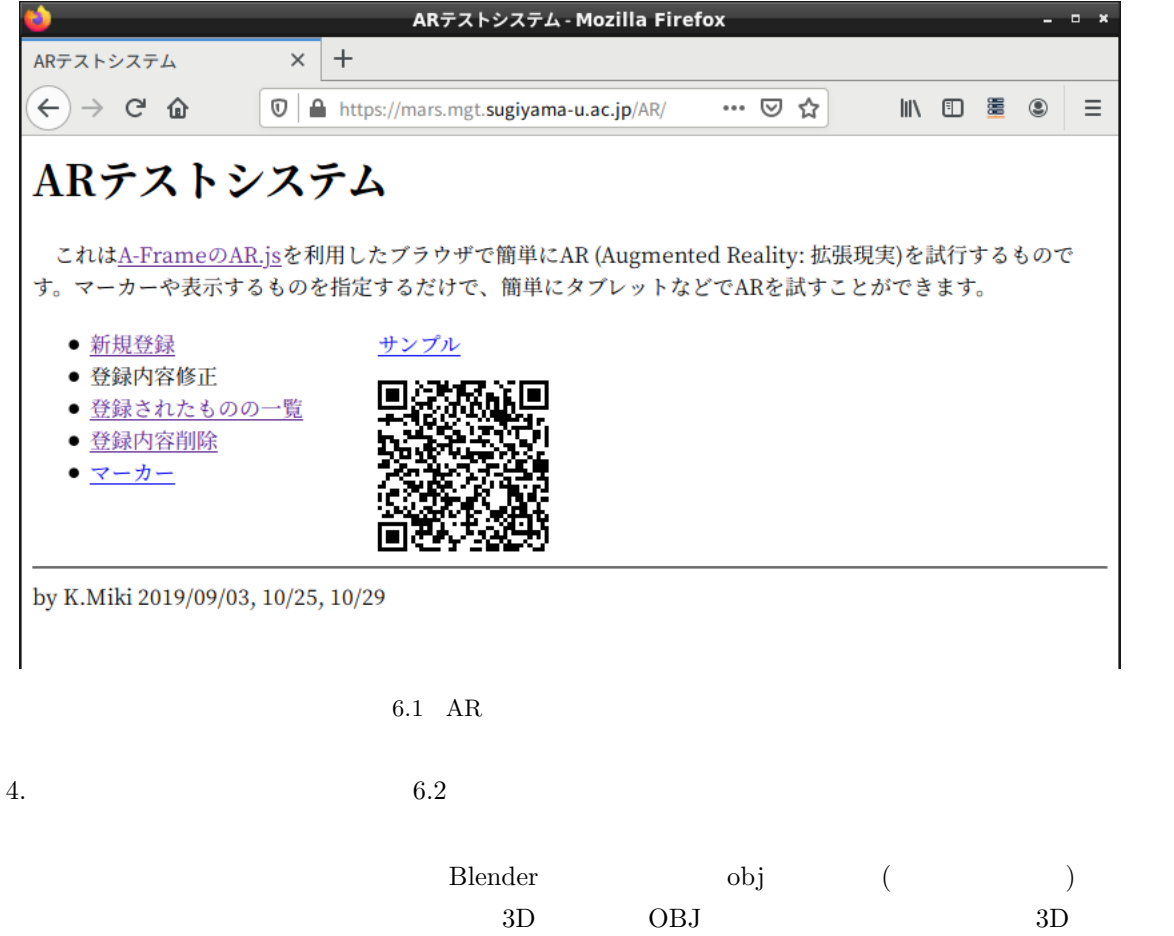

 $MTL$ 

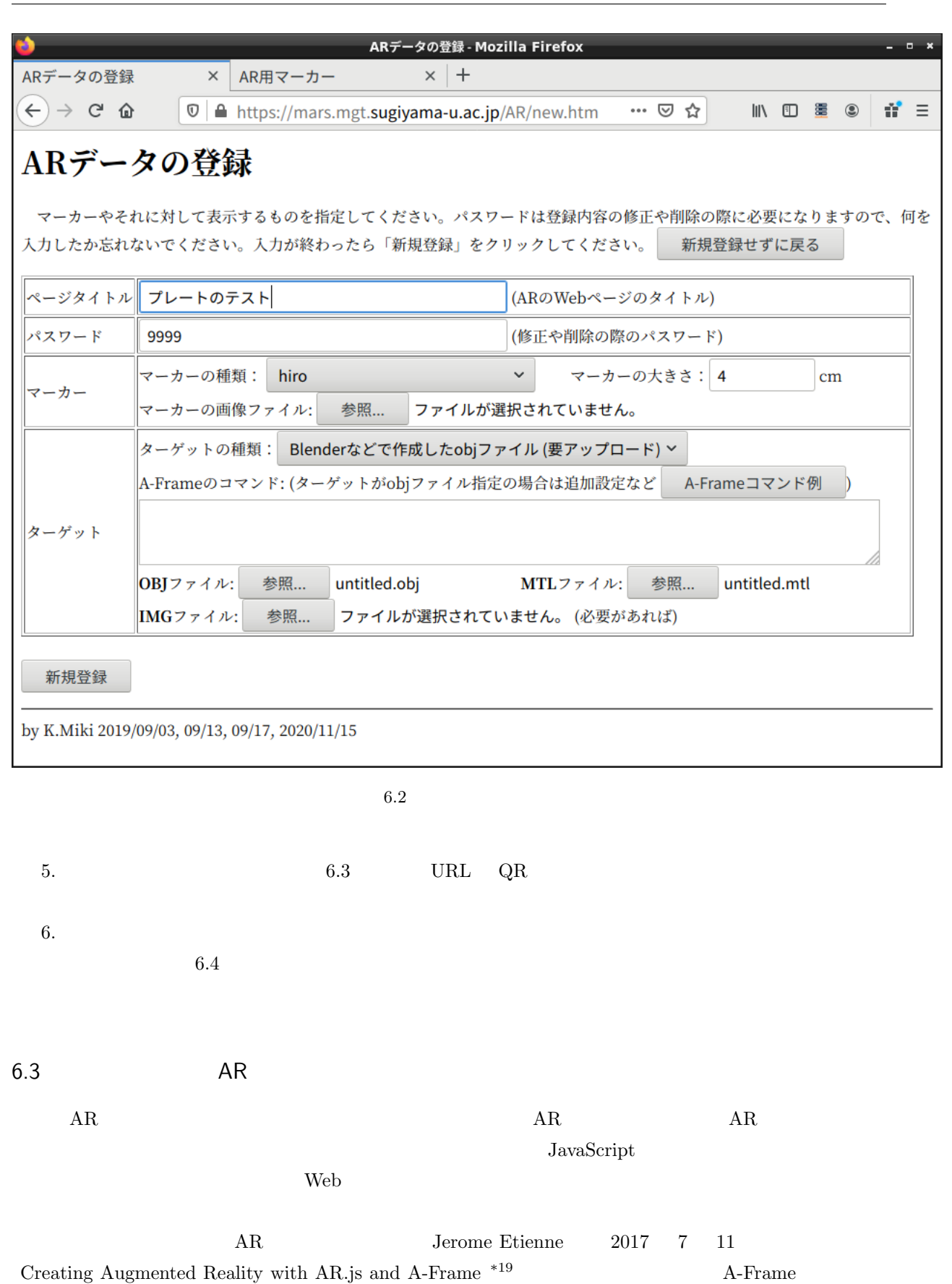

<span id="page-32-1"></span><span id="page-32-0"></span> $HTML$ 

 $^{\ast 19}$ https://aframe.io/blog/arjs/

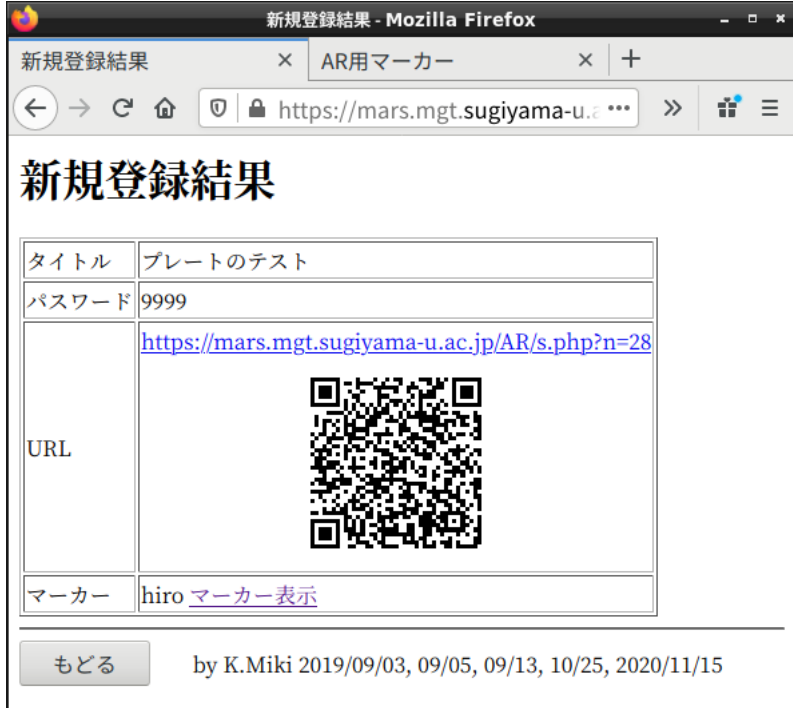

<span id="page-33-0"></span> $6.3\,$ 

<span id="page-33-1"></span>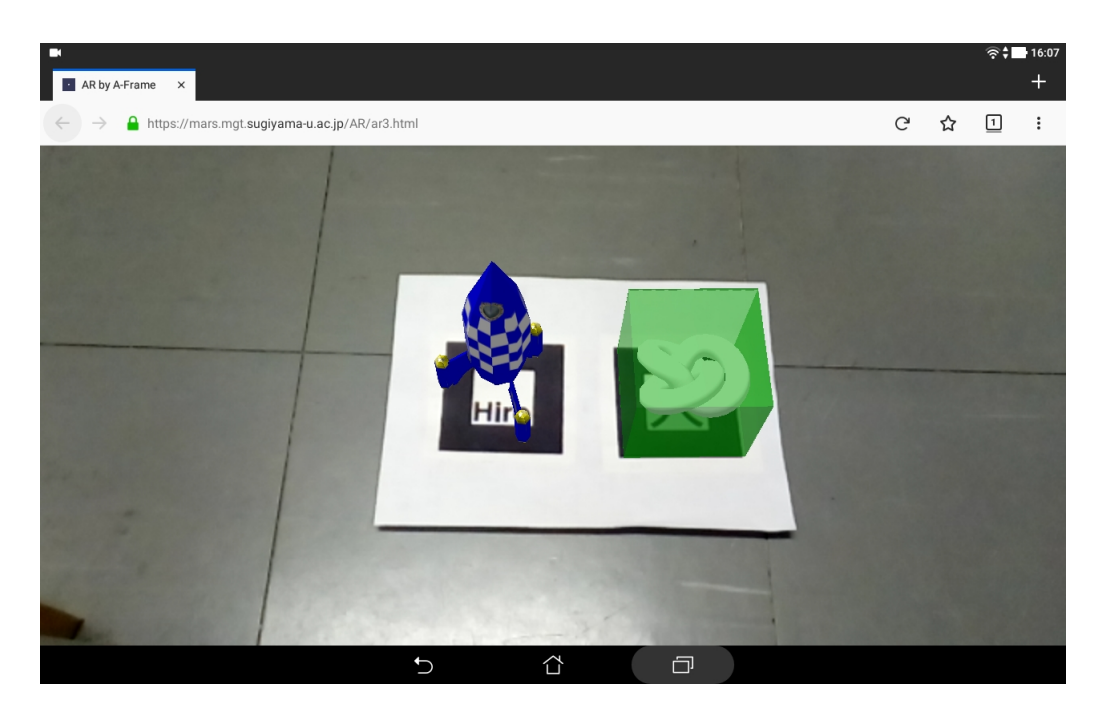

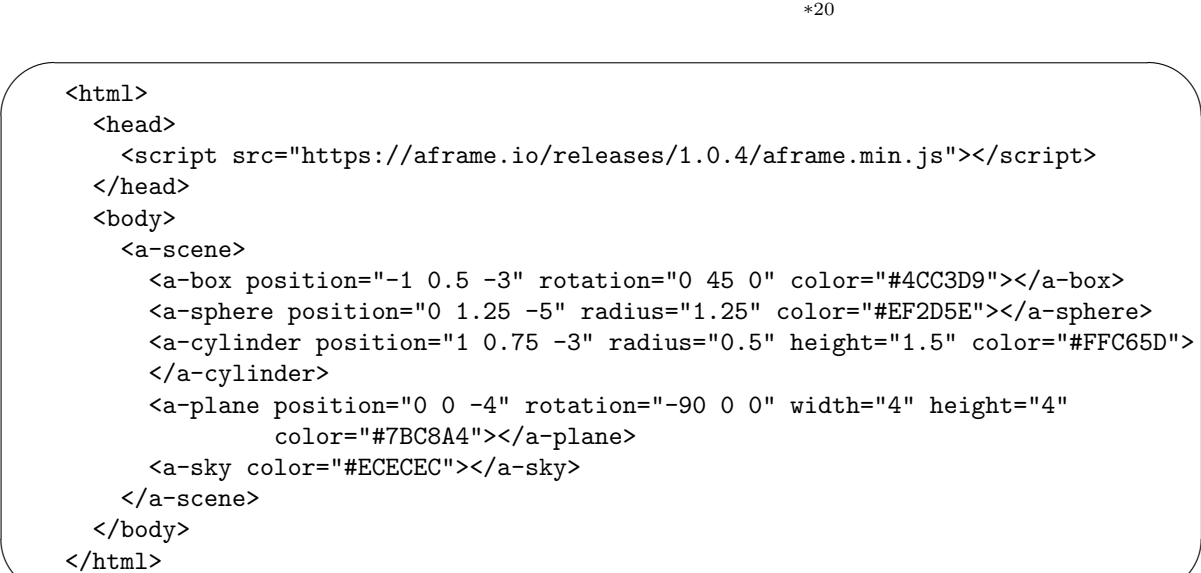

 $\rm JavaScript$ 

✫

 $\overline{a}$ 

 $AR$ .js

✍ <a-box position='0 0.5 0' material='opacity: 0.5; side: double; color: red;'> </a-box> position the material contraction that the material contraction opacity that the second opacity that the second opacity opacity opacity that the second opacity opacity opacity opacity opacity opacity opacity opacity opacit  $\overline{\phantom{a}}$ ✫ <a-box position='0 0.5 0' material='opacity: 0.5; side: double;color: blue;'> <a-torus-knot radius='0.26' radius-tubular='0.05' animation='property: rotation; to: 360 0 0; dur: 5000; easing: linear; loop: true'> </a-torus-knot> </a-box> a-box  $\qquad \qquad \text{a-torus-knot}$ animation property (rotation) to  $\sim3$   $\rm{3}$   $\rm{dur}$ <u>net true</u> subsequent true true true true true true contrarelations of the contrarelation of the contrarelation of the contrarelation of the contrarelation of the contrarelation of the contrarelation of the contrarelation OBJ a-obj-model animation  $6.4$ テクスチャとはモデルの表面の模様のことです。本来は 3 章で説明すべきことですが、Blender でテクス  $\rm 3D$ 

<span id="page-34-1"></span><span id="page-34-0"></span> $^{*20}$ https://mars.mgt.sugiyama-u.ac.jp/AR/aframe.htm

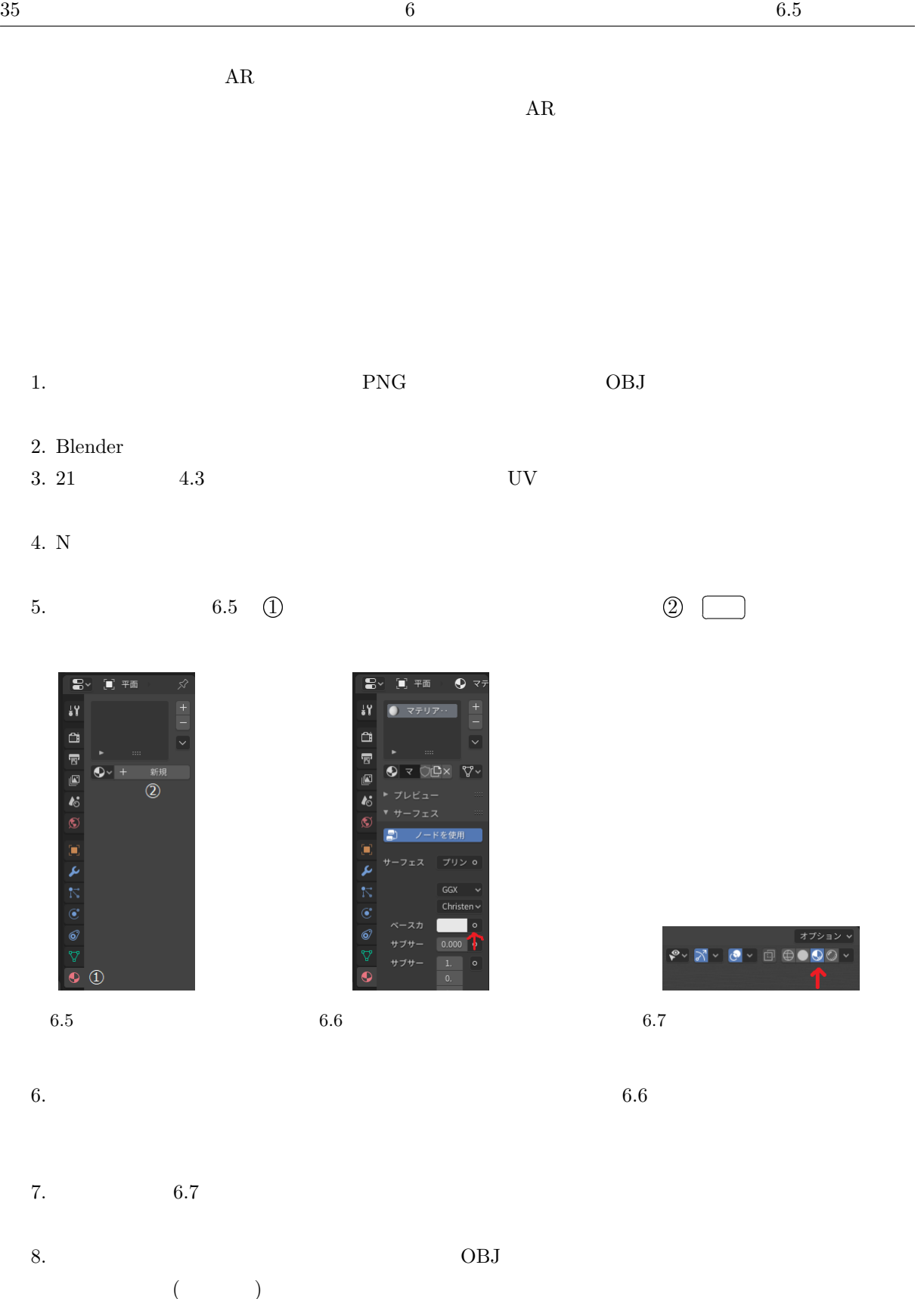

<span id="page-35-2"></span><span id="page-35-1"></span>9. AR  $OBJ$   $MTL$   $3$ 

<span id="page-35-0"></span> $6.5$ 

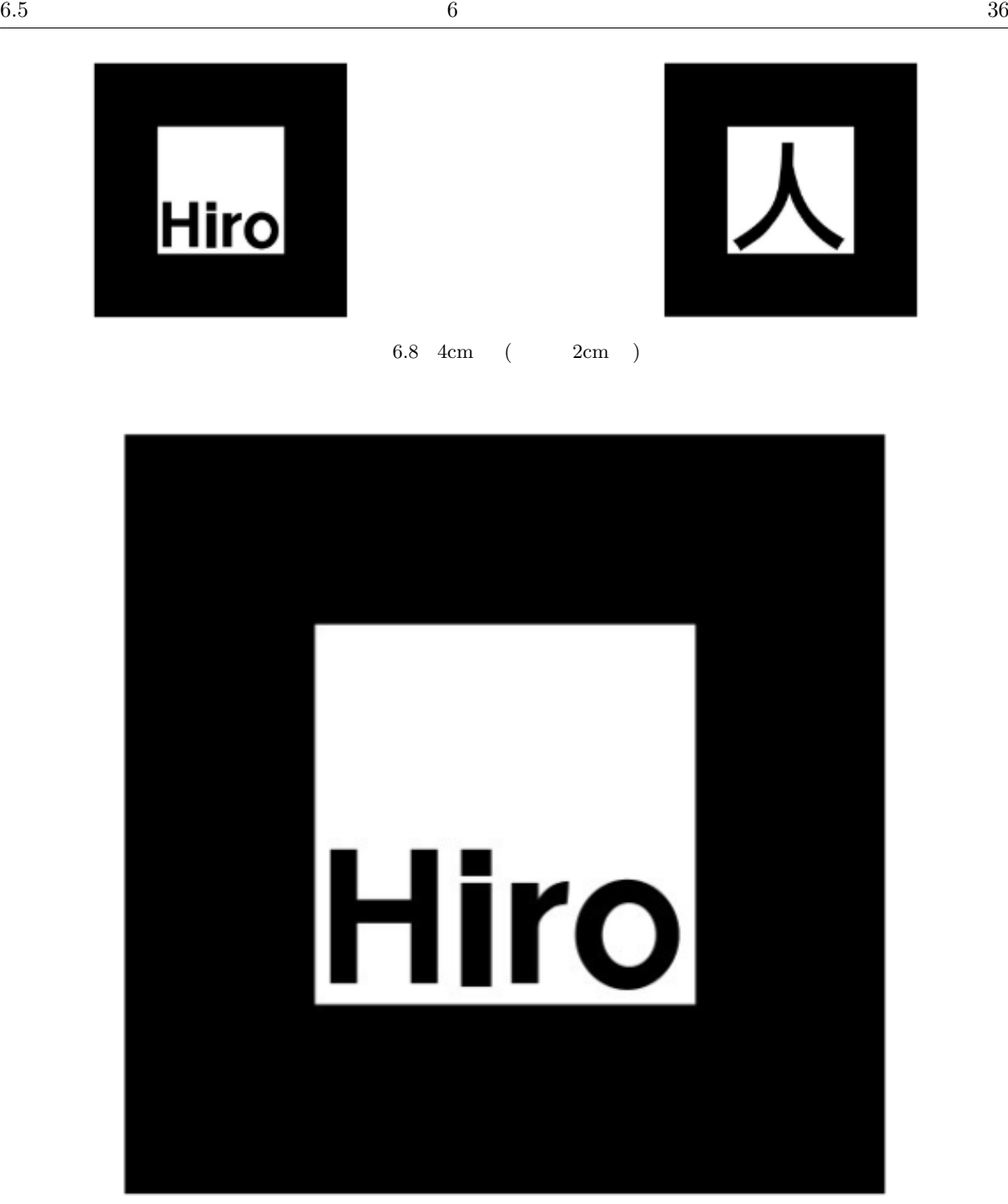

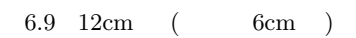

 $AR$  and identified  $AR$ 

- 1.  $\blacksquare$
- $2.$
- $3.$

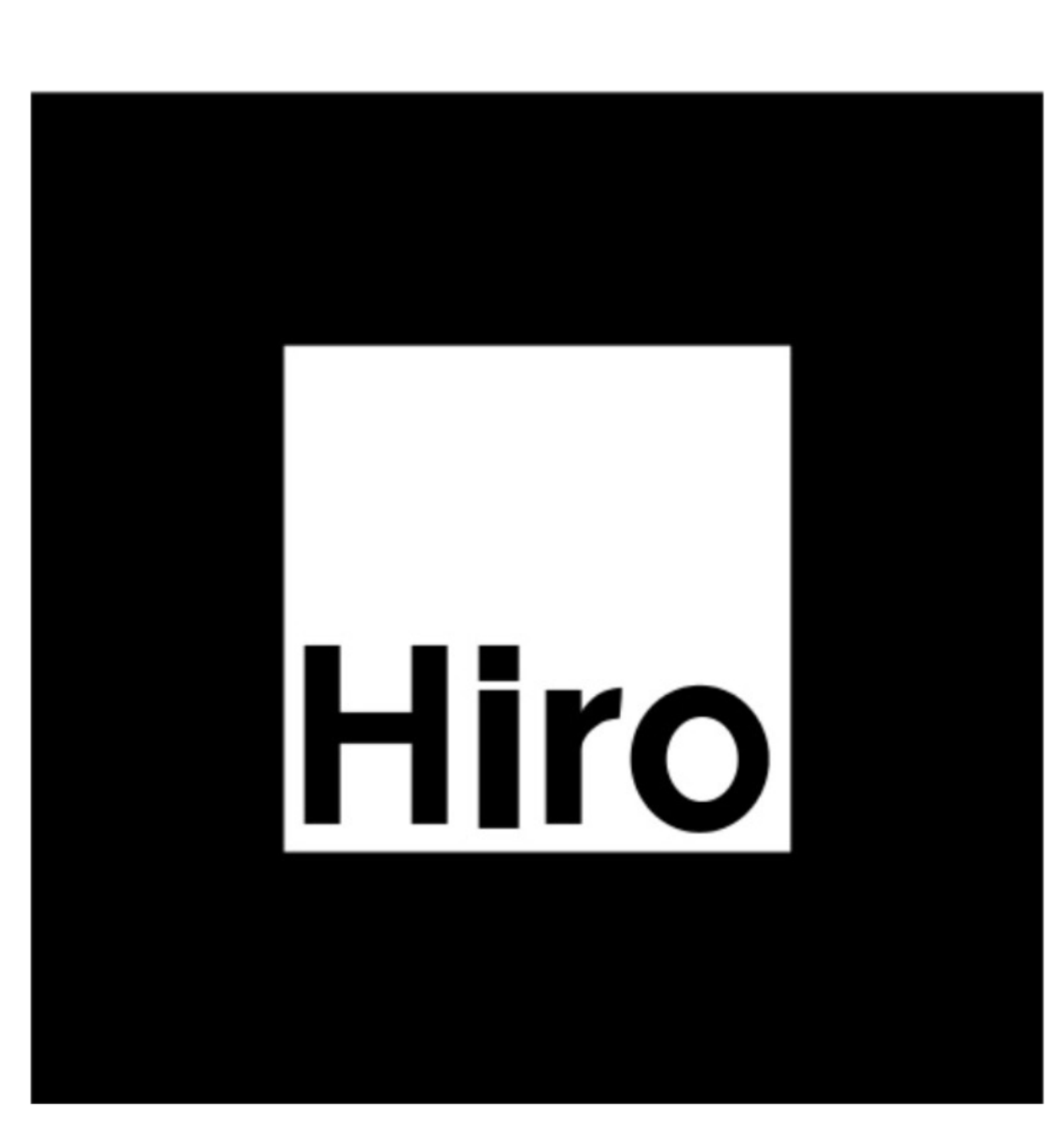

6.10 19cm (  $9.5cm$  )

<span id="page-38-1"></span><span id="page-38-0"></span>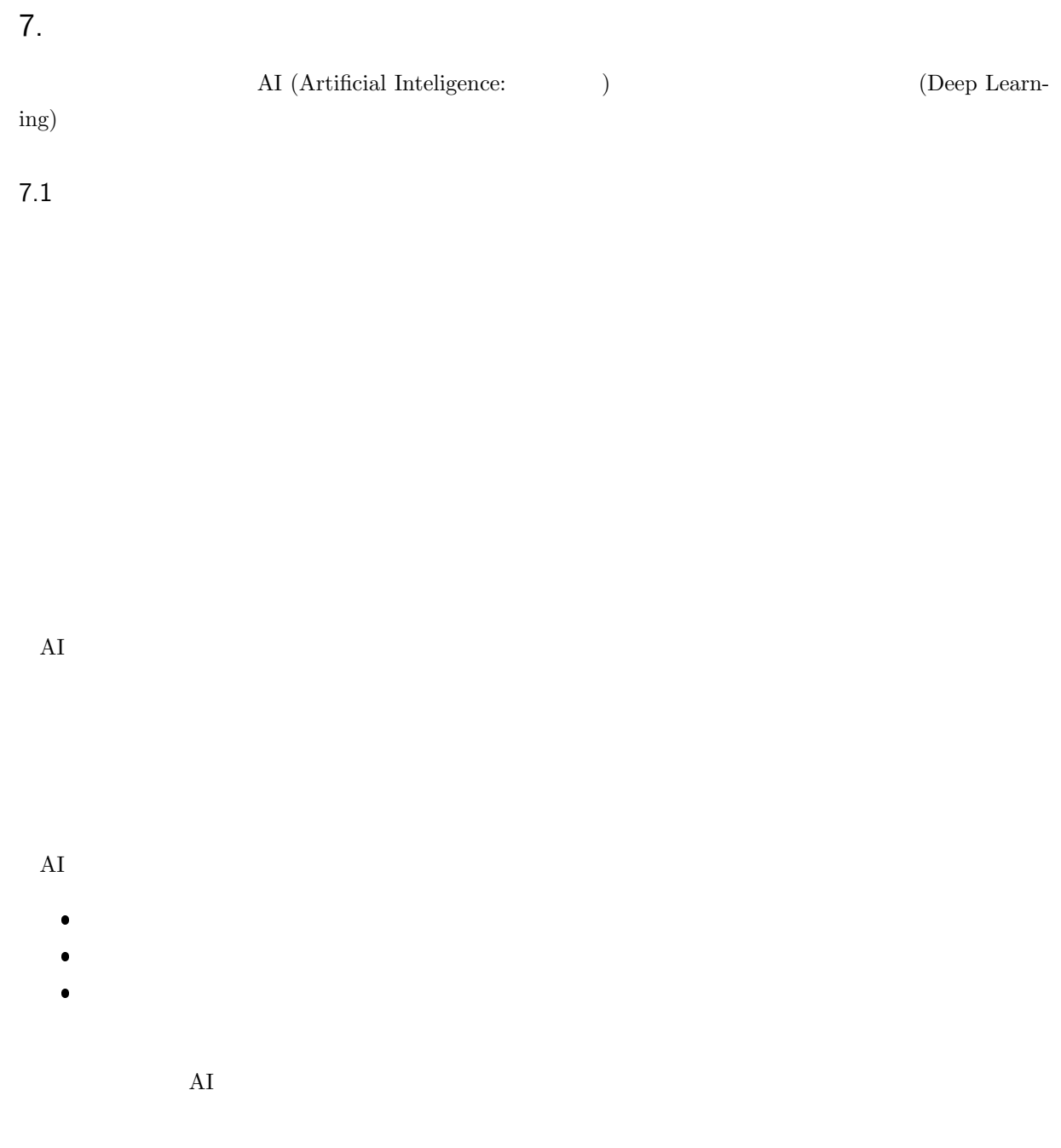

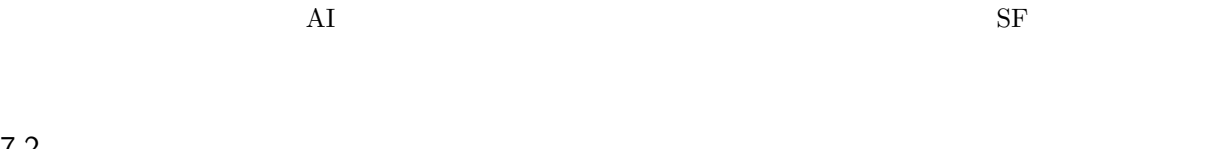

 $\rm AI$  $\rm AI$ 

 $2012$  Goole  $\Box$ 

<span id="page-38-2"></span> $7.2$ 

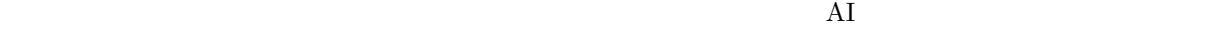

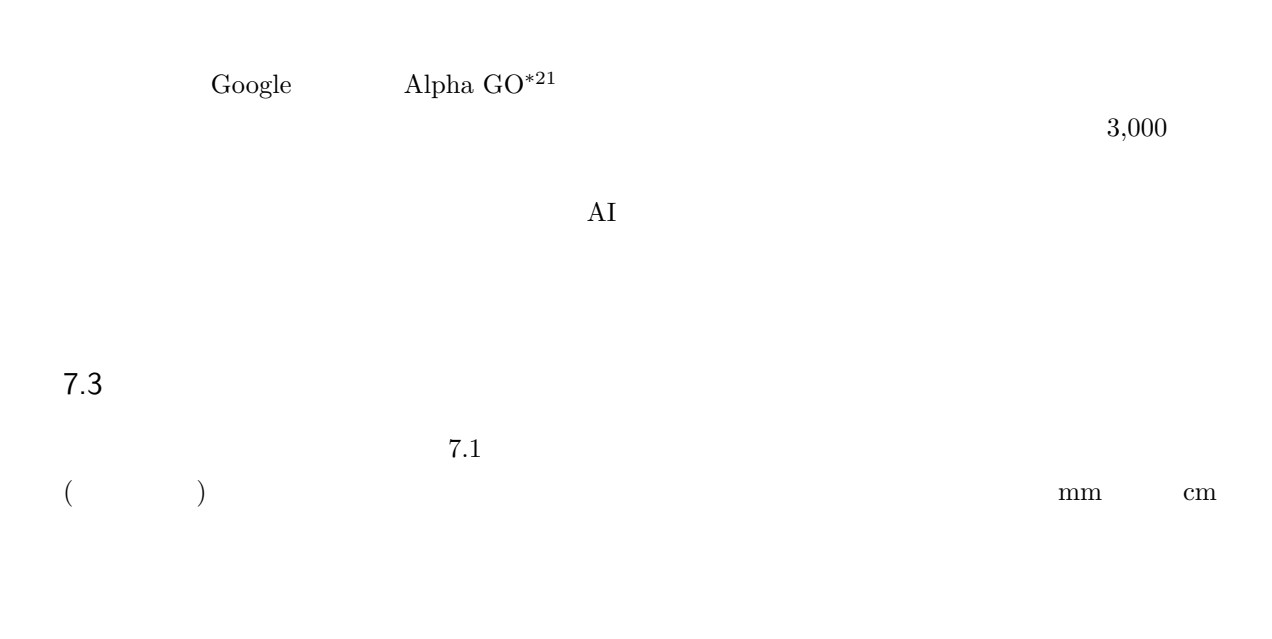

<span id="page-39-0"></span>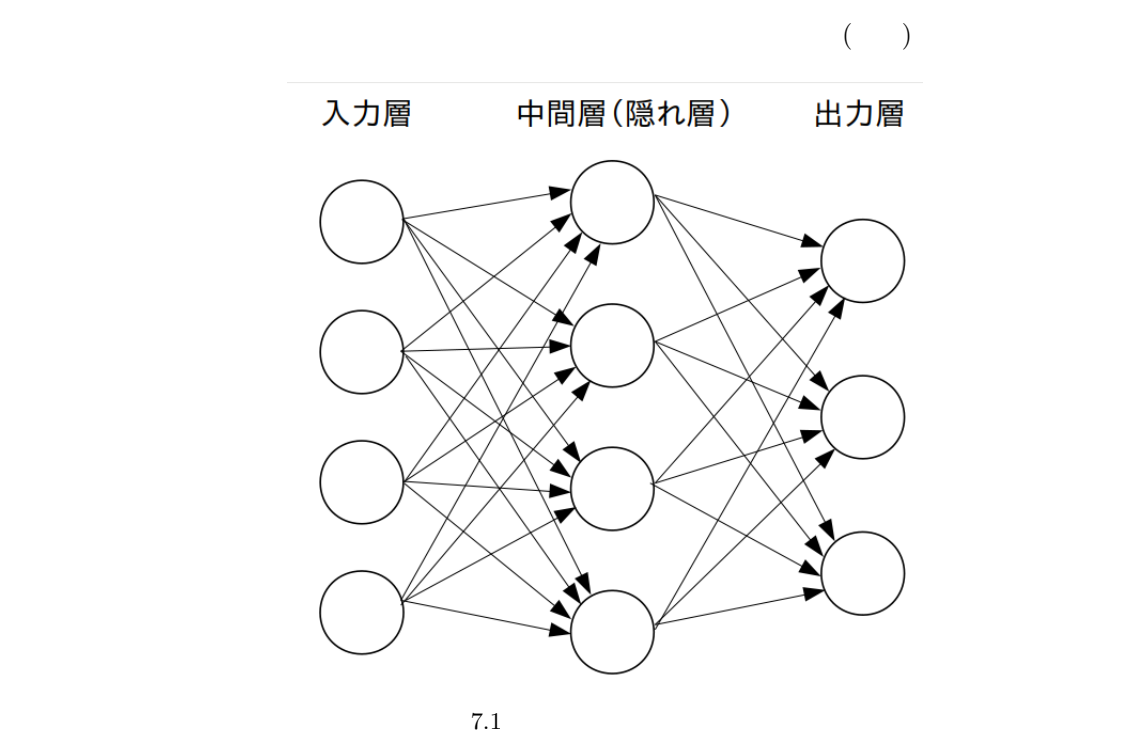

<span id="page-39-2"></span><span id="page-39-1"></span>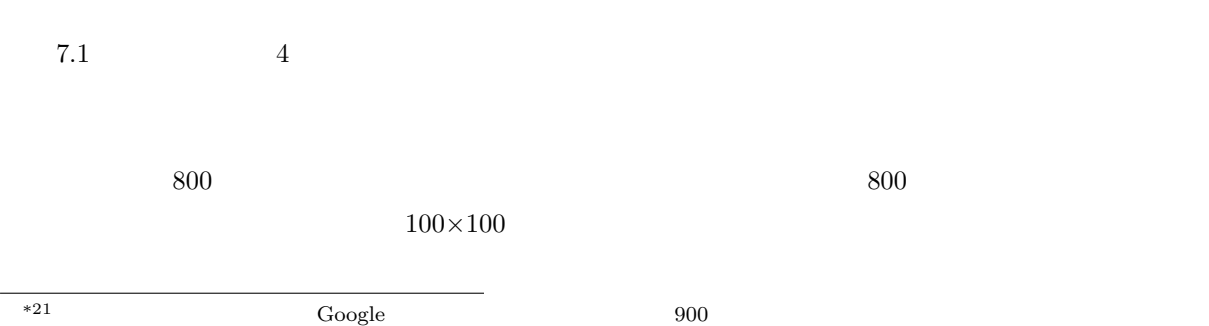

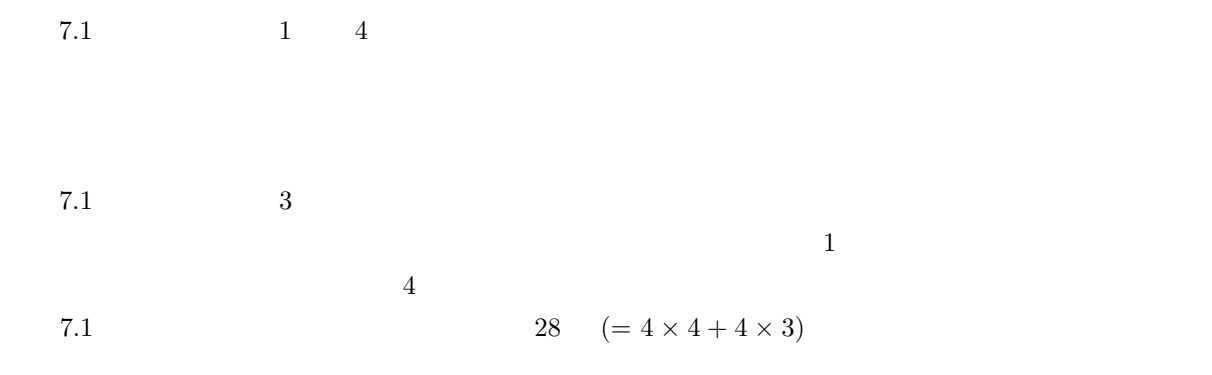

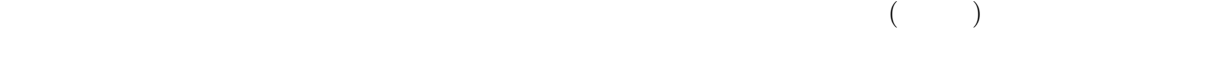

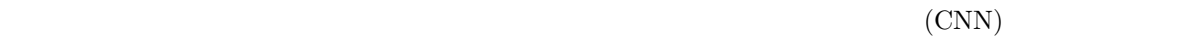

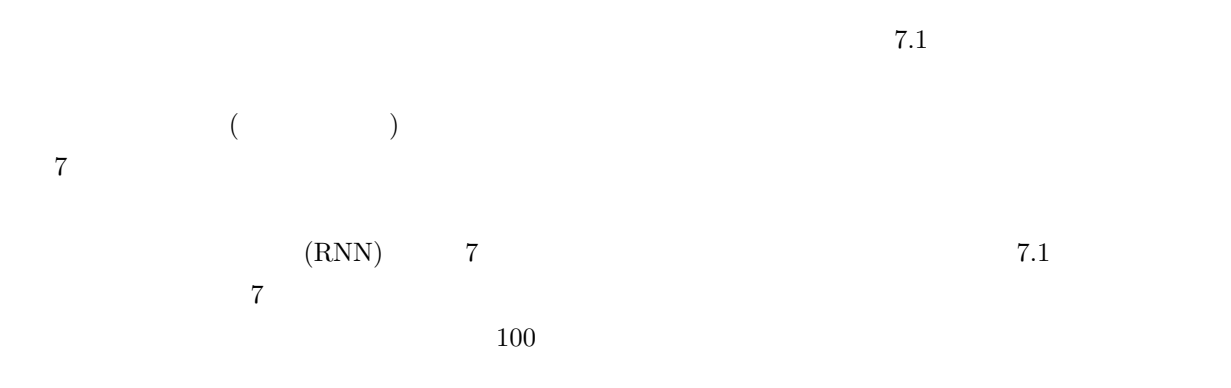

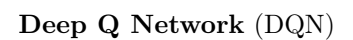

<span id="page-41-0"></span>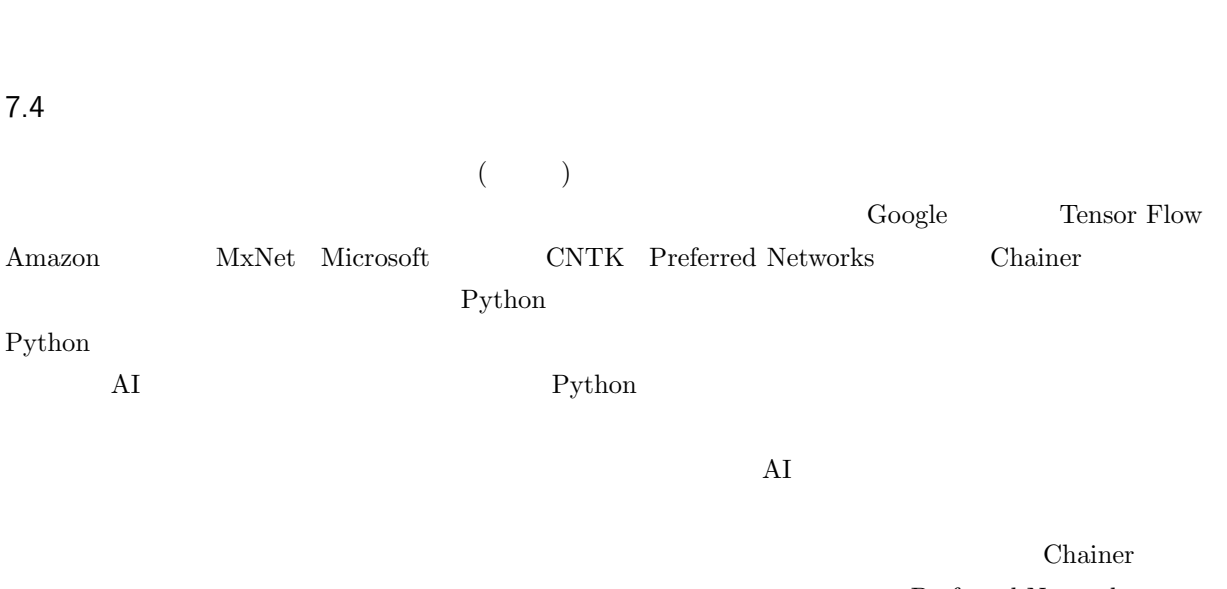

Chainer 2008 Schainer 2008 Schainer 2008 Schainer 2008 Schainer 2008 Schainer 2008 Schainer 2008 Schainer 2008 Schainer 2008 Schainer 2008 Schainer 2008 Schainer 2008 Schainer 2008 Schainer 2008 Schainer 2009 Schainer 2009

 $\mathbf 1$ 

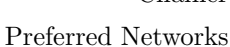

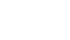

7.5 画像認識プログラムの例

 $1\,$ 

 $40$ 

<span id="page-41-1"></span>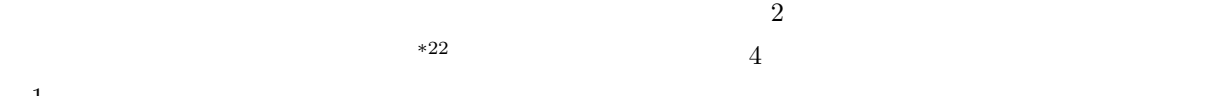

- 1 # -\*- coding: utf-8 -\*- 2 # CQ 2017 8 p.41-43
- 3 import argparse
- 4 import os
- 5 import numpy as np
- 6 from PIL import Image
- 7 from PIL import ImageEnhance
- 8
- 9 import chainer <sup>10</sup> import chainer.functions as F
- <sup>11</sup> import chainer.links as L
- <sup>12</sup> import chainer.initializers as I
- 13 from chainer import training
- <sup>14</sup> from chainer.training import extensions
- 15
- $16$  #

\*22 CQ 2018 8  $p.41-43$  $(2)$ 

```
17 class CNN(chainer.Chain):
18 def __init__(self, n_units, n_out):
19 w = I.Mormal(scale=0.05) #
20 super(CNN, self).__init__(
21 conv1=L.Convolution2D( 3, 16, 5, 1), # 1
22 conv2=L.Convolution2D(16, 32, 5, 1), # 223 conv3=L.Convolution2D(32, 64, 5, 1), # 3
24 14=L.Linear(None, n_out, initialW=w), #
25 )
26
27 def _{-}call_{-}(self, x):
28 \qquad # 2 \times 2 ReLU
29 h1 = F.max_pooling_2d(F.relu(self.conv1(x)), ksize=2, stride=2)
30 h2 = F.max_pooling_2d(F.relu(self.conv2(h1)), ksize=2, stride=2)
31 h3 = F.max_pooling_2d(F.relu(self.conv3(h2)), ksize=2, stride=2)
32 # 9x9,64ch
33 return self.l4(h3)
34
35 \#36 def crop(img, size):
37 W, h = img.size38 assert w >= size or h >= size, "
39 if w > h :
40 p = (w - h) / 241 box = (p, 0, p+h, h)42 else :
43 p = (h - w) / 244 box = (0, p, w, p+w)45 return img.crop(box).resize((size, size))
46
47 # 448 def doBright(img):
49 imgrgb = img.convert('RGB')
50 r, g, b = \text{imgrgb.getpixel}((0, 0))51 s=r+g+b
52 r, g, b = \text{imgrgb.getpixel}((99, 99))53 s+=r+g+b
54 r, g, b = \text{imgrgb.getpixel}((0, 99))55 s+=r+g+b
56 r, g, b = \text{imgrgb.getpixel}((99, 0))57 s+=r+g+b
58 er=1+(2400-s)/1600
59 return ImageEnhance.Brightness(img).enhance(er)
60
61 def main():
62 \#63 parser = argparse.ArgumentParser(description='Chainer example: MNIST')
64 parser.add_argument('--model', '-m', default='model',
65 help='Resume the training from snapshot')
66 parser.add_argument('--unit', '-u', type=int, default=1000,
```

```
67 help='Number of units')
68 args = parser.parse_args()
69
70 model = L.Classifier(CNN(args.unit, 4))
71 chainer.serializers.load_npz(args.model, model)
72 hantei = [' , ' , ' , ' , ' , '73 np.set_printoptions(precision=6, floatmode='fixed', suppress=True)
74 for imgname in [f for f in sorted(os.listdir('testdata')) if ('jpg' in f)]:
75 img = Image.open(os.path.join('testdata',imgname))
76 img = np.asarray(doBright(crop(img, 100)))
77 img = img.transpose(2, 0, 1)
78 x = chainer.Variable(np.array([img]).astype(np.float32))
79 y = model.predictor(x)80 c = F.softmax(y).data.argmax()
81 s = F.softmax(y)82 print('{:<15} {} {}'.format(imgname, hantei[c], s.data))
83
84 # main()
85 main()
```
Python 22. Python 2. Python 2. Python 2. Python 2. Python 2. Python 2. Python 2. Python 2. Python 2. Python 2. Python 2. Python 2. Python 2. Python 2. Python 2. Python 2. Python 2. Python 2. Python 2. Python 2. Python 2. P

ver.3 Python ver.2 Python  $\chi$ 

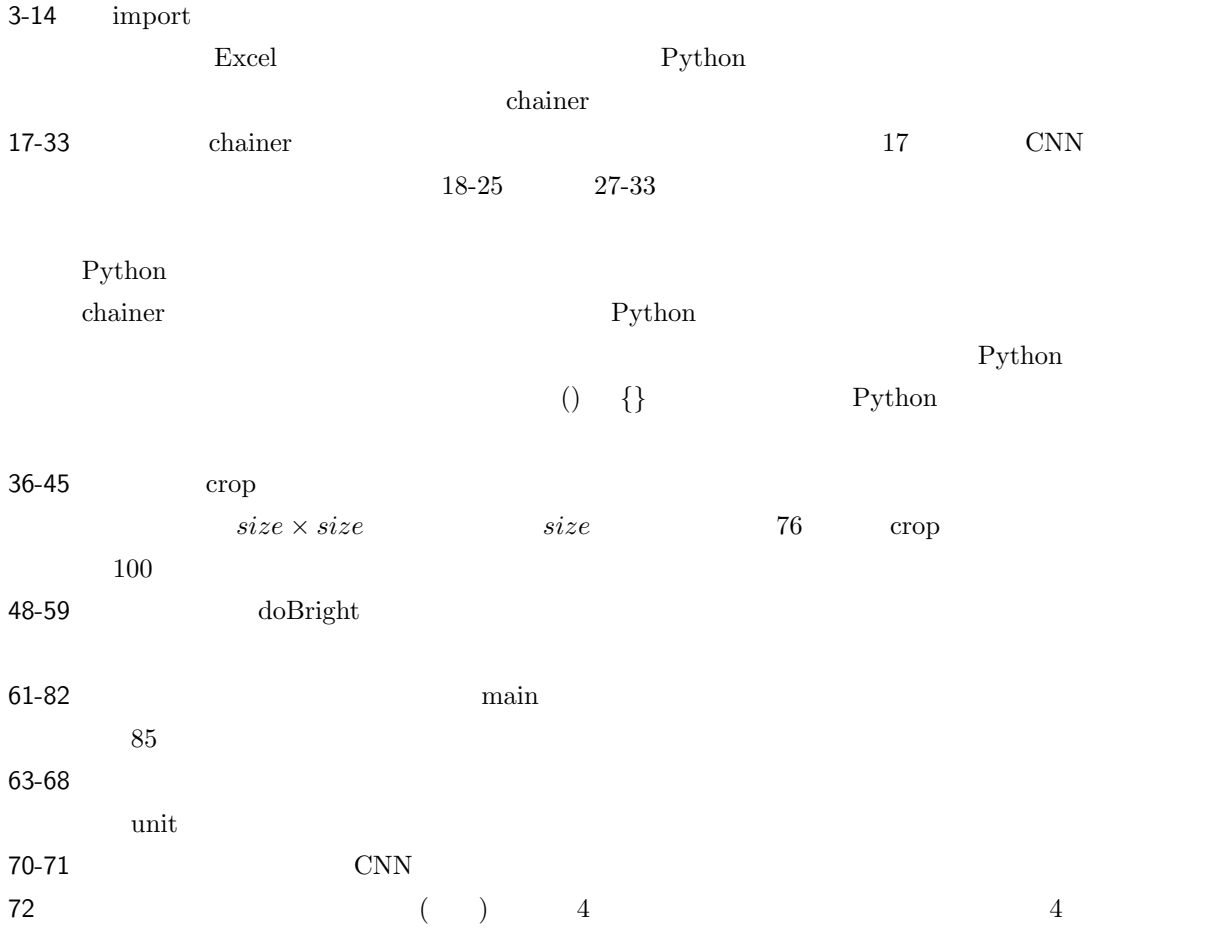

<span id="page-44-0"></span>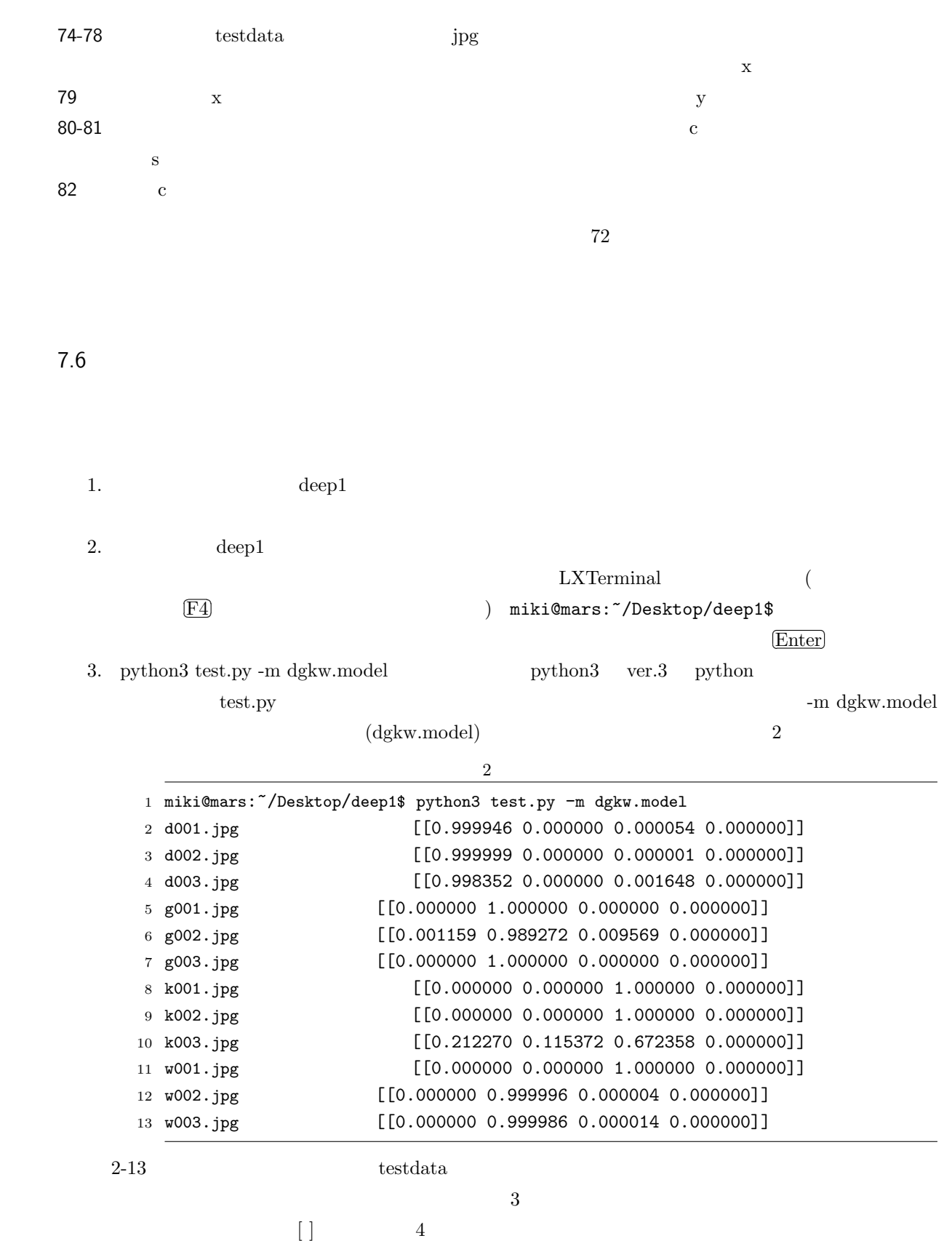

<span id="page-44-1"></span> $11-13$ 

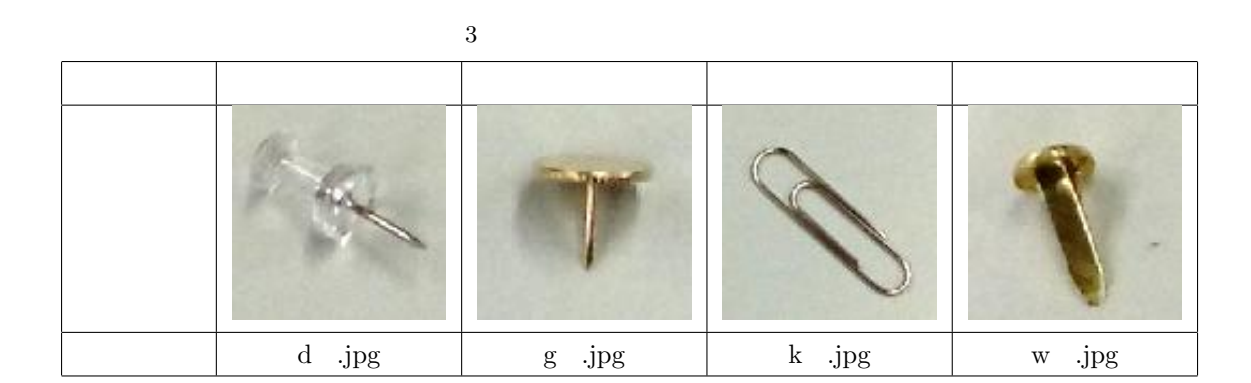

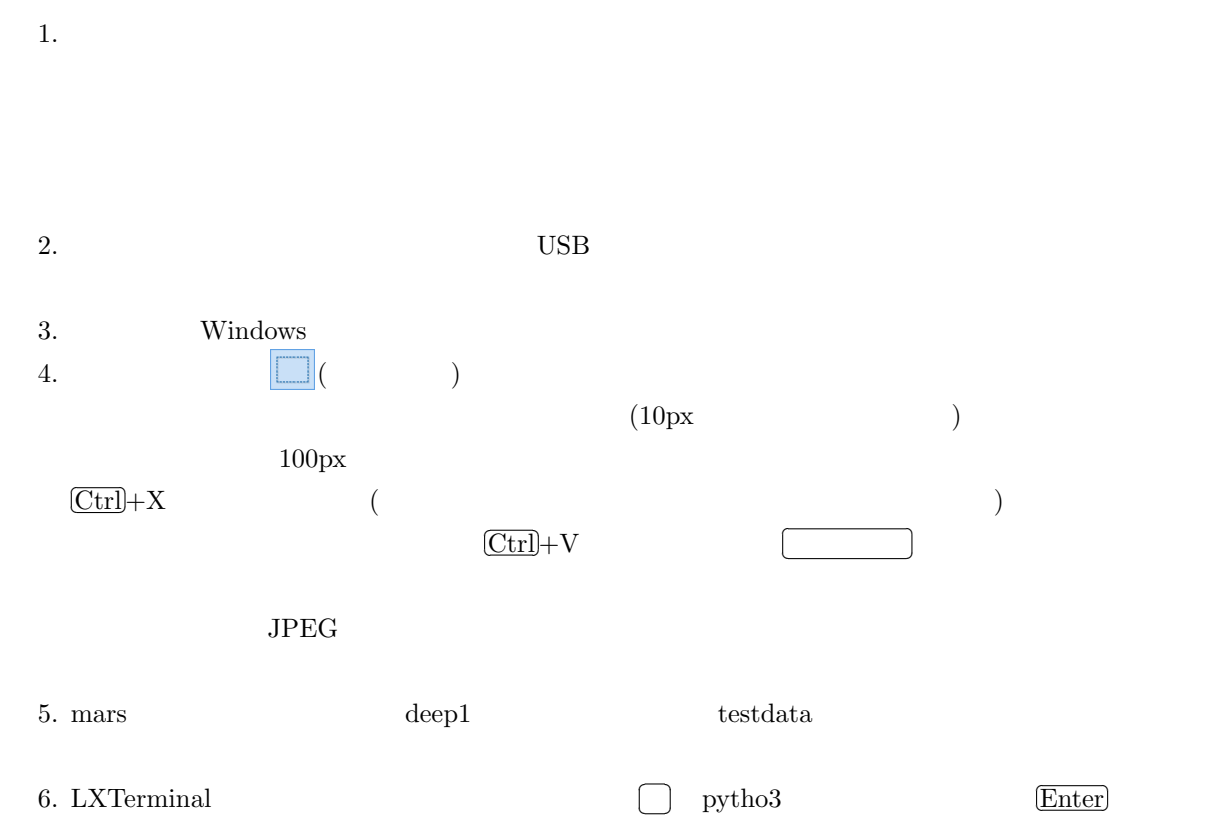

6. LXTerminal

<span id="page-45-0"></span>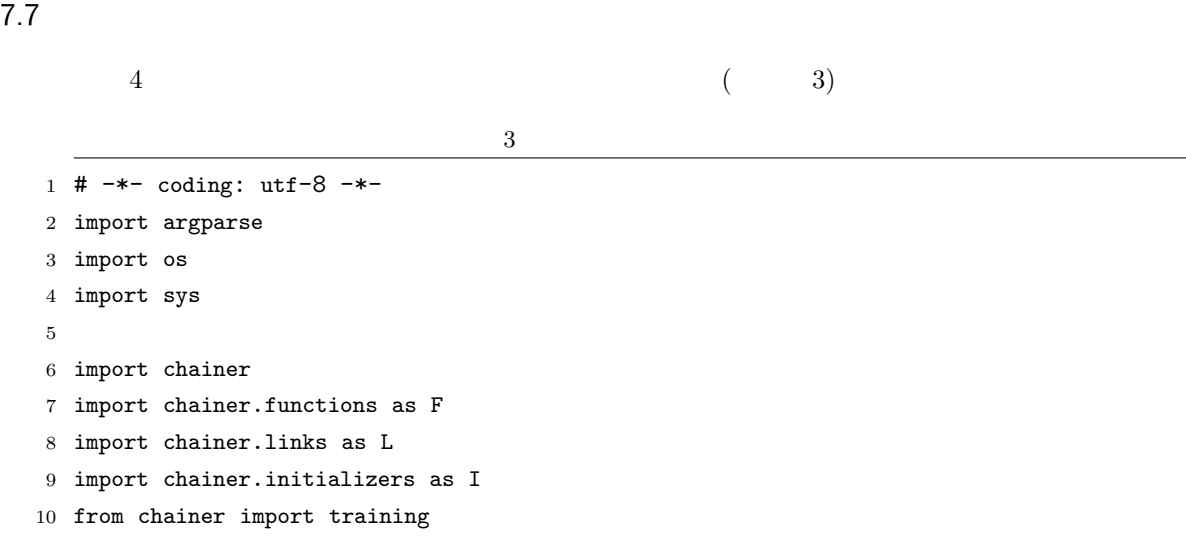

✂

✂

```
11 from chainer.training import extensions
12
13 \#14 class CNN(chainer.Chain):
15 def __init__(self, n_units, n_out):
16 \text{ w} = I.\text{Normal}(\text{scale}=0.05) #
17 super(CNN, self).__init__(
18 conv1=L.Convolution2D(3, 16, 5, 1, 0), # 1 16
19 conv2=L.Convolution2D(16, 32, 5, 1, 0), # 2 32
20 conv3=L.Convolution2D(32, 64, 5, 1, 0), # 3 64
21 14=L.Linear(None, n_out, initialW=w), #22 )
23
24 def _{-}call_{-}(self, x):
25 \# 2 \times 2 ReLU
26 h1 = F.max_pooling_2d(F.relu(self.conv1(x)), ksize=2, stride=2)
27 h2 = F.max_pooling_2d(F.relu(self.conv2(h1)), ksize=2, stride=2)
28 h3 = F.max_pooling_2d(F.relu(self.conv3(h2)), ksize=2, stride=2)
29 # 9x9,64ch
30 return self.l4(h3)
31
32 def main():
33 \qquad \qquad \#34 parser = argparse.ArgumentParser(description='Chainer example: MNIST')
35 parser.add_argument('--batchsize', '-b', type=int, default=100,
36 help='Number of images in each mini-batch')
37 parser.add_argument('--epoch', '-e', type=int, default=20,
38 help='Number of sweeps over the dataset to train')
39 parser.add_argument('--gpu', '-g', action='store_true',
40 help='GPU ID (negative value indicates CPU)')
41 parser.add_argument('--model', '-m', default='test.model',
42 help='Name of model file')
43 parser.add_argument('--unit', '-u', type=int, default=1000,
44 help='Number of units')
45 args = parser.parse_args()
46
47 print ('# unit: {}'.format (args.unit))
48 print('# Minibatch-size: {}'.format(args.batchsize))
49 print('# epoch: {}'.format(args.epoch))
50 print('# GPU: {}'.format(args.gpu))
51 print('')52
53 train = []
54 label = 0
55 print('loading dataset')
56 for c in sorted(os.listdir('train')):
57 print('class: {}, class id: {}'.format(c, label))
58 d = \cos.\text{path.join('train', c)}59 imgs = \cos.listdir(d)
60 for i in [f for f in imgs if ('jpg' in f)]:
```

```
61 train.append([os.path.join(d, i), label])
62 label += 1
63 print('')64
65 train = chainer.datasets.LabeledImageDataset(train, '.')
66 train, test = chainer.datasets.split_dataset_random(train, args.unit)
67
68 model = L.Classifier(CNN(args.unit, 4))
69 if args.gpu:
70 \t gpu = 071 chainer.cuda.get_device(gpu).use()
72 model.to_gpu()
73 else :
74 gpu=-1
75
76 # optimizer
77 optimizer = chainer.optimizers.Adam()
78 optimizer.setup(model)
79
80 \qquad \qquad \#81 train_iter = chainer.iterators.SerialIterator(train, args.batchsize)
82 \#83 test_iter = chainer.iterators.SerialIterator(test, args.batchsize,
84 repeat=False, shuffle=False)
85
86 updater = training.StandardUpdater(train_iter, optimizer, device=gpu)
87 trainer = training.Trainer(updater, (args.epoch, 'epoch'), out='logs')
88 trainer.extend(extensions.Evaluator(test_iter, model, device=gpu))
89
90 # 計算グラフ
91 trainer.extend(extensions.dump_graph('main/loss'))
92 trainer.extend(extensions.LogReport())
93 #
94 trainer.extend(
95 extensions.PlotReport(['main/loss', 'validation/main/loss'], 'epoch',
96 file_name='loss.png'))
97 trainer.extend(
98 extensions.PlotReport(['main/accuracy', 'validation/main/accuracy'],
99 'epoch', file_name='accuracy.png'))
100 trainer.extend(extensions.PrintReport(
101 ['epoch', 'main/loss', 'validation/main/loss',
102 'main/accuracy', 'validation/main/accuracy', 'elapsed_time']))
103
104 #
105 trainer.run()
106
107 # CPU
108 if args.gpu:
109 model.to_cpu()
110 \frac{4}{5}
```
 $7.8$   $1.8$   $1.8$   $1.8$   $1.8$   $1.8$   $1.8$   $1.8$   $1.8$   $1.8$   $1.8$   $1.8$   $1.8$   $1.8$   $1.8$   $1.8$   $1.8$   $1.8$   $1.8$   $1.8$   $1.8$   $1.8$   $1.8$   $1.8$   $1.8$   $1.8$   $1.8$   $1.8$   $1.8$   $1.8$   $1.8$   $1.8$   $1.8$   $1.8$   $1.8$   $1.8$   $1.8$ 111 print ('save the trained model: {}'.format (args.model)) 112 chainer.serializers.save\_npz(args.model, model) 113 114 main()  $1.5$  $2-30$  $32-113$  main exactly main exactly main exactly main exactly  $\sum_{n=1}^{\infty}$ crop and crop and  $\alpha$  $34-51$  $53-63$  train train train train train train train train train train train train train train train train train train train train train train train train train train train train train train train train train train train tra 68-74 CNN CONN GPU (Graphical Processing Unit)  $\rm{GPU}$ 77-88 ここで ちょうしょう しょうしょう  $91-102$  $105$  $108-109$  GPU  $\qquad \qquad$  GPU 111-112  $\frac{4}{3}$ 7.8 学習プログラムの実行

<span id="page-48-0"></span>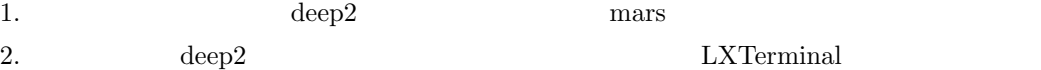

3. python3 learn.py -u 12 -e 200 -m dgkw.model

 $4\overline{4}$ 

リスト 4 画像の学習

<span id="page-48-1"></span>1 miki@mars:~/Desktop/deep2\$ python3 learn.py -u 12 -e 200 -m dgkw.model # unit: 12 # Minibatch-size: 100 # epoch: 200 # GPU: False 6 loading dataset class: d, class id: 0 class: g, class id: 1 class: k, class id: 2 class: w, class id: 3 12

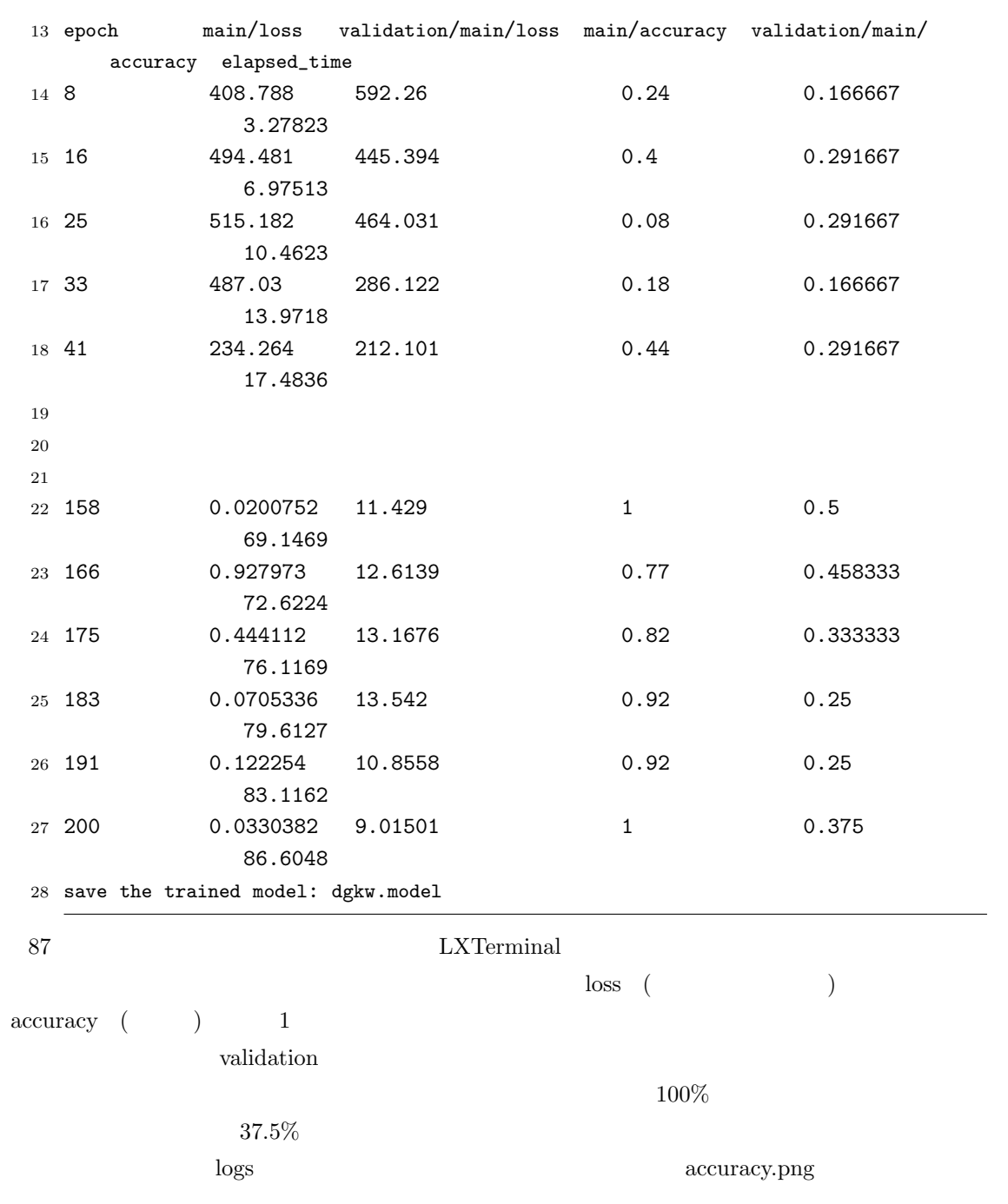

4. python3 test.py -m dgkw.model

 $5$ 

 $5$ 

<span id="page-49-0"></span>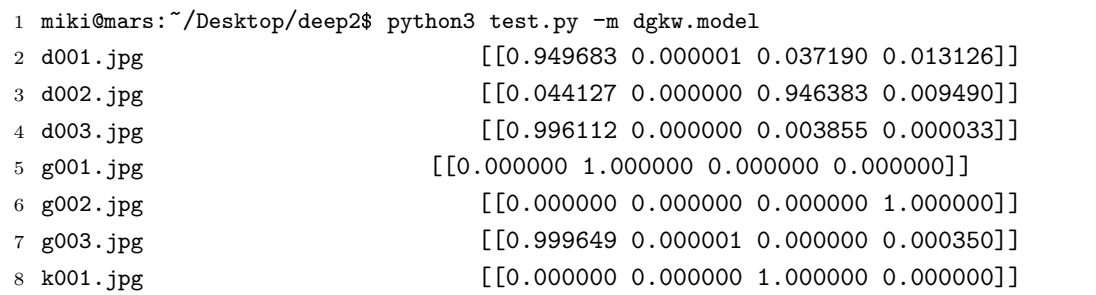

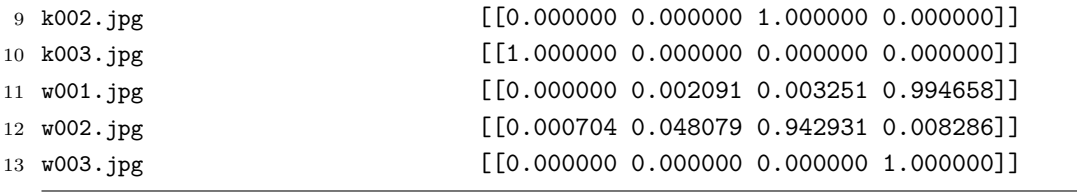

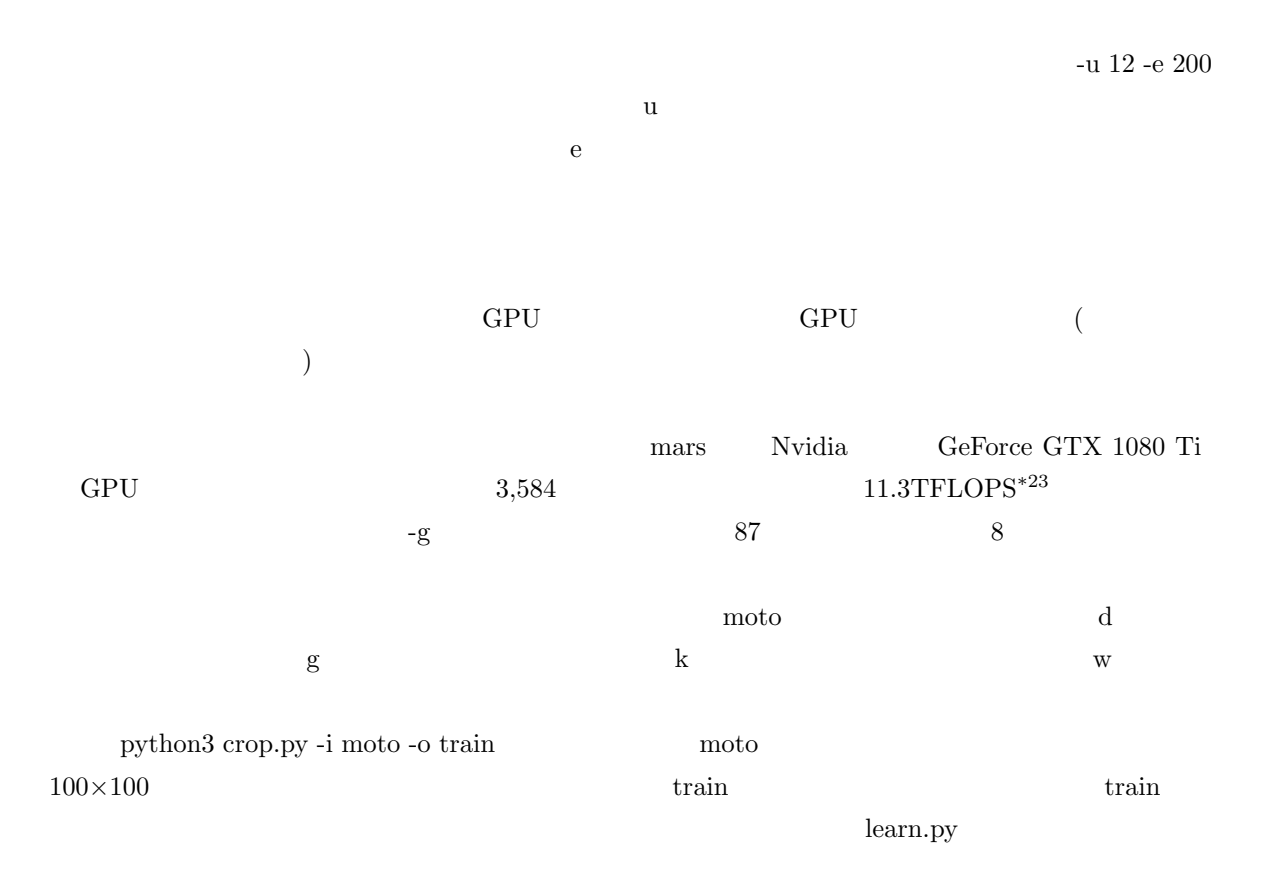

<span id="page-50-0"></span> $\rm AI$ 

<span id="page-50-1"></span>

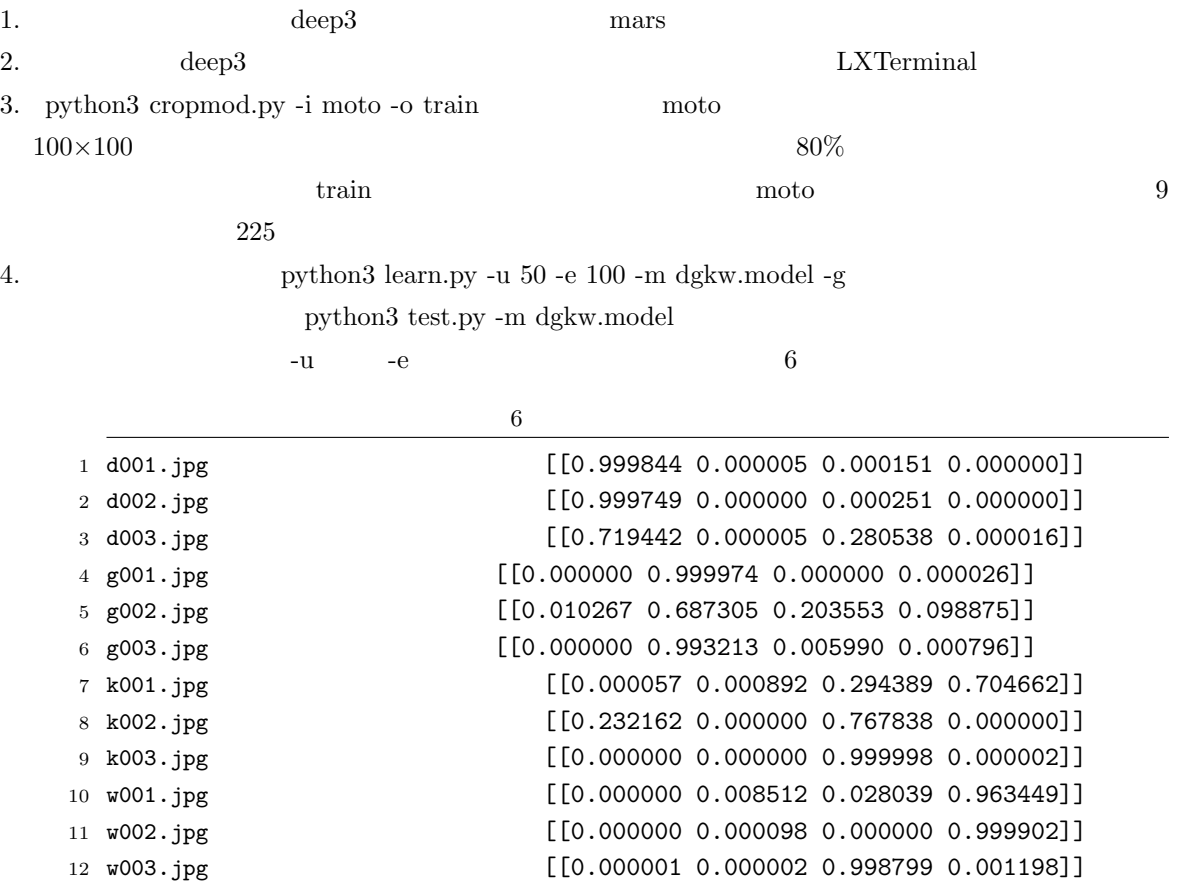

# <span id="page-51-1"></span><span id="page-51-0"></span>7.11 YOLO

 ${\rm EV}$  (Electric Vehicle)

<span id="page-52-0"></span>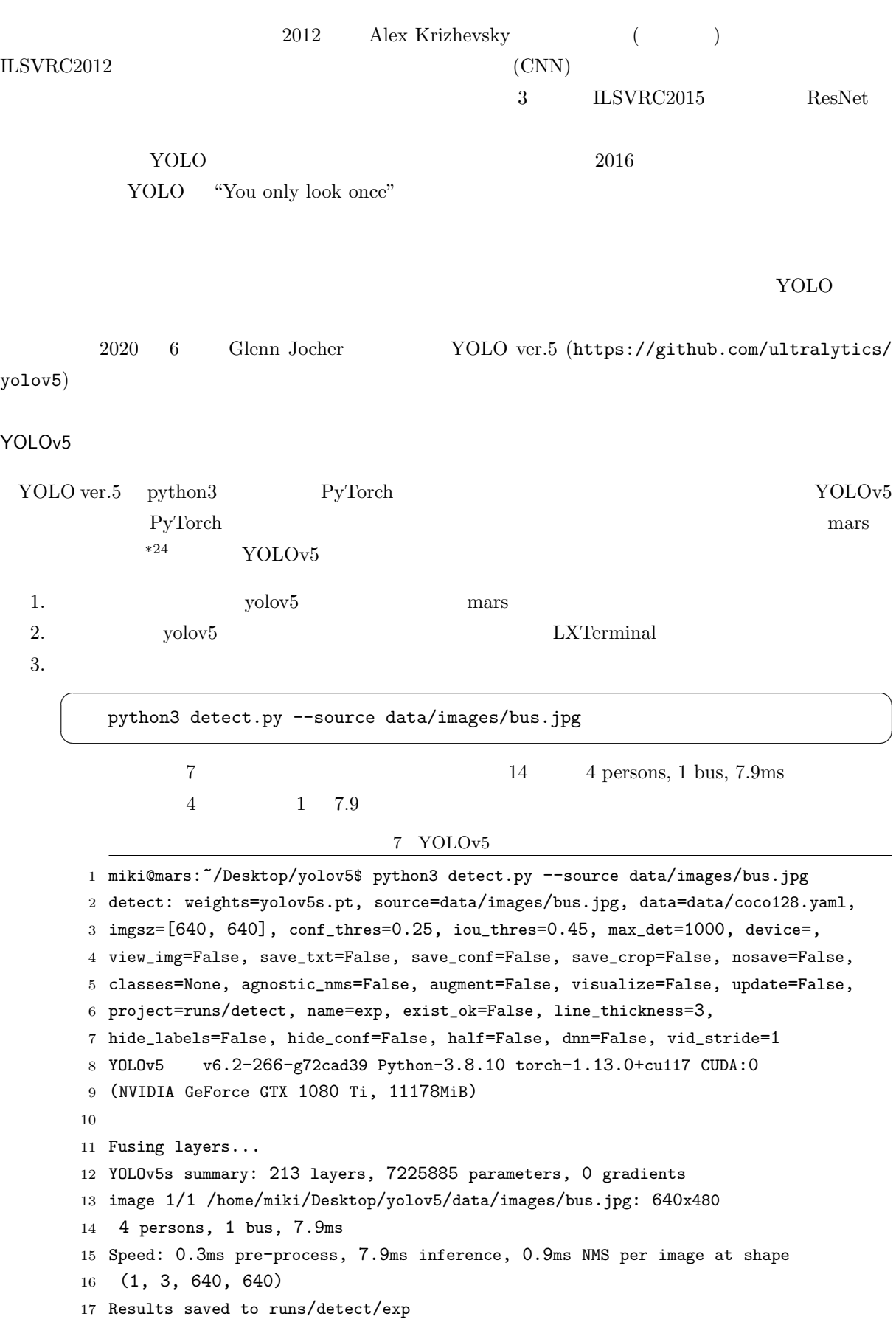

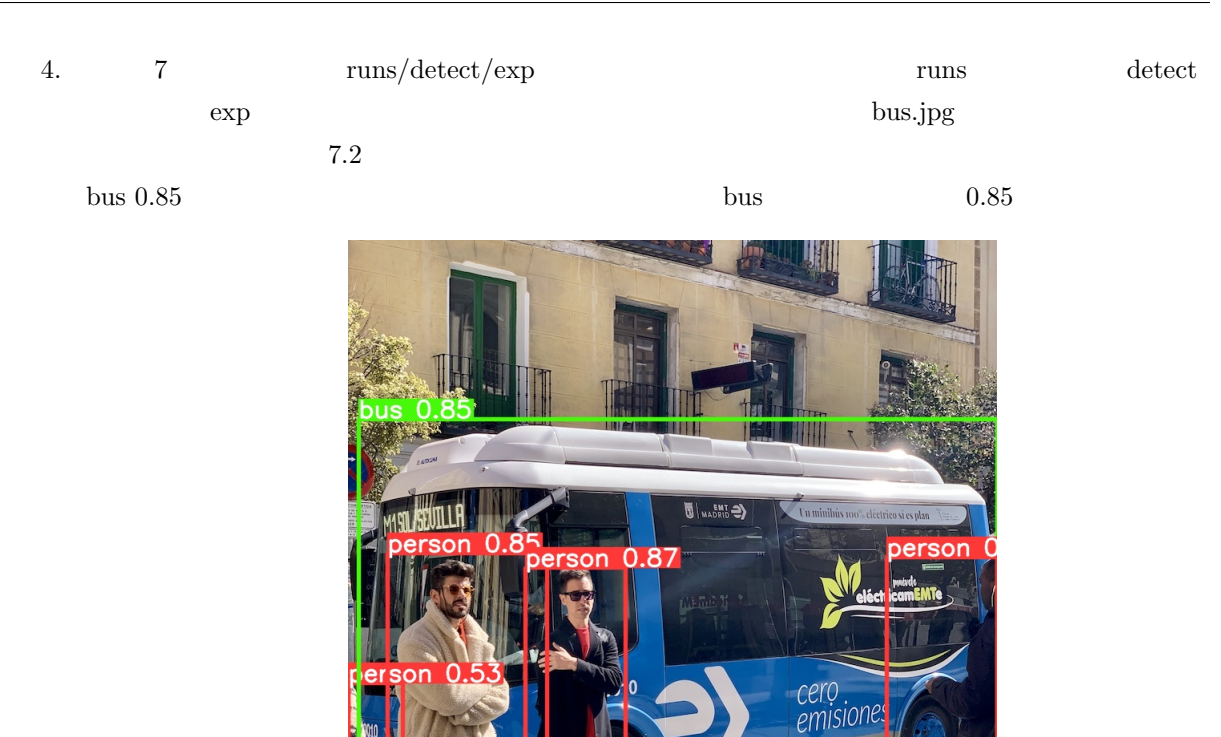

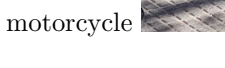

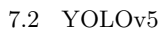

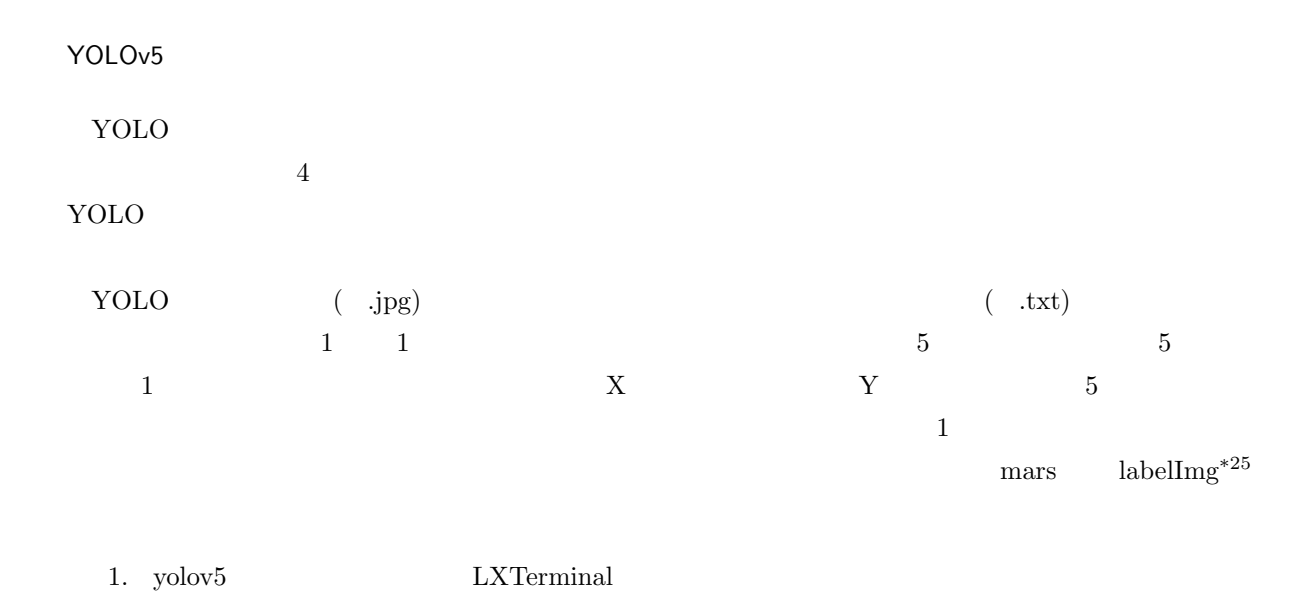

 $^{\ast 25}$ https://github.com/heartexlabs/labelImg

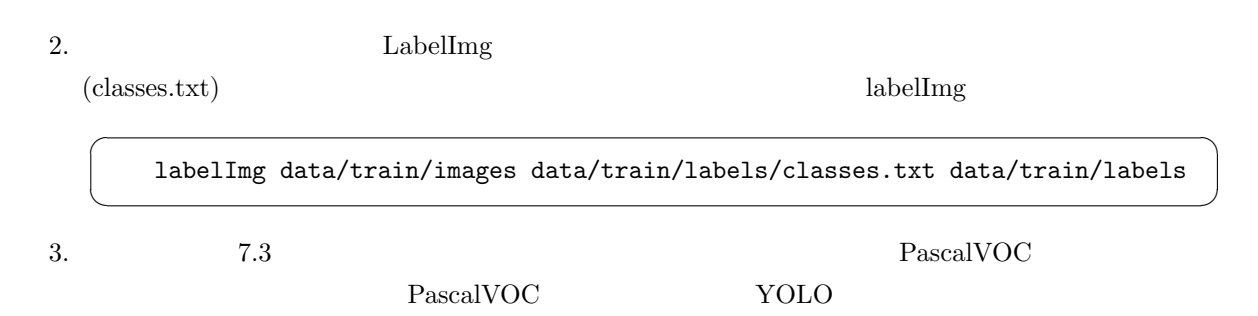

<span id="page-54-0"></span>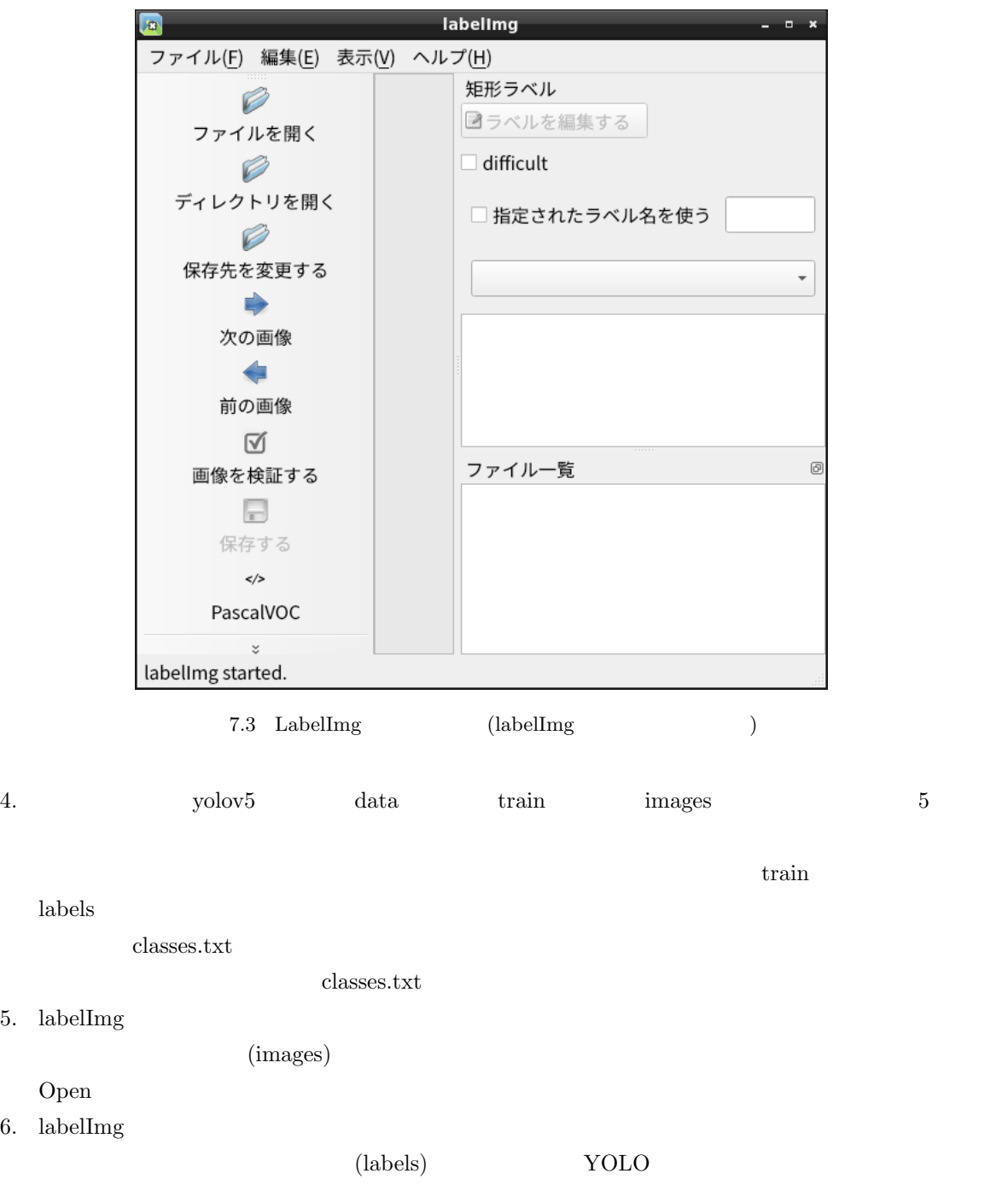

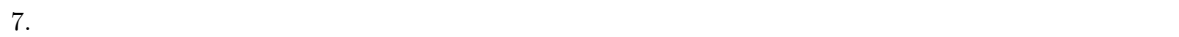

- $(1)$ <sup> $($ </sup> ✂  $\overline{\mathbf{W}}$
- $(2)$
- $(3)$
- $(4)$

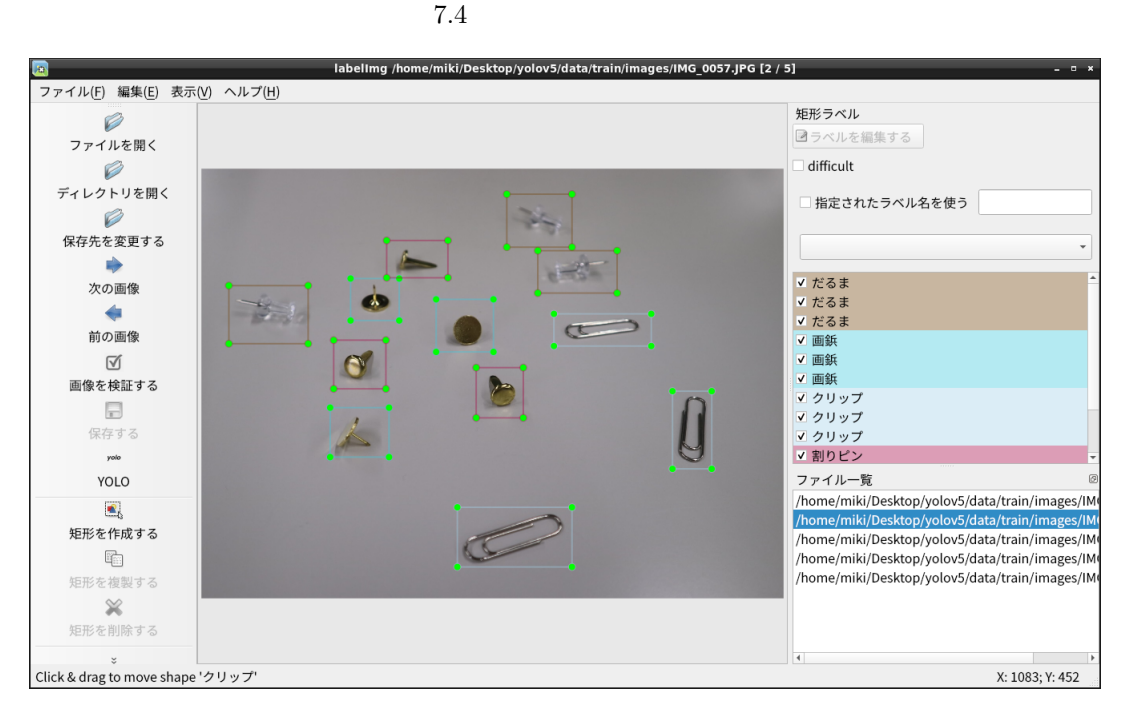

#### $8.$

ート<br>
Attention フes No we have the set of  $\mathbb{N}$ o

#### YOLOv5 YOLOv5n YOLOv5s YOLOv5m

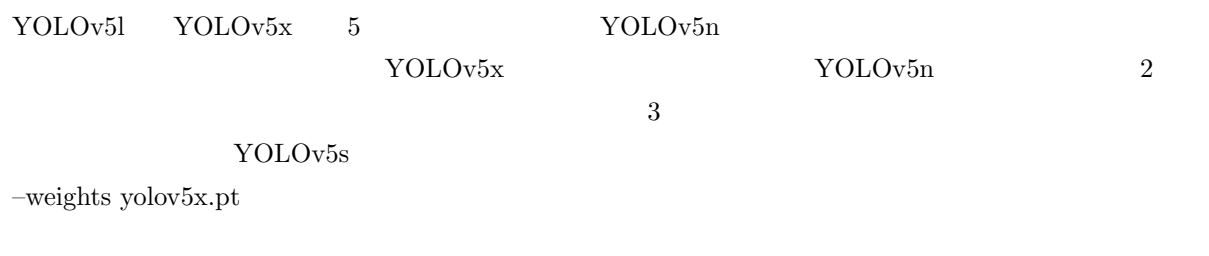

 $(dgkw.yaml) \qquad data \qquad \qquad 8$ 

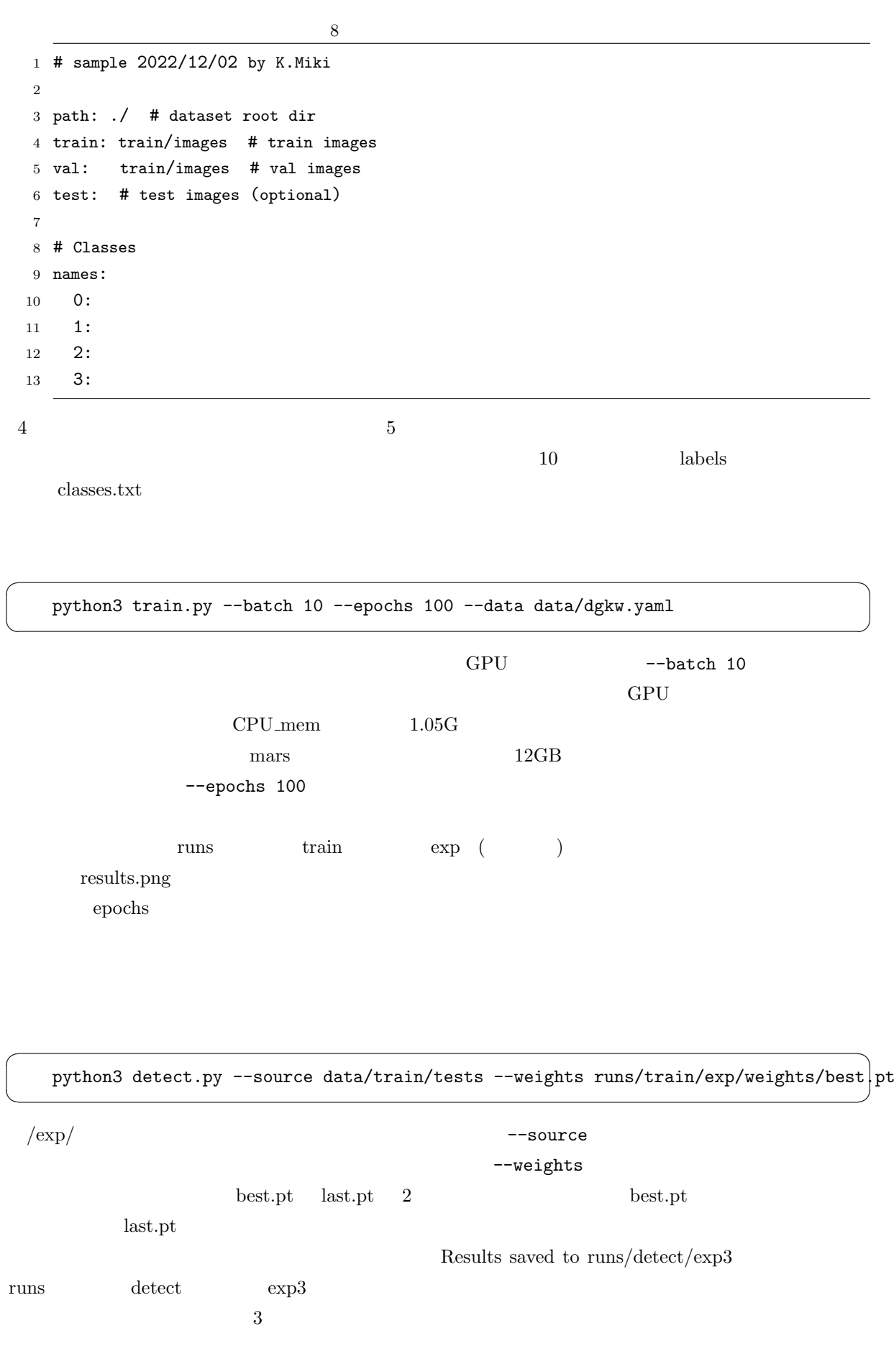

<span id="page-57-0"></span>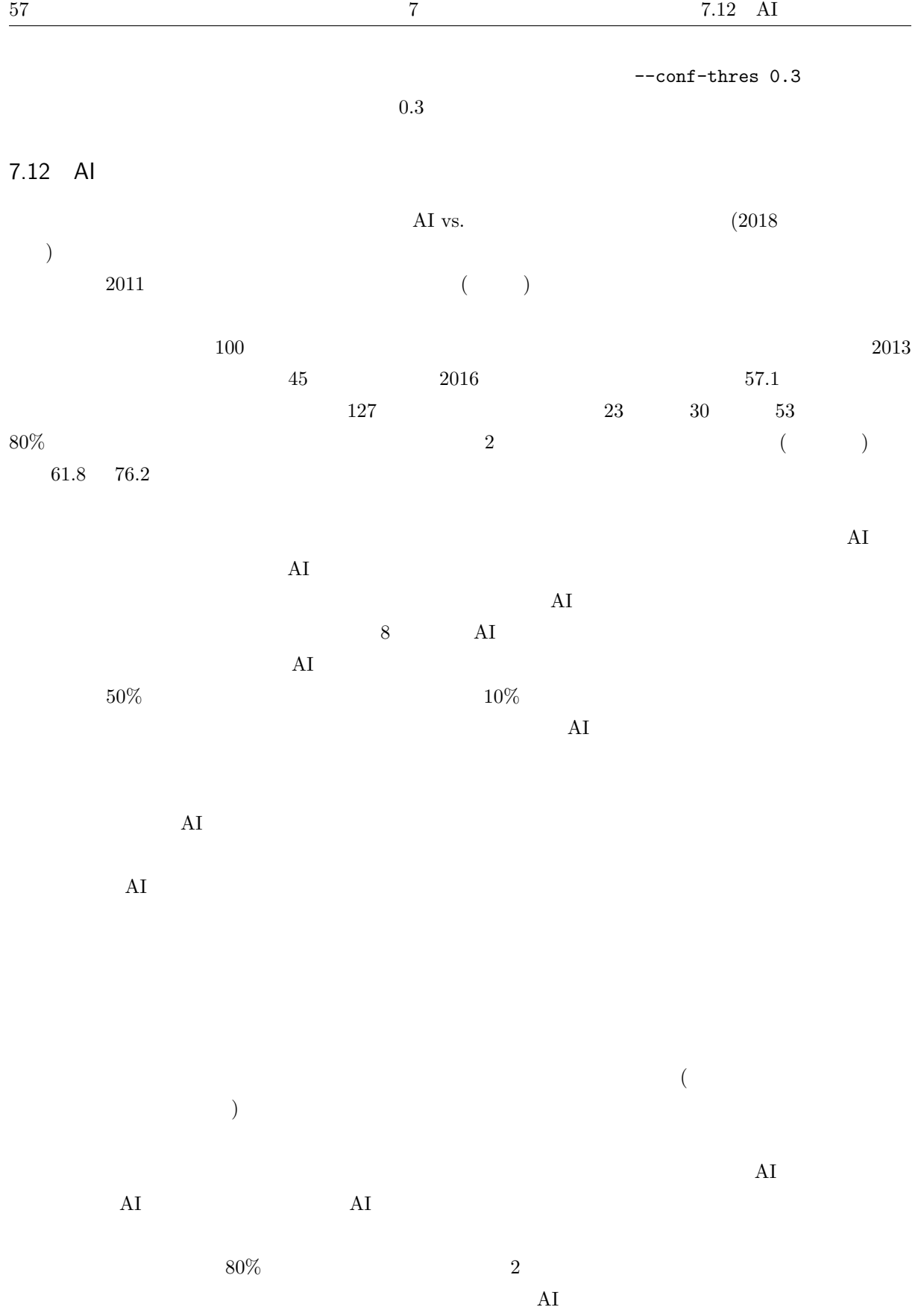

 $\overline{A}$ 

 $2$ 

<span id="page-58-0"></span>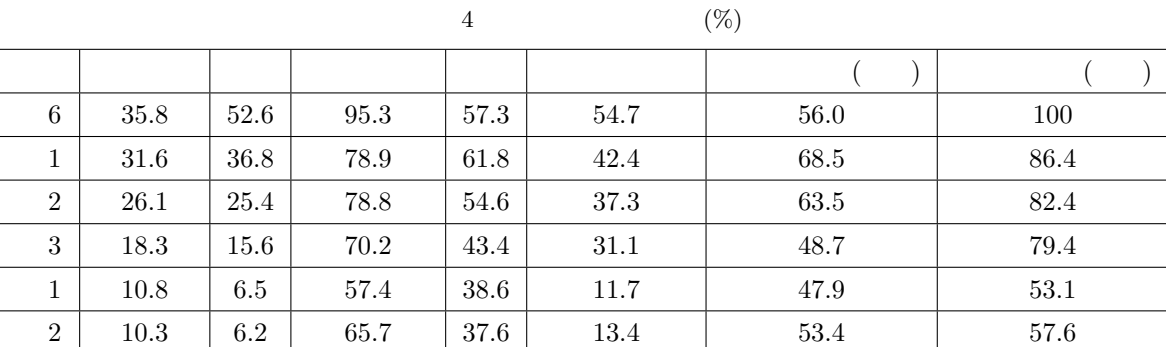

 $4 \pm 2$ 

 $AI$ 

 $\frac{1}{\sqrt{2\pi}}$ 

<span id="page-59-0"></span>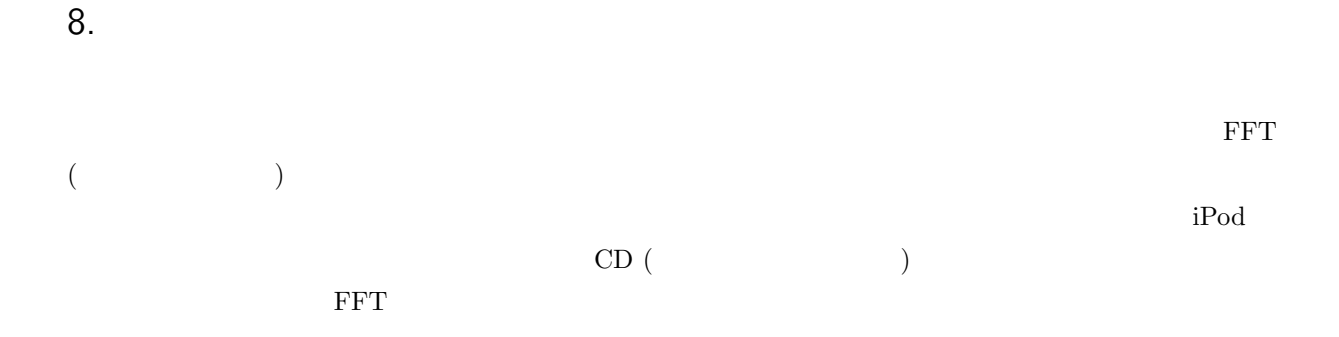

 $TV$  CM

 $25$  7 PowerPoint Windows Windows Live Movie Maker Windows  $8$ **Lightworks**<sup>\*26</sup> Linux Windows  $\sim$  30  $\sim$  $*27$ 

- $\bullet~$  Power[Poi](#page-59-2)nt
- <span id="page-59-2"></span><span id="page-59-1"></span> $\bullet$ YouTube  $\bullet$  YouTube  $\bullet$

<span id="page-60-0"></span>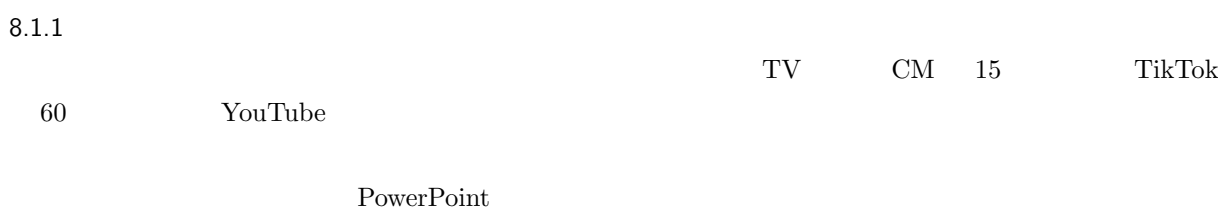

#### $8.1.2$

## PowerPoint

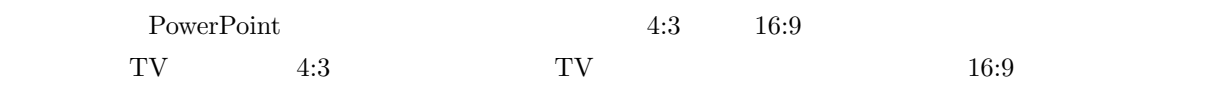

 $25$  $\sim$  2

 $*28$ 

 $16:9$  $9:16$ 

 $8.1.3$ 

**Example** 30 and 20 and 20 and 20 and 20 and 20 and 20 and 20 and 20 and 20 and 20 and 20 and 20 and 20 and 20 and 20 and 20 and 20 and 20 and 20 and 20 and 20 and 20 and 20 and 20 and 20 and 20 and 20 and 20 and 20 and 20

<span id="page-60-1"></span>PowerPoint

<span id="page-61-1"></span><span id="page-61-0"></span>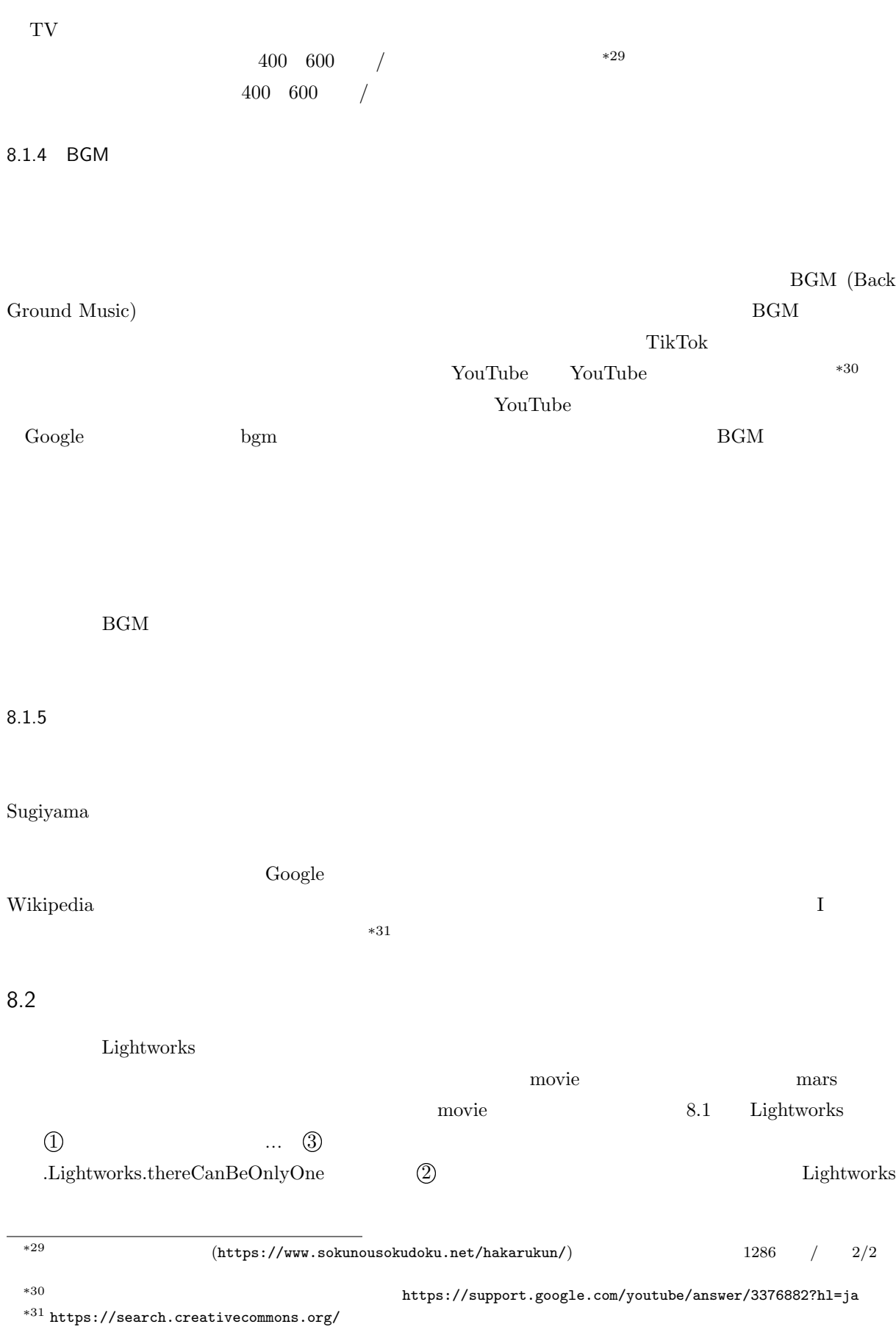

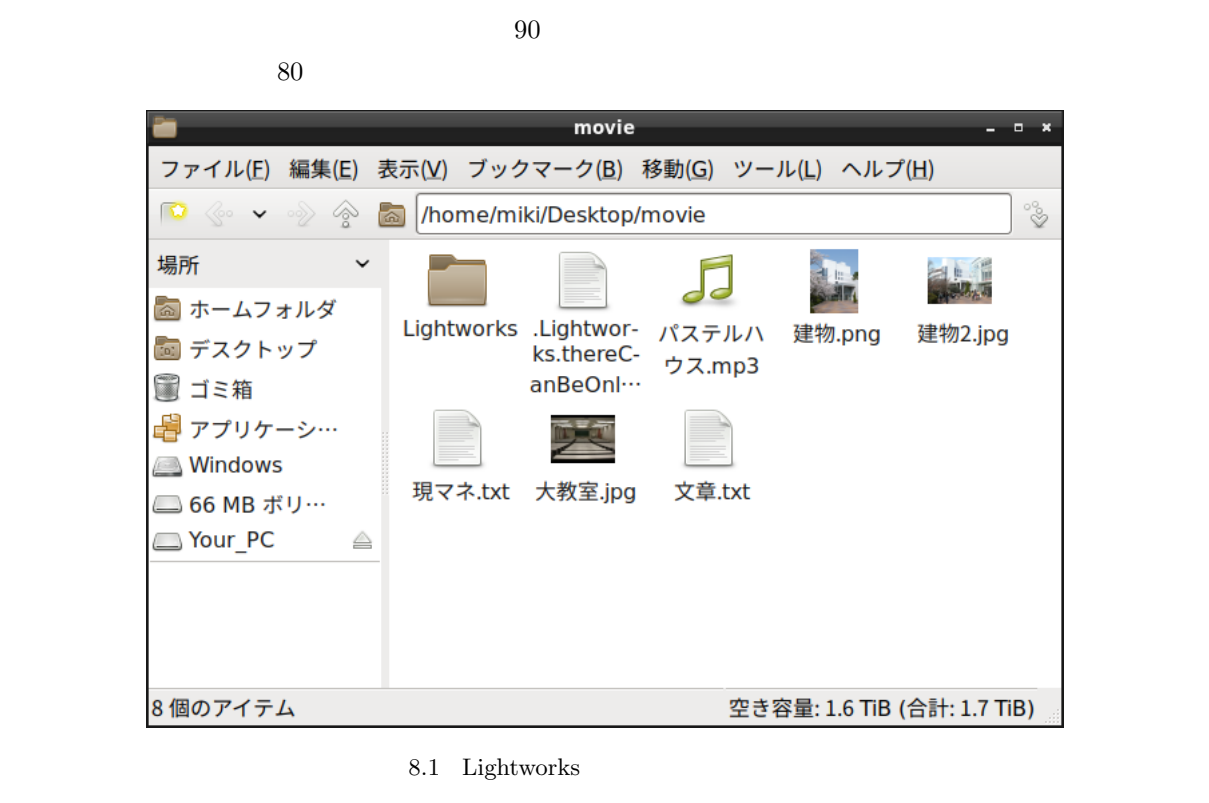

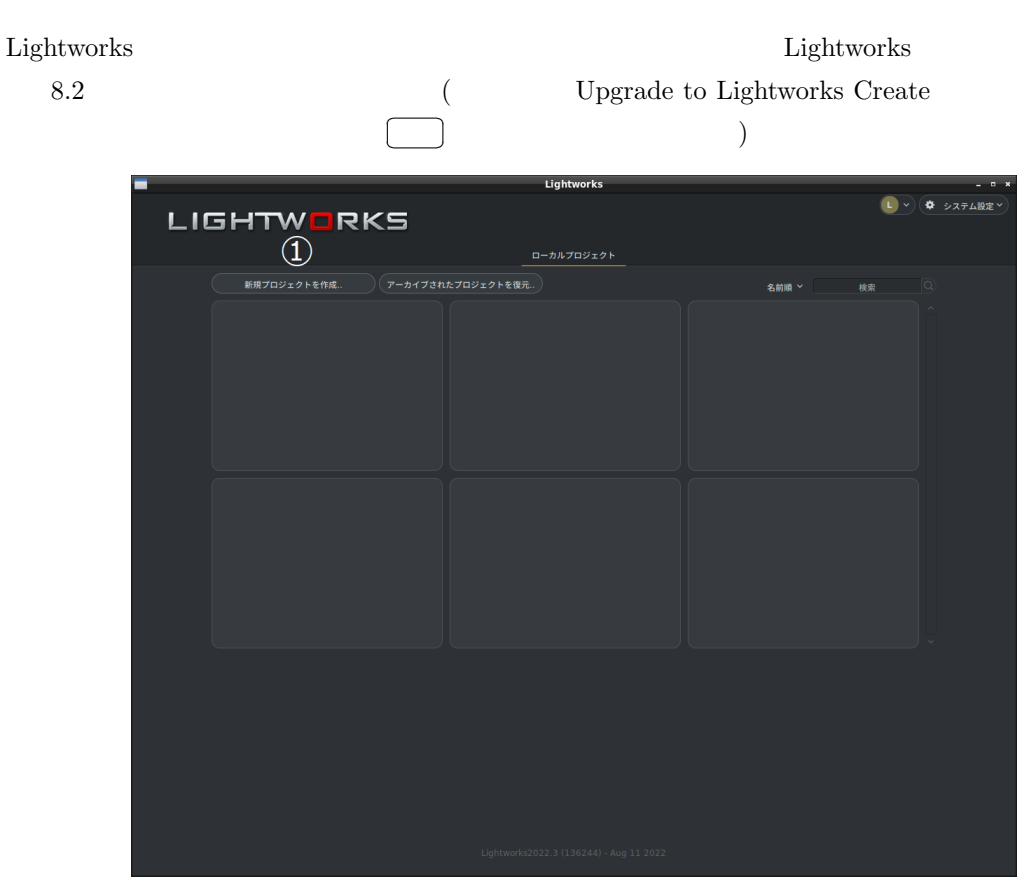

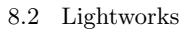

✄  $\overline{a}$  l.

 $\overline{\phantom{a}}$ 

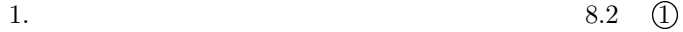

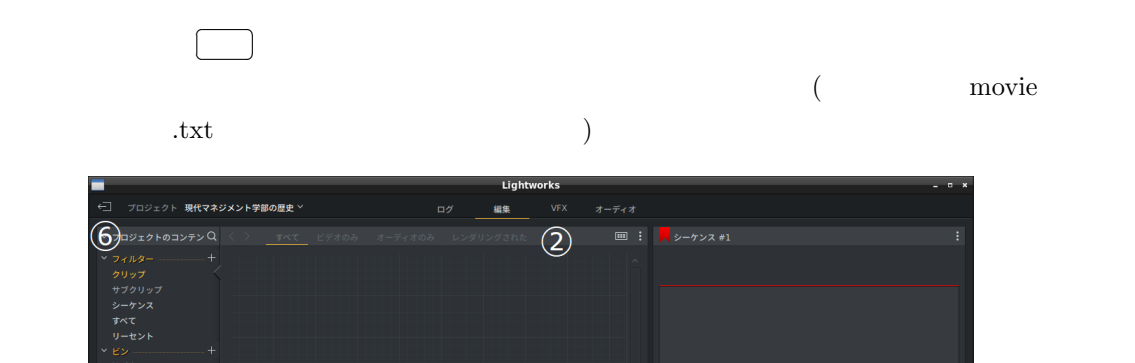

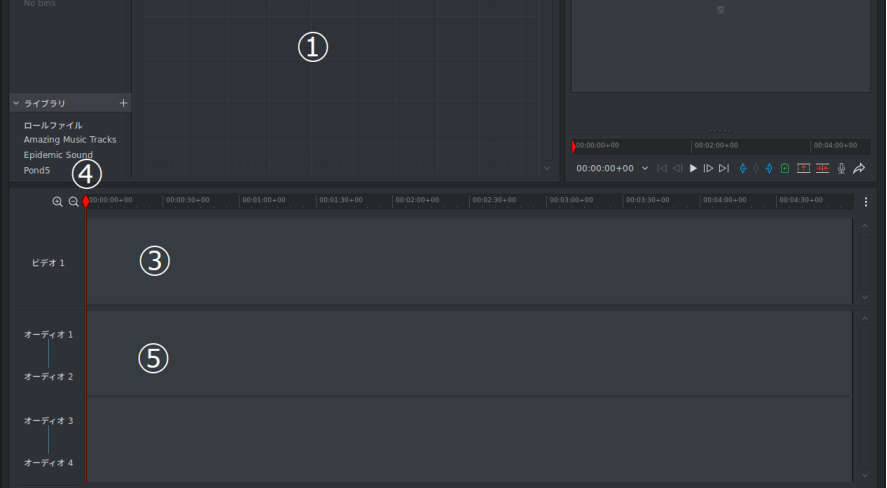

<span id="page-63-1"></span>8.3 Lightworks

<span id="page-63-0"></span>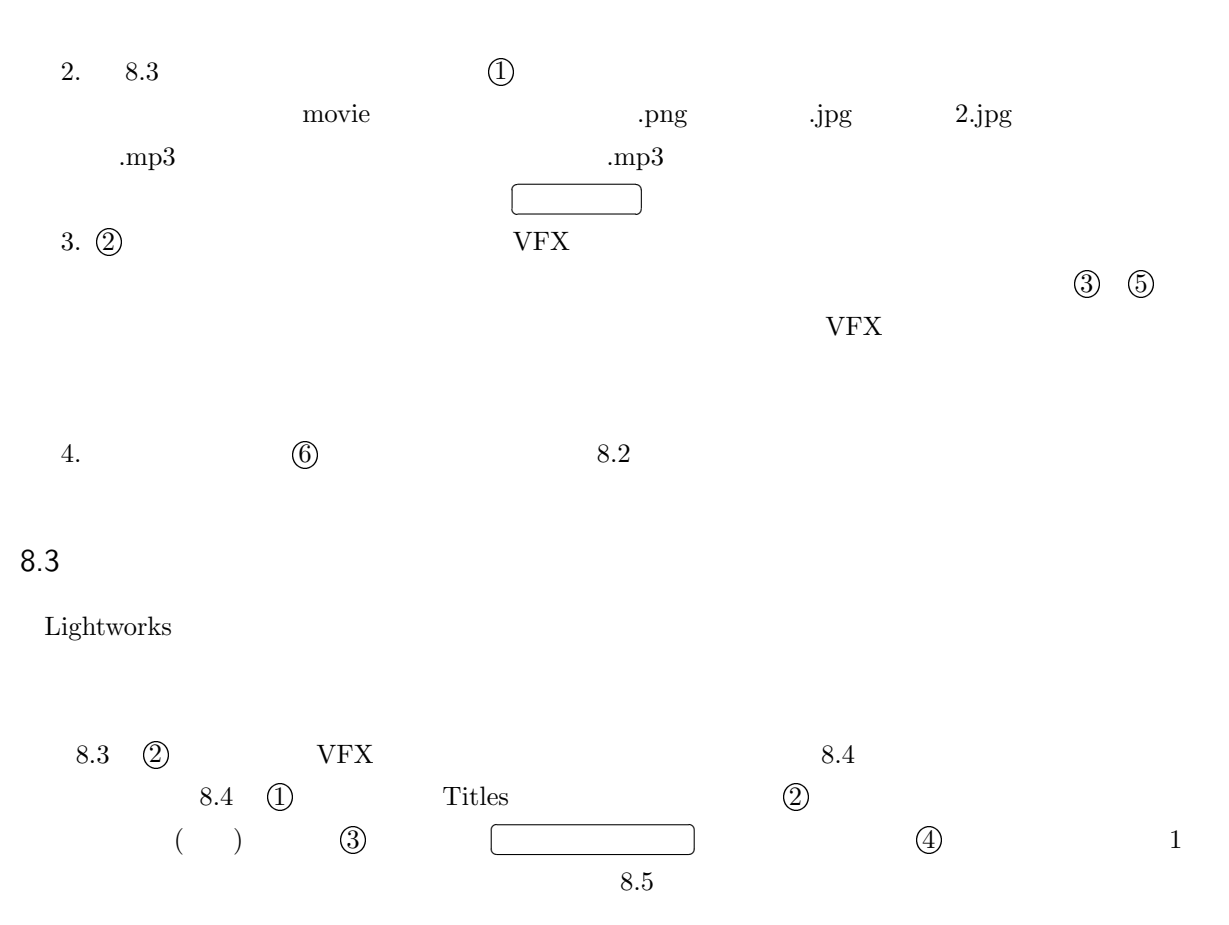

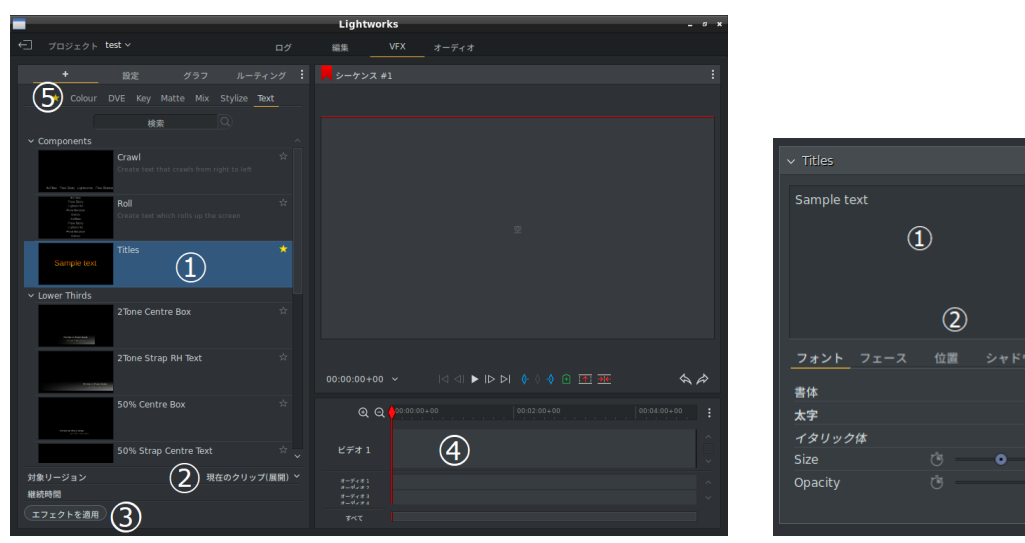

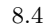

<span id="page-64-2"></span>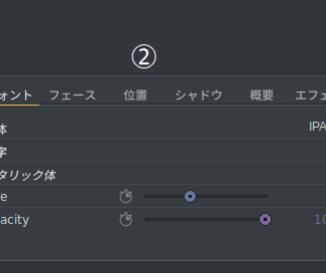

<span id="page-64-1"></span>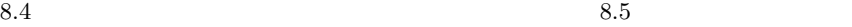

<span id="page-64-0"></span>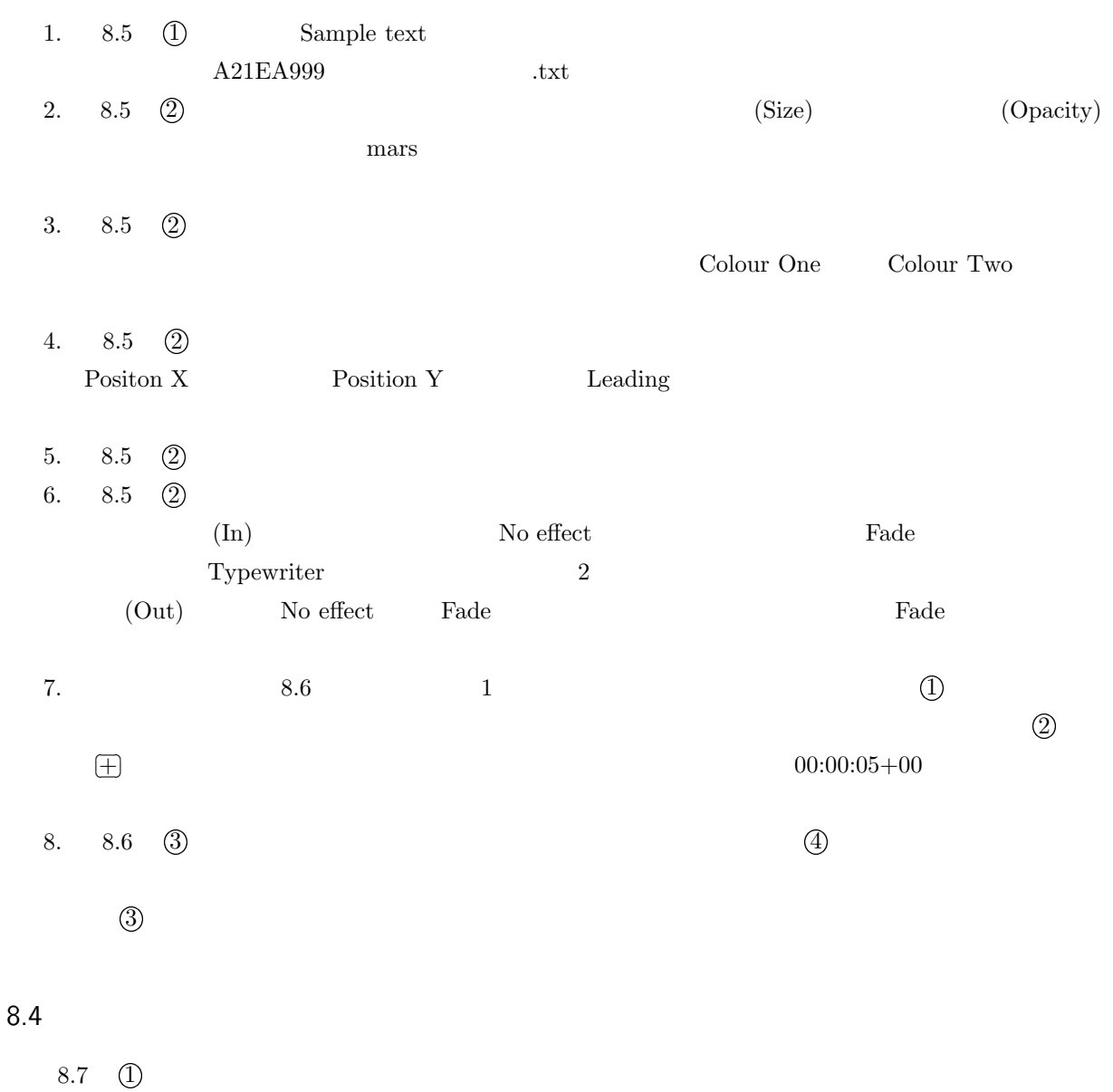

 $\overline{\mathbf{1}}$   $\overline{\mathbf{0}}$ 

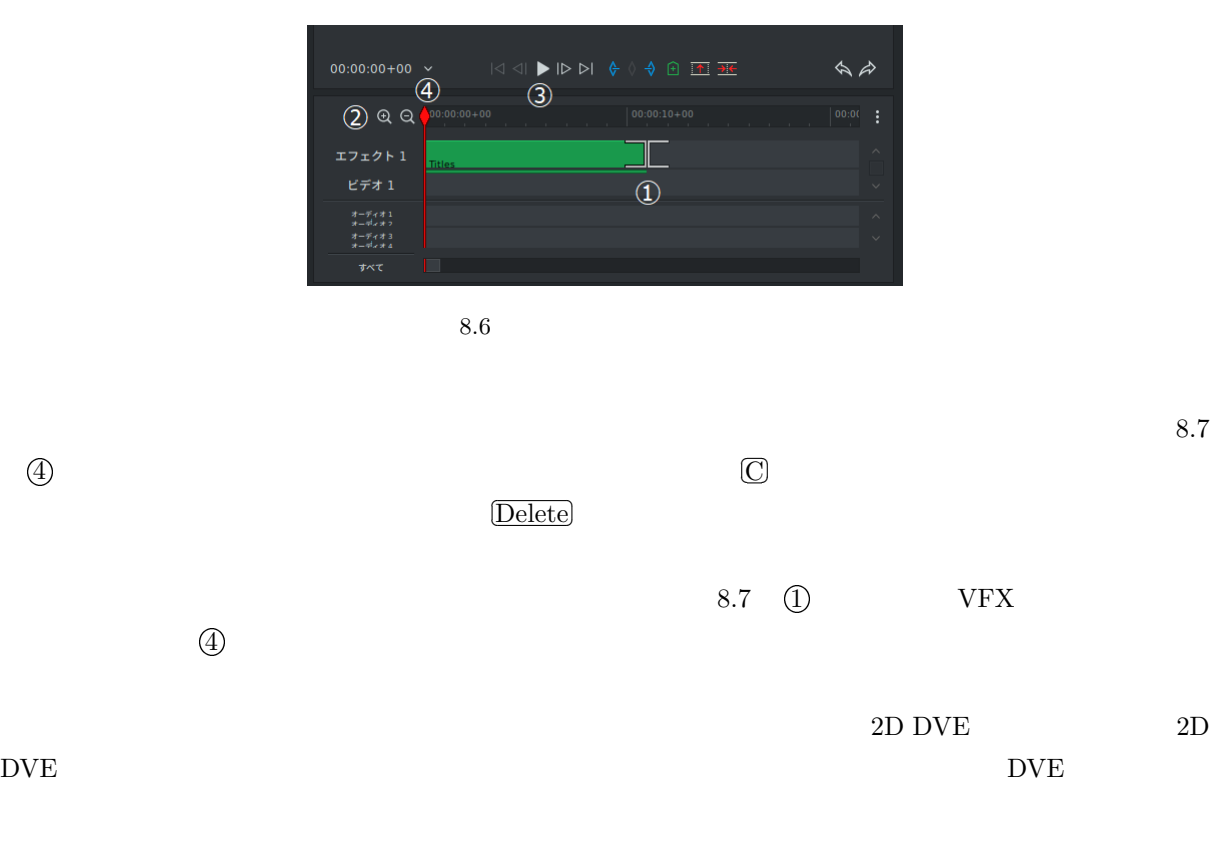

The Position Section 2D DVE Position X Position Y  $Scale$   $Crop$ 

 $5$   $\qquad \qquad \text{.png}$   $\qquad \qquad \text{.jpg}$   $2.\text{jpg}$   $1$  $20$  between  $20$ 

2.jpg

<span id="page-65-0"></span>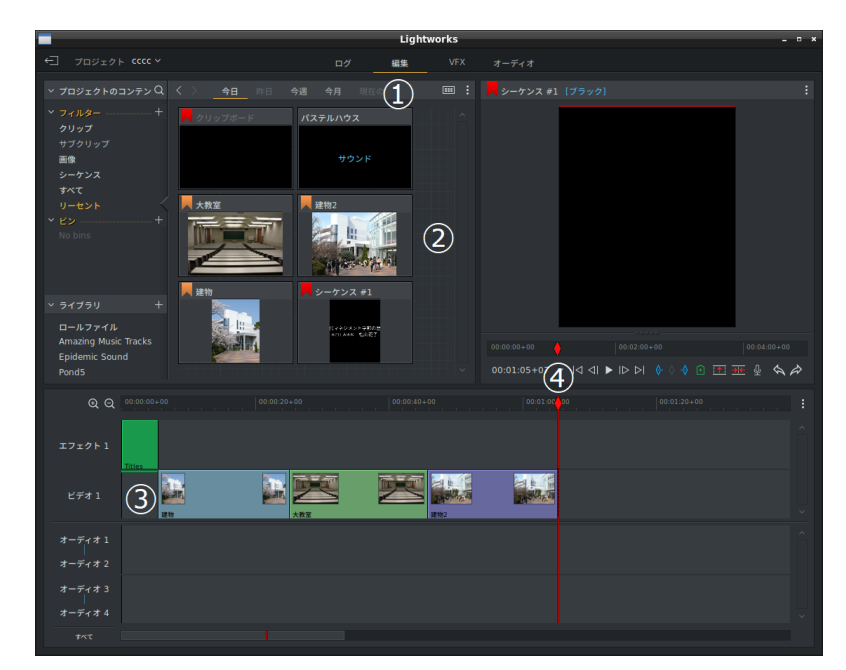

<span id="page-66-0"></span>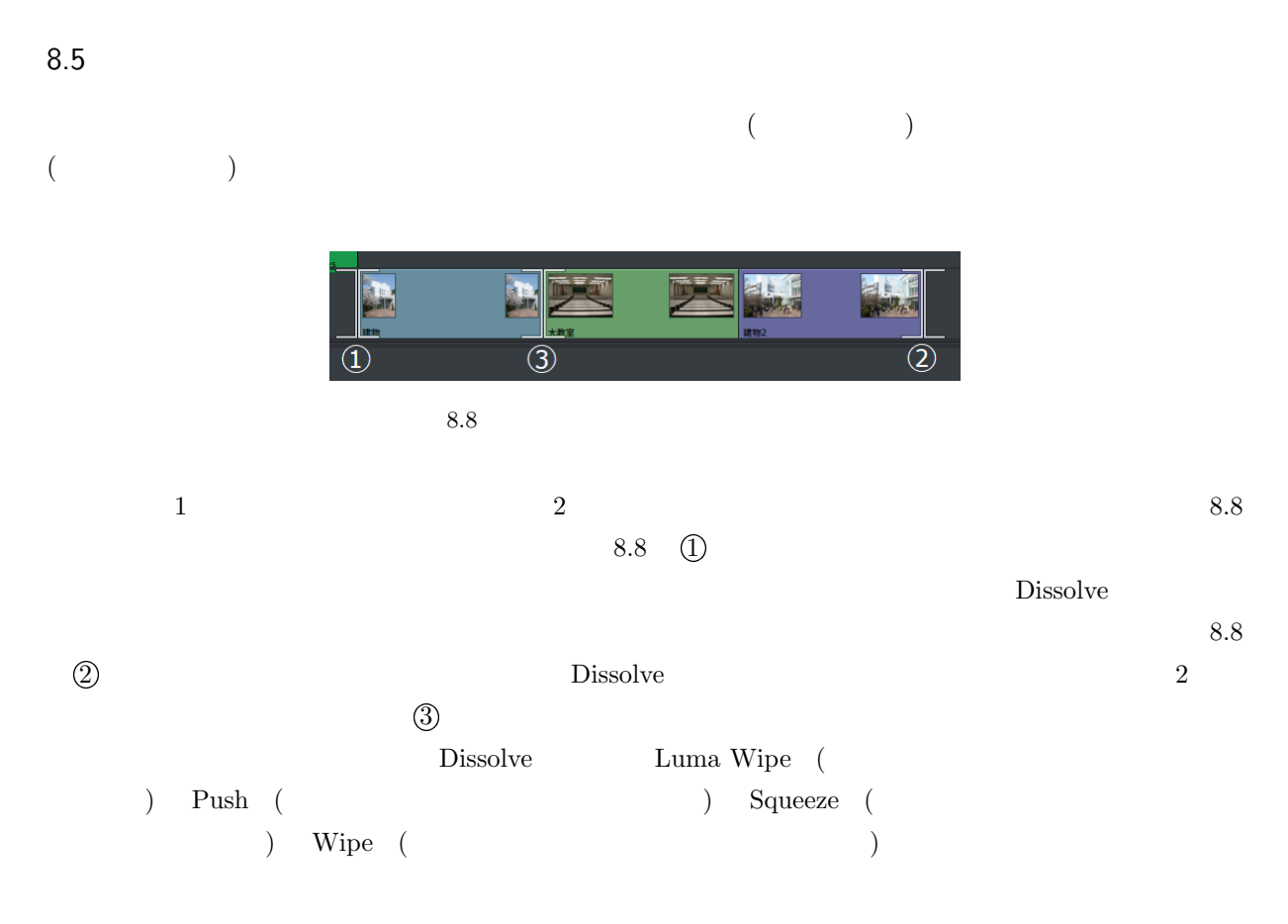

<span id="page-66-2"></span><span id="page-66-1"></span>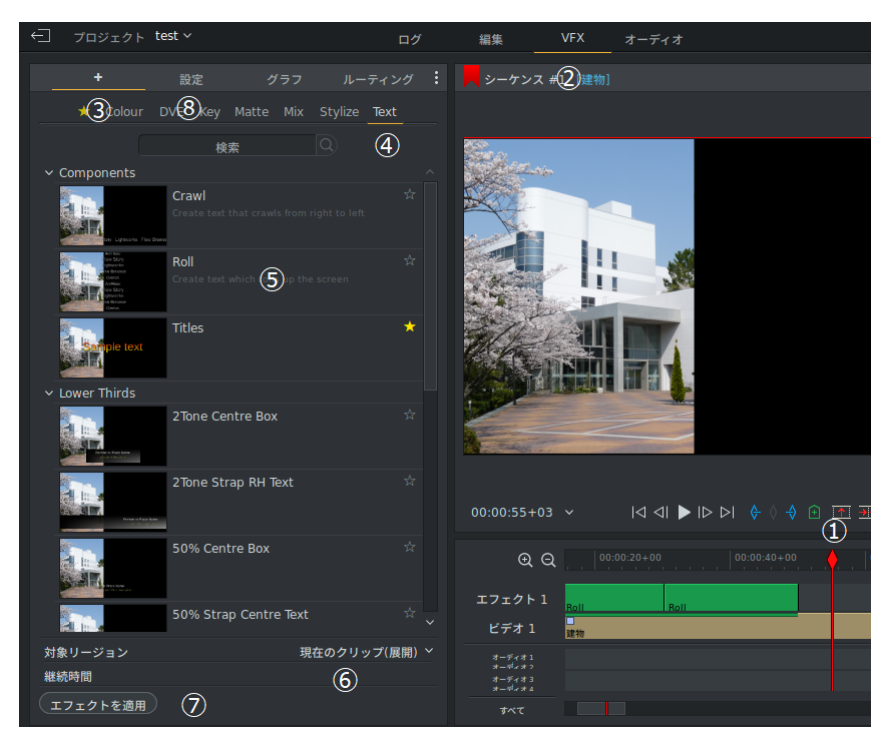

<span id="page-67-0"></span>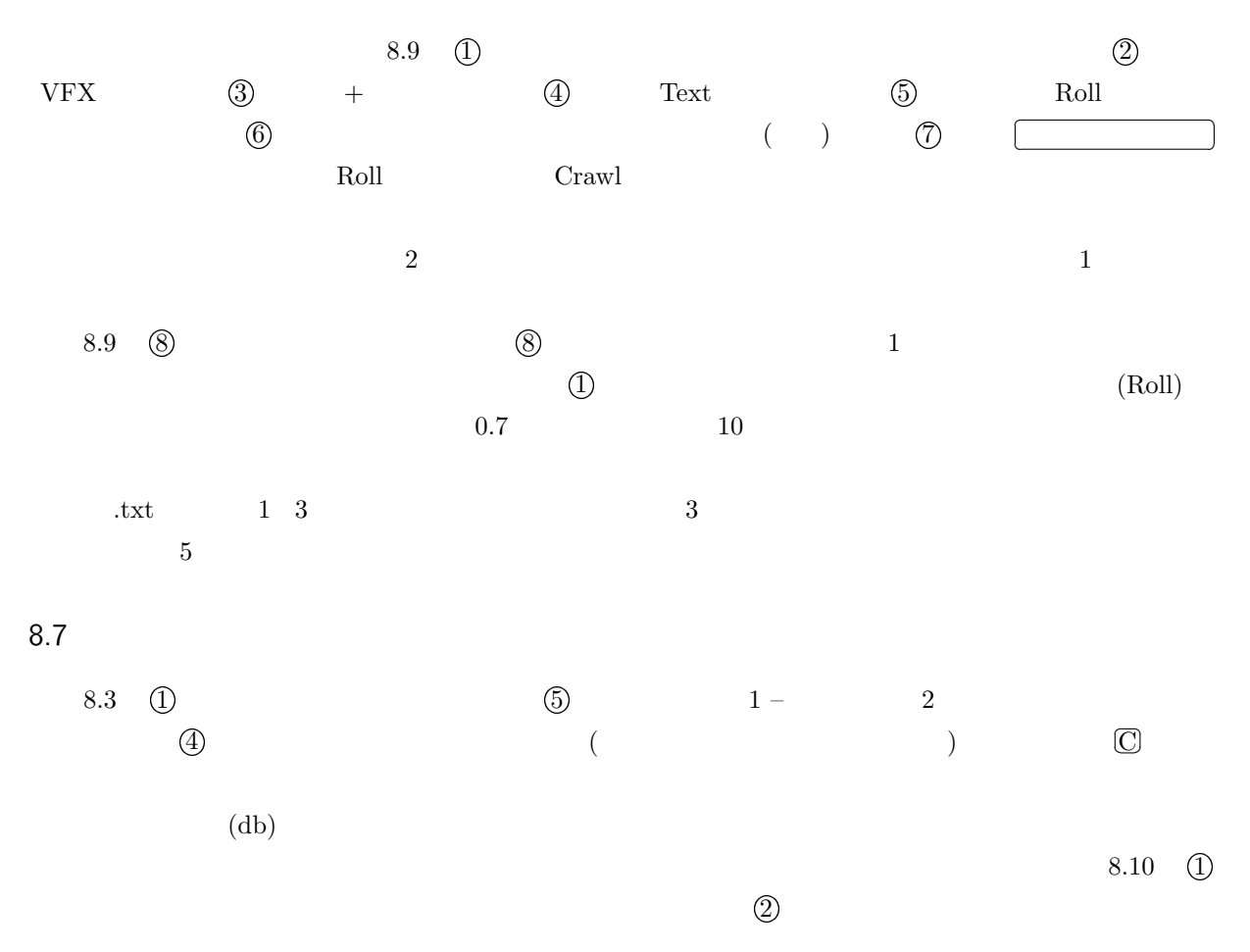

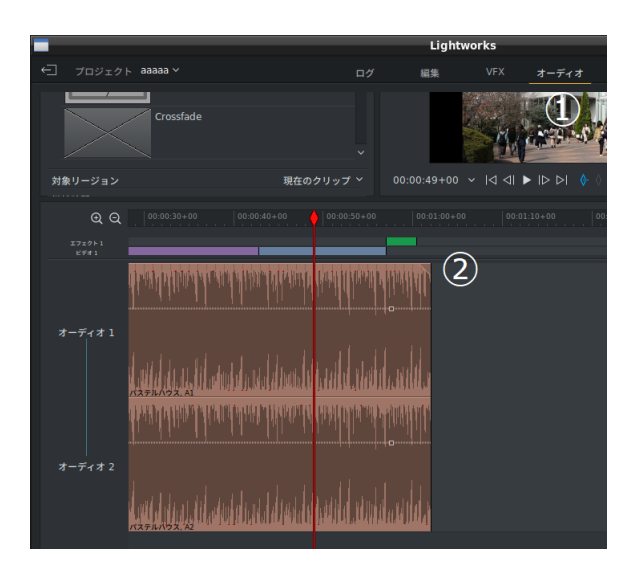

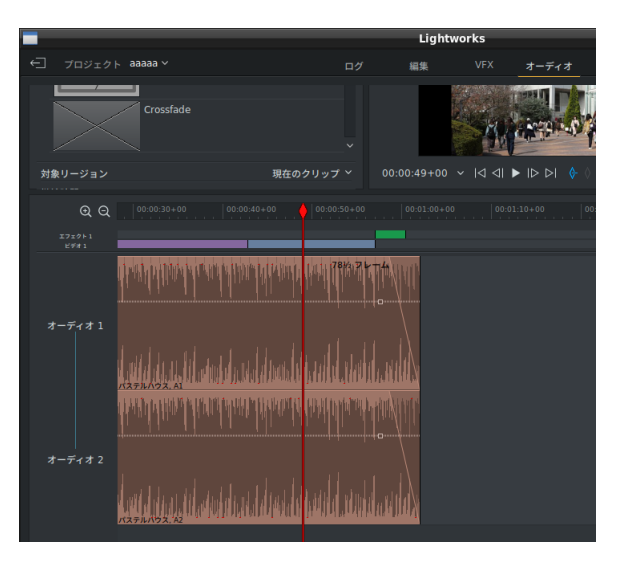

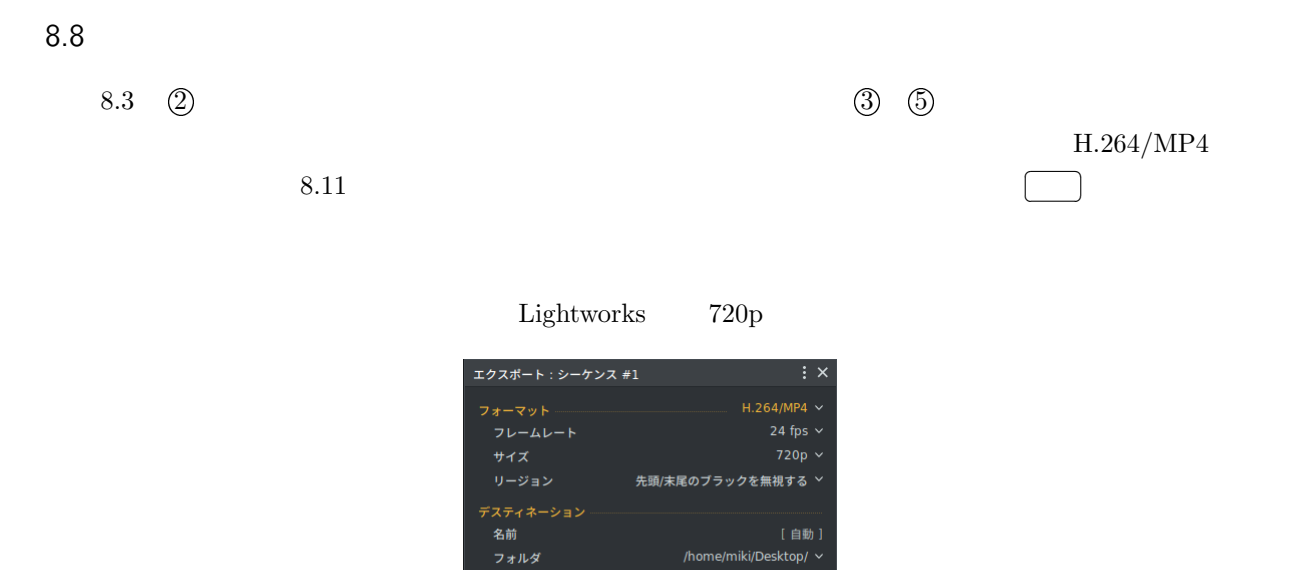

開始

8.9

<span id="page-68-0"></span> ${\rm Lightworks}$